# **Profily akademických pracovníků UTB**

Bc. Lukáš Gašpárek

Diplomová práce 2019-2020

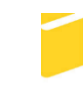

Univerzita Tomáše Bati ve Zlíně Fakulta aplikované informatiky

# Univerzita Tomáše Bati ve Zlíně Fakulta aplikované informatiky Ústav informatiky a umělé inteligence

Akademický rok: 2019/2020

# ZADÁNÍ DIPLOMOVÉ PRÁCE

(projektu, uměleckého díla, uměleckého výkonu)

Jméno a příjmení: Osobní číslo: Studijní program: Studijní obor: Forma studia: Téma práce: Téma práce anglicky: UTB Academics' Profiles

Bc. Lukáš Gašpárek A17666 N3902 Inženýrská informatika Informační technologie Kombinovaná Profily akademických pracovníků UTB

#### Zásady pro vypracování

- 1. Prozkoumejte současným stav řešení profilů akademických pracovníků UTB.
- 2. Popište způsoby přístupu k bibliografickým datům a licenční podmínky pro přenos dat.
- 3. Prostudujte možnosti integrace a prezentace dat z více dílčích systémů bibliografických databází typu Web of Science, Scopus apod.
- 4. Vytvořte databázový systém, jehož součástí bude vizualizace dat ve webovém rozhraní a export dat do různých formátů.
- 5. Implementujte do systému seznam časopisů s přiřazením metrik dle ISSN.

Rozsah diplomové práce: Rozsah příloh: Forma zpracování diplomové práce: tištěná/elektronická

Seznam doporučené literatury:

- 1. DĚDIČOVÁ, Petra, Pavla RYGELOVÁ, Jiří MAREK, et al. Otevřený přístup k vědeckým informacím: současný stav v České republice a ve světě [online]. Nakladatelství VUTIUM, 2016 [cit. 2018-11-28]. DOI: 10.13164/book.oa. ISBN 978-80-214-5359-3 (PDF). Dostupné z: http://hdl.handle.net/11012/61751
- 2. MOMJIAN, Bruce. PostgreSQL: praktický průvodce. Brno: Computer Press, 2003, xxii, 402 s. ISBN 80-7226-954-2.
- 3. LAURENČÍK, Marek. SQL: podrobný průvodce uživatele. Praha: Grada Publishing, 2018, 211 s. Průvodce. ISBN 978-80-271-0774-2.
- 4. KADLECOVÁ, Ivana, Hana TOMANOVÁ a Jaroslav MEIXNER. Porovnání informačních zdrojů Web of Science a SCOPUS [online]., 6 [cit. 2019-11-06]. Dostupné z: https://www.inforum.cz/pdf/2008/laiblovakadlecova-ivana-cze.pdf
- 5. SCOPUS [online]. 2010 [cit. 2019-11-06]. Dostupné z: http://wiki.knihovna.cz/index.php/SCOPUS

Vedoucí diplomové práce:

doc. Ing. Jiří Vojtěšek, Ph.D. Ústav řízení procesů

Konzultant diplomové práce:

Ing. Ivan Masár Ústav informatiky a umělé inteligence Datum zadání diplomové práce: Termín odevzdání diplomové práce: 28. listopadu 2019 15. května 2020

doc. Mgr. Milan Adámek, Ph.D. děkan

prof. Mgr. Roman Jašek, Ph.D. ředitel ústavu

Ve Zlíně dne 9. prosince 2019

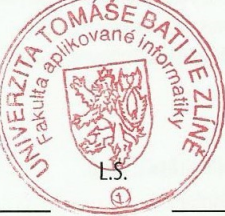

## **Prohlašuji, že**

- beru na vědomí, že odevzdáním diplomové práce souhlasím se zveřejněním své práce podle zákona č. 111/1998 Sb. o vysokých školách a o změně a doplnění dalších zákonů (zákon o vysokých školách), ve znění pozdějších právních předpisů, bez ohledu na výsledek obhajoby;
- beru na vědomí, že diplomová práce bude uložena v elektronické podobě v univerzitním informačním systému dostupná k prezenčnímu nahlédnutí, že jeden výtisk diplomové/bakalářské práce bude uložen v příruční knihovně Fakulty aplikované informatiky Univerzity Tomáše Bati ve Zlíně a jeden výtisk bude uložen u vedoucího práce;
- byl jsem seznámen s tím, že na moji diplomovou práci se plně vztahuje zákon č. 121/2000 Sb. o právu autorském, o právech souvisejících s právem autorským a o změně některých zákonů (autorský zákon) ve znění pozdějších právních předpisů, zejm. § 35 odst. 3;
- beru na vědomí, že podle § 60 odst. 1 autorského zákona má UTB ve Zlíně právo na uzavření licenční smlouvy o užití školního díla v rozsahu § 12 odst. 4 autorského zákona;
- beru na vědomí, že podle § 60 odst. 2 a 3 autorského zákona mohu užít své dílo diplomovou práci nebo poskytnout licenci k jejímu využití, jen připouští-li tak licenční smlouva uzavřená mezi mnou a Univerzitou Tomáše Bati ve Zlíně s tím, že vyrovnání případného přiměřeného příspěvku na úhradu nákladů, které byly Univerzitou Tomáše Bati ve Zlíně na vytvoření díla vynaloženy (až do jejich skutečné výše), bude rovněž předmětem této licenční smlouvy;
- beru na vědomí, že pokud bylo k vypracování diplomové práce využito softwaru poskytnutého Univerzitou Tomáše Bati ve Zlíně nebo jinými subjekty pouze ke studijním a výzkumným účelům (tedy pouze k nekomerčnímu využití), nelze výsledky diplomové/bakalářské práce využít ke komerčním účelům;
- beru na vědomí, že pokud je výstupem diplomové práce jakýkoliv softwarový produkt, považují se za součást práce rovněž i zdrojové kódy, popř. soubory, ze kterých se projekt skládá. Neodevzdání této součásti může být důvodem k neobhájení práce.

## **Prohlašuji,**

- že jsem na diplomové práci pracoval samostatně a použitou literaturu jsem citoval. V případě publikace výsledků budu uveden jako spoluautor.
- že odevzdaná verze diplomové práce a verze elektronická nahraná do IS/STAG jsou totožné.

Ve Zlíně, dne …………………….

podpis diplomanta

## **ABSTRAKT**

Cílem této diplomové práce je rozšířit a zmodernizovat web publikací pro Knihovnu UTB a prozkoumat možnosti zisku dat z bibliografických databází Scopus a Web of Science. Teoretická část práce se zabývá použitými technologiemi pro vývoj webové aplikace, používanými metrikami pro publikace a popisuje používané nejvýznamnější zdroje bibliografických dat. Implementačním výstupem práce je webová aplikace, kterou nyní Knihovna UTB používá pro vyhledávání a agregaci publikačních dat.

Klíčová slova: UTB, knihovna, autor, publikace, fakulta, HTML5, PHP, Javascript, CSS

## **ABSTRACT**

The goal of this thesis is to implement a web application that enriches the current UTB Library website for publication and describe data acquisition from the bibliographic databases Scopus and Web of Science. The theoretical part of the thesis describes the used technologies in web application development, publication metrics and the most important bibliographic databases that serve as a source of data. The practical output of the thesis is a web application that is currently available on the UTB Library servers and serves as the main publication data search engine.

Keywords: UTB, library, author, publication, faculty, HTML5, PHP, Javascript, CSS

Chtěl bych poděkovat mému vedoucímu doc. Ing. Jiřímu Vojtěškovi, Ph.D. za poskytnutí možnosti se podílet na této práci a veškerou podporu při práci na teoretické části diplomové práce. Dále bych chtěl poděkovat Ing. Ivanu Masárovi, který dohlížel na kvalitu a proces vývoje praktické části práce. Současně bych chtěl poděkovat všem zainteresovaným pracovníkům knihovny UTB, kteří se na práci jakýmkoliv způsobem podíleli.

Nakonec bych chtěl poděkovat mé rodině, která mě ve všem podporovala.

Prohlašuji, že odevzdaná verze diplomové práce a verze elektronická nahraná do IS/STAG jsou totožné.

# <span id="page-6-0"></span>**OBSAH**

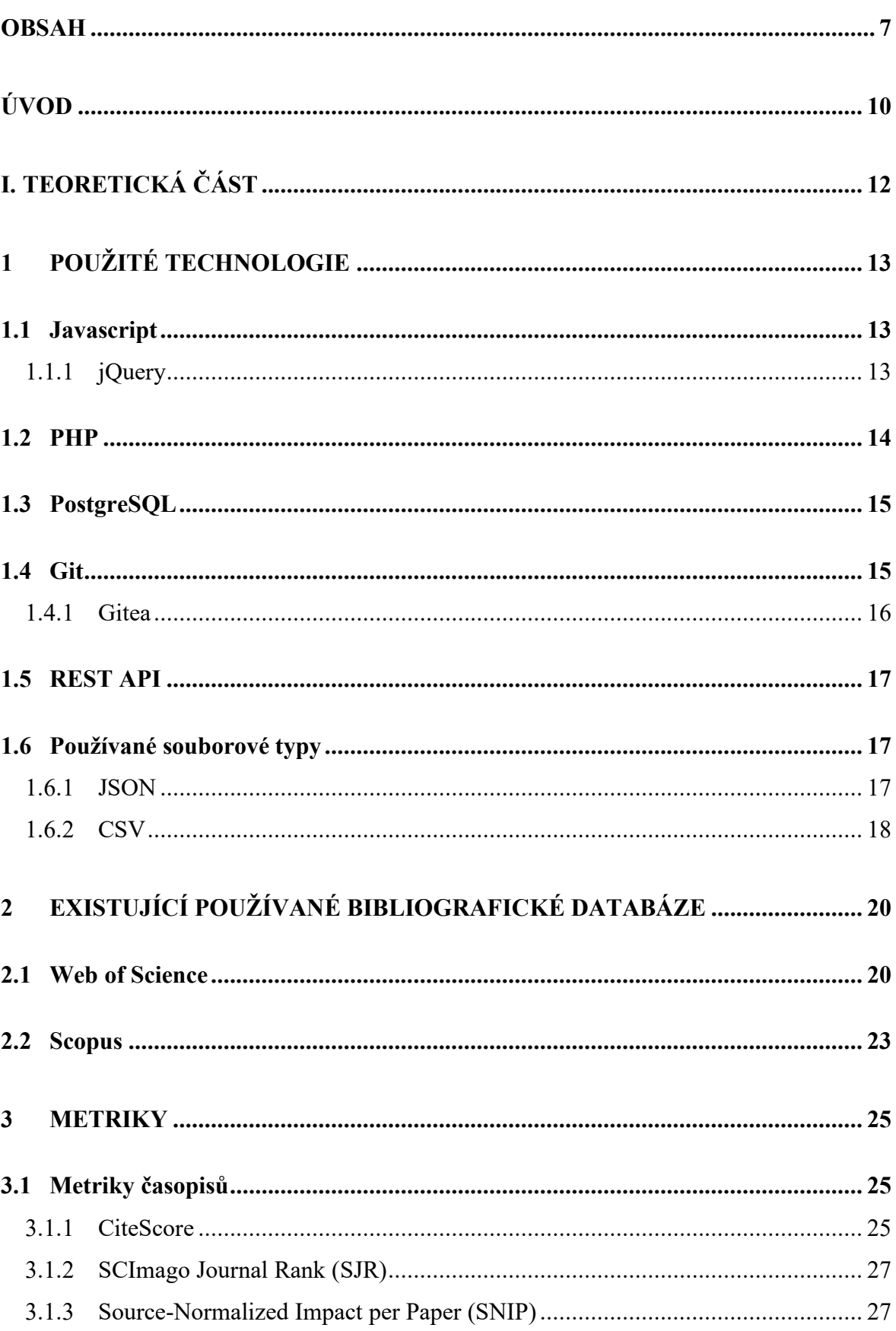

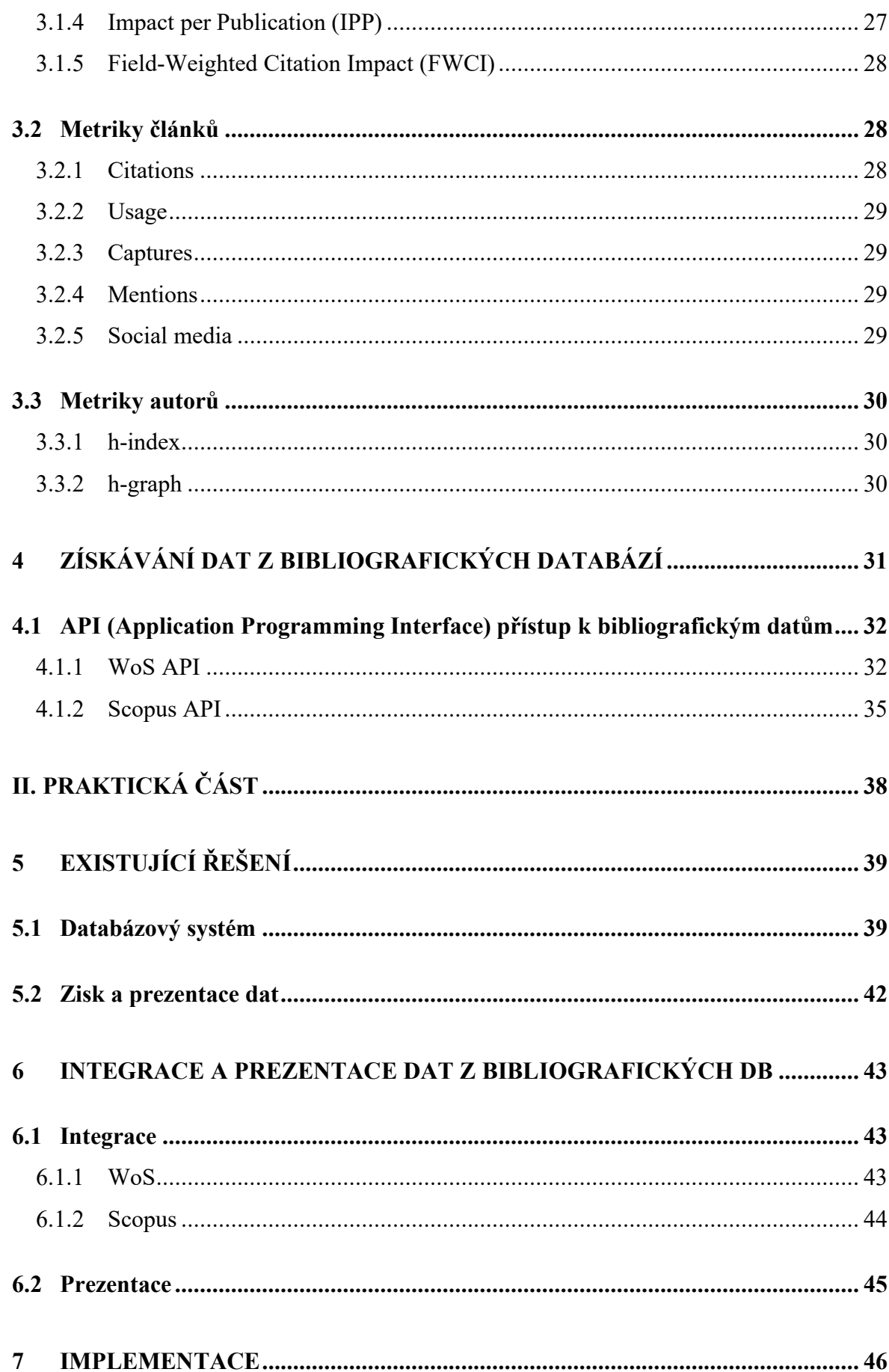

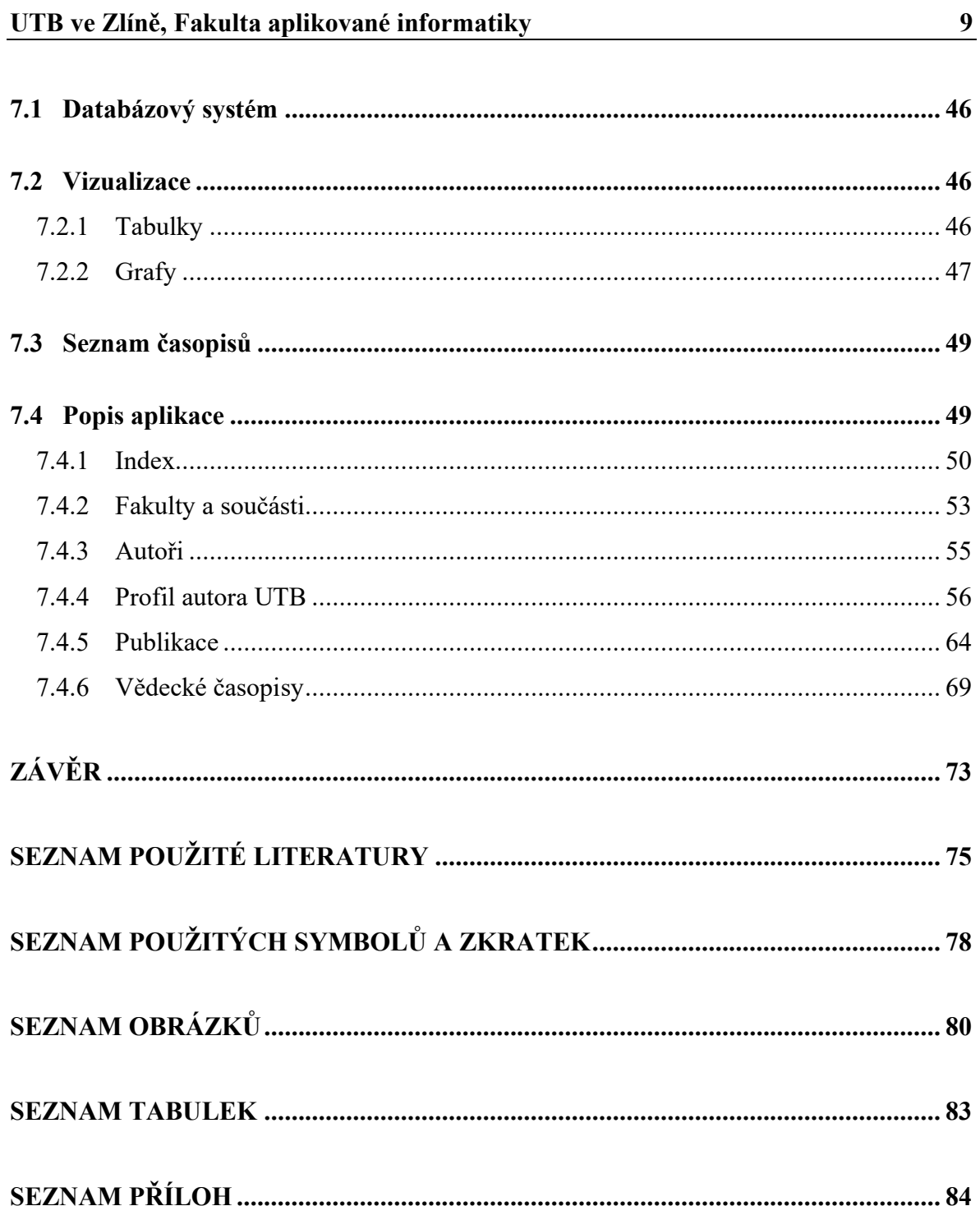

## <span id="page-9-0"></span>**ÚVOD**

Doba, ve které žijeme, si diktuje rychlost, přesnost, jednoduchost a dostupnost informací. Je to doba internetu, webu a webových technologií. Tento pokrok neuniká ani interním systémům, které ne vždy jsou využívány velkým množstvím uživatelů. Ovšem i takoví uživatelé ocení rychlost a jednoduchost přístupu k relevantním informacím, jejichž zpracování si ať už vyžaduje jejich pracovní zařazení, nebo jiný typ prospěšné činnosti, kterou provádí. Z tohoto důvodu vznikla i tato diplomová práce.

Primárním cílem této diplomové práce je revitalizace publikačního webu Knihovny UTB. Hlavním účelem zmíněného webu je shromažďovat údaje o publikační činnosti (vědecké články, odborné knihy, patenty, …) jednotlivých zaměstnanců UTB. Nynější systém již dále nevyhovuje moderním standardům webového vývoje, a proto došlo k jeho největší dosavadní renovaci.

Jelikož není vždy možné obsáhnout všechny požadavky a vize konečného produktu při počáteční analýze, práce vznikala pod dohledem a ve spolupráci se zainteresovanými zaměstnanci Knihovny UTB. A to pro dosažení maximální spokojenosti s výsledkem práce a vyjasnění veškerých požadavků do nejmenších detailů. Během procesu vývoje docházelo k pravidelným konzultacím, aby nedošlo k případným nedorozuměním, která by mohla způsobit zdržení, nebo případně neúspěch vývojového procesu. Veškeré připomínky a nápady byly konzultovány, aby došlo ke konsenzu pro všechny zainteresované strany.

Teoretická část diplomové práce popisuje existující systém, který slouží jako podklad pro systém nový, strukturu, na níž je systém postaven, včetně zdrojů, ze kterých jsou publikační data získávána a jednotlivé technologie, které byly využívány pro vývoj nového systému. Dále popisuje rozšíření, které existující systém doposud neobsahoval.

Praktickým výstupem této práce je webová MVC aplikace využívající kombinaci Javascriptu, PHP, CSS a HTML5 jazyků pro zisk a zobrazení dat uložených v PostgreSQL databázi se zavedeným schématem, které bylo využíváno již existující aplikací. Dostupnost dat tak zůstává stejná jako ve staré aplikaci a případné napojení na jiné existující systémy získávající data není nutné měnit.

Oživením vzhledu webu je očekáván zároveň nárůst uživatelů, kteří budou systém využívat a jednodušší, příjemnější a rychlejší práce při vyhledávání informací potřebných pro výkon povolání. Je předpokládáno, že modernější vzhled a styl webu využívající moderní webové technologie bude pro jeho uživatele přínosem a budou systém využívat rádi a bez jakýkoliv problémů a nepříjemných zdržení způsobených špatnou odezvou systému případně zastaralými technologiemi, které již v moderní době byly vytlačeny. Zároveň se očekává, že zefektivnění práce se systémem pomůže nejen pracovníkům Knihovny, ale i jejím návštěvníkům, a bude jedním z opěrných bodů, který dopomůže všem zainteresovaným stranám.

# <span id="page-11-0"></span>**I. TEORETICKÁ ČÁST**

## <span id="page-12-0"></span>**1 POUŽITÉ TECHNOLOGIE**

V této sekci jsou popsány veškeré technologie, které byly použity při vývoji aplikace. První částí je obecný popis technologie včetně krátké historie. Ve druhé části je popsáno, jakou funkci plní přímo v aplikaci a k čemu byla technologie použita.

## <span id="page-12-1"></span>**1.1 Javascript**

Javascript je dnes nejpoužívanější klientský interpretovaný programovací/skriptovací jazyk, používán na 96,3 % [1] všech webových stránek. Hlavním rozdílem oproti kompilovaným programovacím jazykům používaným například pro vývoj na backendu je jeho vyhodnocovací strategie, kdy jsou jeho příkazy vykonávány po řádcích na rozdíl od kompilovaných jazyků, kde dochází ke kompilaci do spustitelné binární formy. Moderní prohlížeče mají Javascript povolen automaticky, a proto jeho použití nijak nebrání funkcionalitě aplikace.

Javascript byl vytvořen v roce 1995 Brendanem Eichem pracujícím pro Netscape. Cílem bylo vytvořit interpretovaný jazyk na úrovni Javy, který by byl přijatelný jak pro webové programátory, tak i neprofesionální programátory [2]. Javascript slavil úspěch a muselo dojít k jeho standardizaci. Standardní verze jazyka Javascript se nazývá ECMAScript. První taková standardizovaná verze byla publikována v roce 1997 jako ECMA-262 specifikace. Nejnovější edicí je ES2020 (edice 11) [3]. Bohužel, díky stále rozšířenému použití prohlížeče Internet Explorer, který nepodporuje mnohé užívané funkcionality ES6 je vývoj v Javascriptu stále víceméně omezen na použití ES5 (vydán v roce 2011), pokud není zaručeno, že aplikace poběží pouze v prostředí moderních prohlížečů.

Javascript v průběhu svého životního cyklu inspiroval mnoho frameworků a knihoven, které usnadňují a mění způsob zápisu a vývoje v jazyku. Příkladem takové knihovny je nejpoužívanější javascriptová knihovna, jQuery.

#### <span id="page-12-2"></span>**1.1.1 jQuery**

jQuery je javascriptová knihovna, kterou využívá 75,9 % webových stránek [4]. Hlavní předností jQuery je zjednodušení manipulace s DOM elementy, zacházení s událostmi, animace a ajaxové volání. Důležitým prvkem knihovny je i zjednodušená práce s JSON formátem. Knihovna je multiplatformní, funguje na všech prohlížečích.

První verze jQuery vznikla v roce 2006 [5]. Nejnovější verze knihovny je 3.5.1 z května 2020, aplikace využívá jQuery verze 3.4.1.

Javascript, respektive jQuery v aplikaci plní funkci zobrazování dat, která uživatel v aplikaci vidí pomocí DOM manipulací. Zisk dat je realizován ajaxovými voláními do databáze přes rozhraní dané PHP. Je základní součástí zobrazování dat v tabulkách a grafech. Pro zobrazení dat v tabulkách je využívána javascriptová knihovna **DataTables.js**, která nabízí dostatečné funkce pro tabulkové zobrazení dat. Jedná se o rychlé formátování dat z JSON zdroje, vyhledávání v tabulce, řazení a customizaci obsahu. O zobrazení grafů v aplikaci se stará javascriptová knihovna **Chart.js**, která vykresluje grafy do canvas HTML objektu a je tak multiplatformní bez nutnosti úprav pro různé prohlížeče. Umožňuje dostatečnou customizaci jak typu grafů, tak zobrazovaného obsahu a je možné pomocí ní docílit zamýšlených a požadovaných grafů v aplikaci.

#### <span id="page-13-0"></span>**1.2 PHP**

PHP (dříve zkratka pro Personal Home Page, postupně přešlo v rekurzivní zkratku PHP: Hypertext Preprocesor [6]) je programovací/skriptovací jazyk používaný primárně pro webový vývoj. PHP se odlišuje od Javascriptu tím, že PHP kód je prováděn na serveru a klient, resp. prohlížeč obdrží již hotové HTML.

PHP se poprvé objevilo v roce 1994 Rasmusem Lerdorfem jakožto soubor skriptů zvaný PHP Tools [6]. Rozšíření se PHP Tools dočkalo o rok později a říjen roku 1995 se považuje za vydání skutečně první verze PHP. Za povšimnutí jistě stojí komplikace mezi poslední PHP 5 a první PHP 7 verzí, kdy došlo i ke kompletnímu konci vývoje PHP 6 a po PHP 5 ihned nastoupilo PHP 7 [7]. Nejnovější stabilní verzí PHP je verze 7.4.7. Práce na PHP 8 jsou již v alpha verzi, která se ovšem zatím nedoporučuje pro použití v produkčním prostředí. Aplikace využívá verzi 7.4.1.

PHP podobně jako Javascript je rozšiřitelné o knihovny specifických funkcionalit a pluginy obohacující základní vlastnosti PHP o další funkcionality. Příkladem takového pluginu, který aplikace využívá je plugin **pdo\_pgsql**. Tento plugin, resp. driver, umožňuje práci s PDO, čímž zprovozňuje PHP přístup do PostgreSQL databáze.

V aplikaci slouží PHP primárně pro zisk dat s PostgreSQL zdrojové databáze a přípravu dat ve formátu JSON pro zpracování Javascriptovými funkcemi na straně klienta. Druhým využitím PHP v aplikaci je export dat do PDF. O zmíněnou funkcionalitu se stará PHP knihovna **mPDF**. Knihovna vytváří klasická, nebo certifikovaná (PDF/A) PDF z dostupného HTML zdroje při zachování rozložení stránky včetně kaskádových stylů.

#### <span id="page-14-0"></span>**1.3 PostgreSQL**

PostgeSQL je nejpokročilejší open source databázový server [8]. Jakožto kompletně open source projekt dochází k jeho neustálému zdokonalování a adaptování na nové vlivy. Otevřenost umožňuje PostgreSQL se velmi rychle rozšiřovat za pomocí rozšířené komunity programátorů přispívajících do společného zdrojového kódu, rychlé nalézání chyb, testování a také snadnou a rychlou distribuci jednotlivým uživatelům.

Vývoj PostgreSQL započal již na přelomu 80 a 90 let na univerzitě Berkeley jako projekt nazýván Ingres. Projekt Ingres dokázal vytvořit jeden z prvních komerčně úspěšných relačních databázových serverů. Po úspěchu projektu Ingres Michael Stonebraker a jeho tým mezi roky 1986-1994 vytvořili objektově relační databázový server, který pojmenovali Postgres. Následně dva studenti z Berkeley Jolly Chen a Andrew Yu dodali do Postgres SQL kapacity a vznikla tak de facto první verze PostgresSQL zvaná Postgres95. Rok poté, v roce 1996 došlo k přejmenování na dnes již používaný PostgreSQL a tento název zůstal.

PostgreSQL v aplikaci funguje jakožto primární zdroj dat. Všechna data zobrazovaná v aplikaci jsou uložena v PostgreSQL databázi rozčleněné na různá schémata a tabulky dle přístupových oprávnění. Data jsou zpřístupňována pomocí SQL dotazů. O zpracování dat se stará PHP pomocí PDO.

#### <span id="page-14-1"></span>**1.4 Git**

Git je distribuovaný a nejrozšířenější VCS. Git slouží pro zjednodušení týmové práce na společném vývojovém projektu. Umožňuje souběžnou práci nad stejnými soubory a poskytuje historii změn. Historické soubory je možné kdykoliv obnovit. Git umožňuje také tzv. větvení kódu, které slouží pro oddělení prací na hlavním projektu a nových funkcionalitách, které systém budou obohacovat po jejich integraci.

Git vznikl v roce 2005 jako odpověď na problémy vývojářů Linuxového jádra se společností vydávající distribuovaný VCS BitKeeper, který do té doby Linux od roku 2002 používal [9]. Cílem Linuxových vývojářů, hlavně samotného Linuse Torvaldse, bylo vytvořit vlastní VCS, který odstraní problémy BitKeeperu. Hlavními vlastnostmi byly rychlost, jednoduchý design, paralelní vývoj a schopnost zacházet s velkými projekty. A od tohoto momentu začala historie Gitu. Poslední verzí Gitu je verze 2.27.

Git je primárně určen pro vývoj na lokálních stanicích, ale existuje mnoho online prostředí, která zároveň programátorům zobrazují historii změn a jednotlivé soubory v lépe uchopitelné podobě a také poskytují zálohu jednotlivých projektů, tzv. repositářů. Nejznámějším a nejrozšířenějším takovým git prostředím je **GitHub**, který shromažďuje množství různých projektů jak open source, tak velké komerční projekty. Po globálním rozšíření githubu vzniklo mnoho klonů, které je možné provozovat na vlastních prostředích. Jeden takový klon, který je používán v aplikaci, je Gitea.

#### <span id="page-15-0"></span>**1.4.1 Gitea**

Gitea je dle slov vývojářů "Snadno přístupný vlastní Git" [10]. Jedná se o zkompilované git webové rozhraní do jediného binárního souboru. Gitea je velice snadná na instalaci a provoz. Pro provoz stačí na serveru mít službu, která binární soubor spustí a webové rozhraní je po příslušném nastavení připraveno. Gitea poskytuje velké množství nastavení a přizpůsobení. Nenabízí veškeré funkcionality jako GitHub, ovšem jádro funkcionalit GitHubu je již zahrnuto. Navíc vývoj stále kontinuálně přidává nové funkce.

Git, resp. Gitea, v aplikaci funguje jako záloha zdrojových kódů a zároveň jednoduchý a rychlý způsob distribuce nově vyvinutých funkcí pro otestování a následnou distribuci na produkční server. Také poskytuje náhled na provedené aktivity v průběhu vývoje. Příklad je možné vidět na Obr. 1.

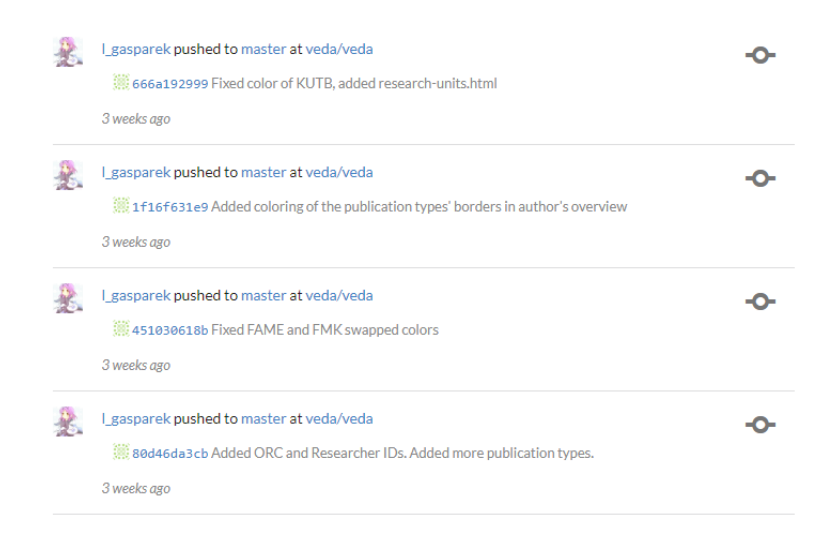

Obr. 1. Gitea interface

## <span id="page-16-0"></span>**1.5 REST API**

REST (Representational State Transfer) je architekturní styl definující omezení pro spolehlivé webové aplikace. REST poskytuje data přes uniformní rozhraní (CRUD = Create, Read/Retrieve, Update, Delete). Tímto odbourává problémy s náhodnými případně aplikačně specifickými rozhraními. REST manipuluje se zdroji pouze pomocí výměny reprezentací bez stavovou komunikací.

REST architektura byla používána už od roku 1994, ale konkrétní popis a definici vytvořil až Roy Fielding v roce 2000 ve své dizertační práci [12]. Od první konkrétní definice byl princip REST využíván díky své snadné rozšiřitelnosti, cachování a transformaci dat.

V aplikaci je REST principů a REST API využíváno pro zisk již dříve dostupných dat z dostupného veřejného API, které bylo již vytvořeno pro stávající verzi aplikaci, a zůstává beze změn.

### <span id="page-16-1"></span>**1.6 Používané souborové typy**

Následující sekce popisuje souborové typy, které se v aplikaci využívají. Souborové typy využívané pro přenos dat i souborové typy využívané pro export dat pro následné použití.

#### <span id="page-16-2"></span>**1.6.1 JSON**

JSON (Javascript Object Notation) je obecný způsob ukládání dat do organizovaného a jednoduše zpracovatelného formátu. JSON původně vycházel z Javascriptu, ale nyní je již nezávislý na programovacím jazyce [13]. Data jsou zároveň jednoduše lidsky čitelná a jednoduše přístupná pro další zpracování. Proto se JSON používá nejčastěji pro reprezentaci dat tvaru jméno-hodnota získávaných ze serveru. JSON má přesně definovaný tvar zápisu, kterým je určen. Každý JSON objekt je uzavřen do složených závorek a může mít neomezený počet atributů, které jsou odděleny čárkou. Každý atribut má hodnotu typu int, string, bool, object, případně pole. Null hodnoty jsou pro JSON validní. JSON objekty mohou být následně ukládány do polí. Příklady objektu a pole ve formátu JSON je možné vidět na Obr. 2 a Obr. 3.

JSON byl poprvé světu představen v roce 2001 na webové stránce *JSON.org* [13]. K jeho standardizaci došlo v roce 2013 [13]. K další a zatím poslední standardizaci došlo v roce 2017 pod RFC 8259. Díky své univerzálnosti zápisu nelze předpokládat, že by došlo ke změně gramatiky.

```
\overline{\mathbf{f}}"author id": "7441053",
    "display name": "Ad\u00e1mek, Milan",
    "surname": "Ad\u00e1mek",
    "given name": "Milan",
    "public email": "adamek@fai.utb.cz",
    "utbid": "MA583268",
    "czech authority id": "mzk2006322882",
    "scopusid": "55798748600",
    "plumx id": "madamek",
    "employee number": "1368314",
    "obd id": "94814",
    "faculty": "Faculty of Applied Informatics",
    "telephonenumber": "+420576035220",
    "mail": "adamek@utb.cz",
\mathbf{R}
```
Obr. 2. Příklad objektu v JSON formátu

```
\mathsf{r}ł
        "name": "Abbas, Zuhair",
        "faculty": "Faculty of Management and Economics",
        "count": 1
    \}, {
        "name": "Abshinova, Madina Abshinovna",
        "faculty": "Faculty of Technology",
        "count": 3₿
ı
```
#### Obr. 3. Příklad pole v JSON formátu

V aplikaci je JSON primární formát pro přenos dat z databáze do UI. Data získávaná z databáze jsou pomocí PHP transformována do JSON formátu, který je přenášen. Pomocí Javascriptu jsou data následně zpracována a zobrazena v aplikaci. Formát JSON byl zvolen pro jednoduchost parsování, přímou podporu v jazyce a s tím spojené jednoduché zpracování na straně klienta.

#### <span id="page-17-0"></span>**1.6.2 CSV**

CSV (Comma-separated, případně character-separated values) je textový formát, který používá čárku (je možné použít i další oddělovací znaky, ale použití jiného může způsobit nekompatibilitu mezi jednotlivými formáty) pro oddělení jednotlivých hodnot, které jsou v řádcích [33]. Poslední řádek souboru může, nebo nemusí být odřádkován. CSV může být

uvedeno hlavičkou, ve které jsou jména sloupců. CSV bylo standardizováno v roce 2005 jak standard RFC 4180 [33].

CSV je často používáno pro datovou výměnu. V aplikaci slouží k exportu seznamu časopisů. Formát byl zvolen pro jednoduché použití bez nutnosti instalace externích aplikací.

## <span id="page-19-0"></span>**2 EXISTUJÍCÍ POUŽÍVANÉ BIBLIOGRAFICKÉ DATABÁZE**

Následující sekce popisuje dvě hlavní bibliografické databáze, které slouží jako zdroje publikačních dat pro aplikaci. Jedná se o bibliografické databáze Web of Science (dále WoS) a Scopus. Data poskytovaná jednotlivými databázemi jsou rozdělena dle metrik a jejich dostupnost je dána licenčními podmínkami.

### <span id="page-19-1"></span>**2.1 Web of Science**

Web of Science, dříve též známý pod zkratkou WoK (Web of Knowledge), je globální databáze citací. Nejedná se pouze o agregaci informací a nástrojů. WoS je jednotná platforma, která spojuje různá data a klíčová slova pro vyhledávání a vytváří tak slovník, který nabízí při vyhledávání všechna relevantní data. Díky tomuto způsobu vyhledávání dochází k pohodlnému nalezení všech relevantních dat. Tento způsob vyhledávání je efektivnější než vyhledávání konvenční. WoS navazuje na práci Dr. Eugena Garfielda, který v roce 1960 vytvořil první citační index [14].

WoS v dnešní době nabízí přes 1,7 miliardy citovaných referencí z přes 159 milionů publikací [14]. Mezi publikace, které WoS zprostředkovává patří časopisy, knihy, sborníky, recenze, patenty, apod, které jsou kategorizovány dle oborů. Obory, které se postupně do WoS přidávaly jsou např. obecná věda, sociální vědy, humanitní vědy, výtvarné umění, chemie, biologie atd.

#### **Vyhledávání**

WoS se skládá z 6 hlavních indexů, které jsou používány pro vyhledávání dat. Příklad vyhledávání je na Obr. 4.

Vyhledávání ve WoS je omezeno na vyhledávání bez diakritiky [15], proto je doporučeno vyhledávání pomocí anglických termínů. WoS ve výsledku vyhledávání nabízí základní informace o publikaci, kterými jsou název, autoři, včetně linkování na jejich WoS profil, datum vydání, abstrakt, typ publikace a doplňující informace dle typu publikace (vydání, množství svazků). Dodatečné informace jsou dostupné na samotné adrese publikace.

WoS do vyhledávání dodává dodatečné informace. Mezi takové informace patří počet citací a počet použití, včetně rozdělení na nedávné použití (pro WoS nastaveno na 180 dní) a použití starší (omezeno na použití od roku 2013). Pokud to typ publikace umožňuje, nabízí WoS

i přímé stažení souboru. Hlavní funkcí WoS jsou dva odkazy, které pracují s celým výsledkem dotazu. Jedná se o vygenerování citačního reportu Obr. 5 a analýza výsledku Obr.6. Analýza výsledku vyhledávání zobrazuje vyhledávání v pohledu více přijatelném pro následnou analýzu. WoS nabízí zobrazení v grafu nebo ve formě treemap. Treemap je způsob vizualizace dat ve formě barevných obdélníků (mohou být i jiné tvary, obdélníky jsou nejčastější) různých velikostí zobrazujících zastoupení dat v daném souboru dat. Větší velikost obdélníku indikuje vyšší zastoupení daného prvku v souboru. Příklad treemap je možné vidět na Obr. 6.

Je možné zobrazení přizpůsobit ve formě podrobnosti dělení výsledků. Dělení zároveň funguje i jako jedna z možností filtrování původního výsledku. Analýza výsledku poté může být zpracována znovu nad menším počtem výsledků vyhledávání.

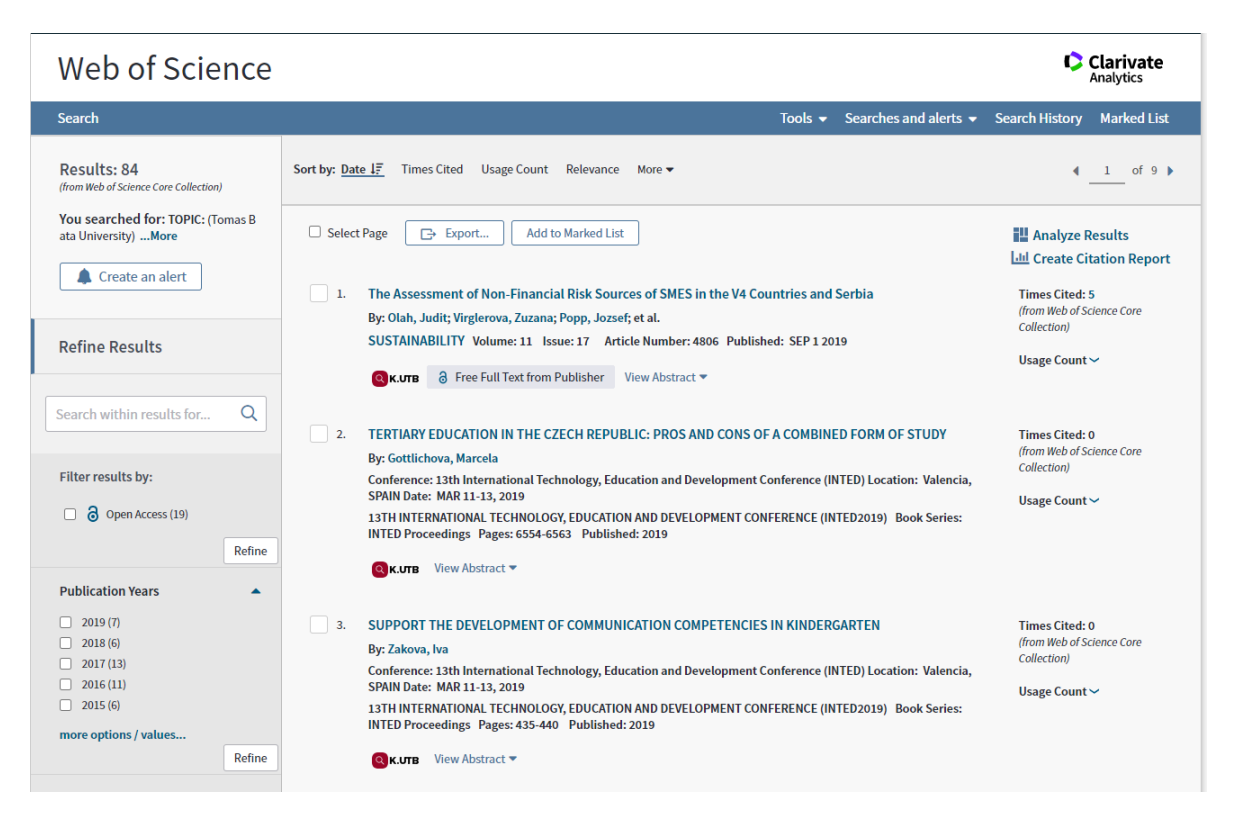

Obr. 4. Příklad vyhledání "Tomas Bata University" ve WoS

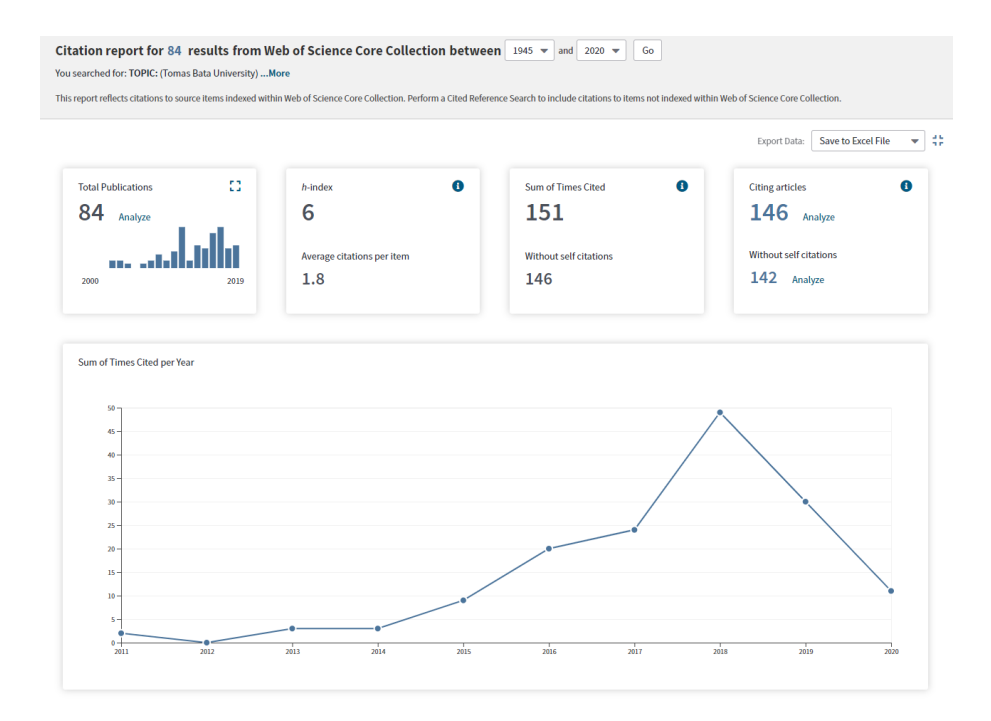

Obr. 5, Citační report výsledku vyhledávání z Obr. 4

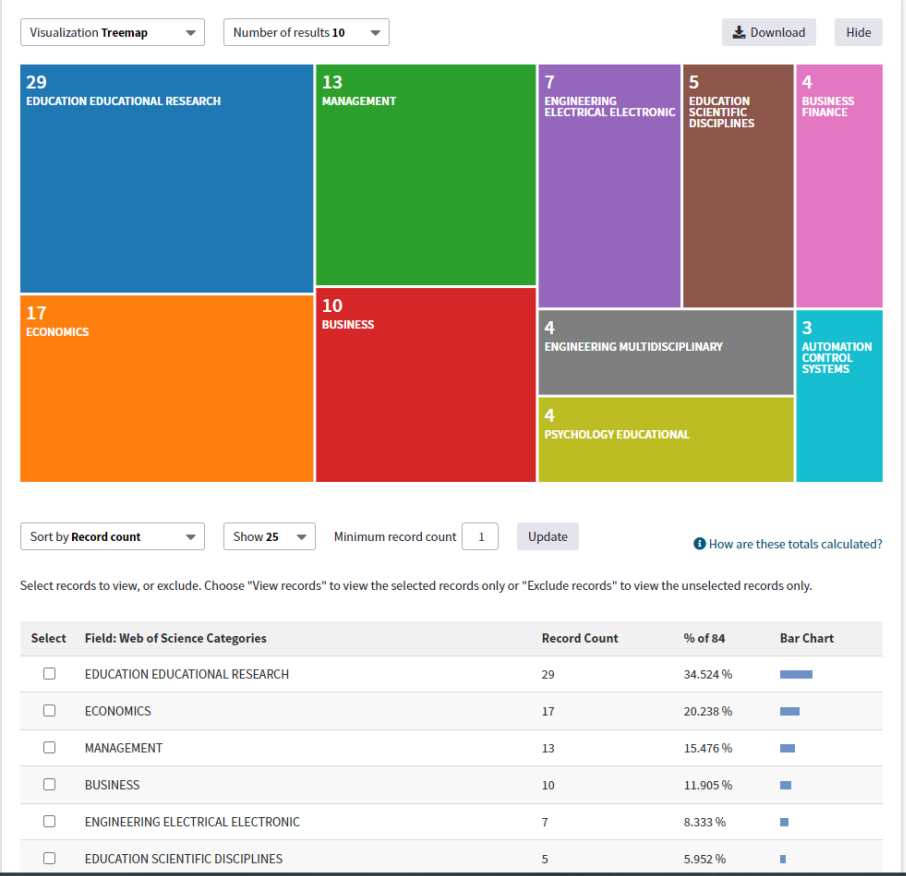

Obr. 6. Analýza výsledku vyhledávání z Obr. 4

WoS používá následující hlavní indexy pro sdružování informací.

- Science Citation Index Expanded (SCI-EXPANDED)
- Social Sciences Citation Index (SSCI)
- Arts & Humanities Citation Index (A&HCI)
- Conference Proceedings Citation Index-Science (CPCI-S)
- Conference Proceedings Citation Index-Social Science & Humanities (CPCI-SSH)
- Emerging Sources Citation Index (ESCI)

### <span id="page-22-0"></span>**2.2 Scopus**

Scopus je novější databáze citací, která vznikla v roce 2004 pod nakladatelstvím Elseviere [16]. Scopus je databáze spravovaná nezávislými experty na dané subjekty [17]. Poskytuje nástroje pro zisk a analýzu dat. Scopus generuje přesné výsledky vyhledávání citací a automaticky aktualizuje profily autorů. Scopus nabízí přes 75 milionů záznamů v téměř 200 tisících knihách, z nichž je téměř 25000 aktivních titulů [17].

Aktivní tituly nacházející se ve Scopus databázi jsou primárně děleny do čtyř kategorií viz Obr. 7.

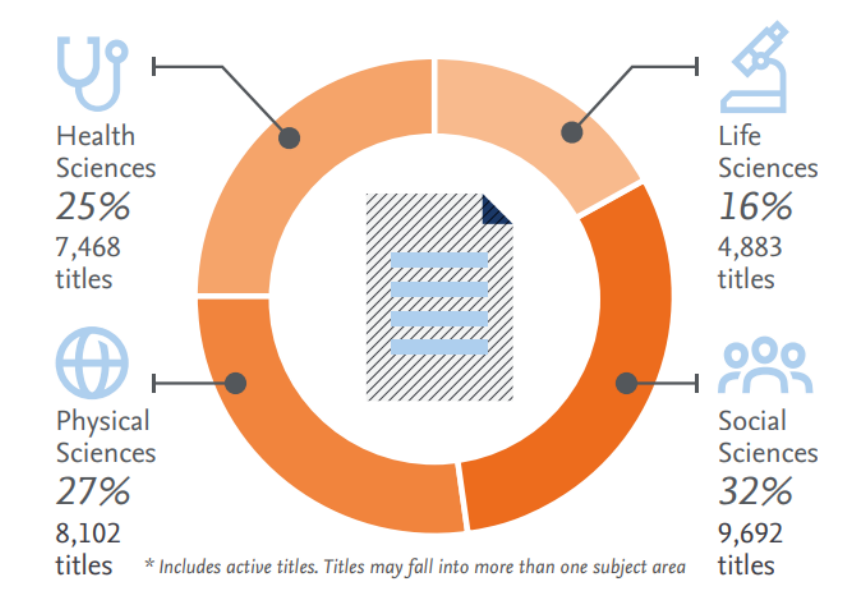

## Scopus content coverage by subject area:

Obr. 7. Rozdělení aktivních titulů v databázi Scopus k datu 12.07.2020 [17]

#### **Vyhledávání**

Scopus umožňuje vyhledávání dokumentů, autorů, zařazení autorů, jazyka, typu zdroje, roku vydání a mnoho dalších parametrů. Výsledek vyhledávání Scopus jednoduše umožňuje převést do formátu PDF.

V základním vyhledávání Scopus nabízí dvě možnosti vyhledávání. Příklad vyhledávání autora a vyhledávání zdrojů se nachází na Obr. 8. Vyhledávání autorů je možné provést pomocí příjmení autora, nebo jeho ORCID (Open Researcher and Contributor ID). Výsledek vyhledávání zobrazuje počet dokumentů ve Scopus databázi, pracovní zařazení včetně státu a hindex autora. Vyhledávání zdrojů je možné provést dle názvu díla, vydavatele, téma práce a ISSN (International Standard Serial Number). Výsledek zobrazuje název díla, počet citací v letech 2016-2019, v kolika dokumentech bylo dílo citováno a nejvyšší citační percentil, udávající kategorii, ve které byl dokument nejvíce citován. Nejdůležitější hodnotou je **CiteScore** (viz níže), dle kterého jsou dokumenty na Scopus hodnoceny. Pro podrobnější informace je nutné zobrazit přímo stránku dokumentu.

| Refine results             |                  |            |                          |              |                                                                      |                                   | Sort on: Document count (high-low) | $\checkmark$          |
|----------------------------|------------------|------------|--------------------------|--------------|----------------------------------------------------------------------|-----------------------------------|------------------------------------|-----------------------|
| Exclude<br>Limit to        |                  | $\Box$ All | Request to merge authors |              |                                                                      |                                   |                                    |                       |
| Source title               | $\smallsetminus$ |            | Author                   | Documents    | $h$ -index $\textcircled{\tiny{\textcircled{\tiny{1}}}}$ Affiliation |                                   | City                               | Country/Territory     |
| Affiliation                | $\checkmark$     |            | Vojtêšek, Borpivoj       | 320          | 48                                                                   | Masaryk Memorial Cancer Institute | <b>Brno</b>                        | <b>Czech Republic</b> |
| City                       | $\checkmark$     |            | View last title $\sim$   |              |                                                                      |                                   |                                    |                       |
| Country/territory          | $\checkmark$     |            |                          |              |                                                                      |                                   |                                    |                       |
| <b>Exclude</b><br>Limit to |                  | ₩<br>2     | Vojtěšek, Jiří           | 84           |                                                                      | 7 Univerzita Tomase Bati ve Zline | Zlin                               | <b>Czech Republic</b> |
|                            |                  |            | View last title $\sim$   |              |                                                                      |                                   |                                    |                       |
|                            |                  | г<br>3     | Vojtěšek, Martin         | 6            |                                                                      | 3 Masaryk University              | <b>Brno</b>                        | Czech Republic        |
|                            |                  |            | View last title $\sim$   |              |                                                                      |                                   |                                    |                       |
|                            |                  | г<br>4     | Vojtěšek, B.             | $\mathbf{I}$ |                                                                      | 1 Masaryk Institute of Oncology   | <b>Brno</b>                        | <b>United Kingdom</b> |
|                            |                  |            | View last title $\sim$   |              |                                                                      |                                   |                                    |                       |

Obr. 8. Příklad vyhledání autora "Vojtěšek" ve Scopus

## <span id="page-24-0"></span>**3 METRIKY**

Následující sekce popisuje metriky používané v bibliografických databázích pro hodnocení jednotlivých publikací a autorů. Některé metriky jsou společné pro obě výše popsané bibliografické databáze a některé metriky jsou specifické pro jednu databázi.

Základní rozdělení metrik je do tří hlavních skupin níže [18]. Každý druh metriky je popsán ve vlastní podsekci.

- 1. Metriky časopisů
- 2. Metriky článků
- 3. Metriky autorů

## <span id="page-24-1"></span>**3.1 Metriky časopisů**

Metriky časopisů popisují dopad časopisů. Tyto metriky jsou specifické pouze pro Scopus. Používané metriky časopisů jsou následující a popsány níže.

- 1. CiteScore
- 2. SCImago Journal Rank
- 3. Source-Normalized Impact per Paper
- 4. Impact per Publication
- 5. Field-Weighted Citation Impact

## <span id="page-24-2"></span>**3.1.1 CiteScore**

Metrika CiteScore je průměrný počet citování díla v jiných článcích, recenzích, sborníkových příspěvcích, knižních kapitolách a jiných dokumentech za čtyřletou dobu. Obecně pro získání dostatečně velkého objemu dat pro korektní analýzu stačí tři roky. Čtyři roky jsou zvoleny pro zvýšení robustnosti a stability [19].

CiteScore metrika je updatována postupně v přesně daných časových úsecích. Nyní je CiteScore 2019 [20]. Aktualizace je plánována na jaro 2021 [19]. Nové publikace získávají CiteScore metriku v roce, kdy jsou poprvé indexovány ve Scopus. Metrika zahrnuje 8 indikátorů [20].

> • **CiteScore** – hodnota podávající kompletní informaci o citačním vlivu dané publikace na pole působnosti publikace. Dochází ke každoroční aktualizaci.

- **CiteScore Tracker** hodnota umožňující sledovat pokrok publikace v obdobích mezi aktualizacemi CiteScore. Slouží ke sledování momentálního úspěchu díla v daném čase. Aktualizace probíhají každý měsíc.
- **CiteScore Percentile** udává relativní postavení a důležitost publikace v rámci pole působnosti publikace.
- **CiteScore Quartiles** skupiny publikací, které jsou v rámci Scopus seskupeny dohromady, protože zaujímají podobnou pozici v rámci svých kategorií.
- **CiteScore Rank** udává absolutní postavení a důležitost publikace v rámci pole působnosti publikace.
- **Citation Count** počet citací, které daná publikace získala za poslední čtyři roky. Hodnota čitatele při výpočtu hodnoty CiteScore viz Obr. 9.
- **Document Count** počet dokumentů vydaných v sérii během posledních čtyř let. Hodnota jmenovatele při výpočtu hodnoty CiteScore viz Obr. 9.
- **Pecentage Cited** poměr dokumentů, které jsou zahrnuty ve jmenovateli při výpočtu hodnoty CiteScore Obr. 9 a byly aspoň jedenkrát citovány v čitateli při výpočtu hodnoty CiteScore Obr. 9.

## New CiteScore methodology: CiteScore 2019

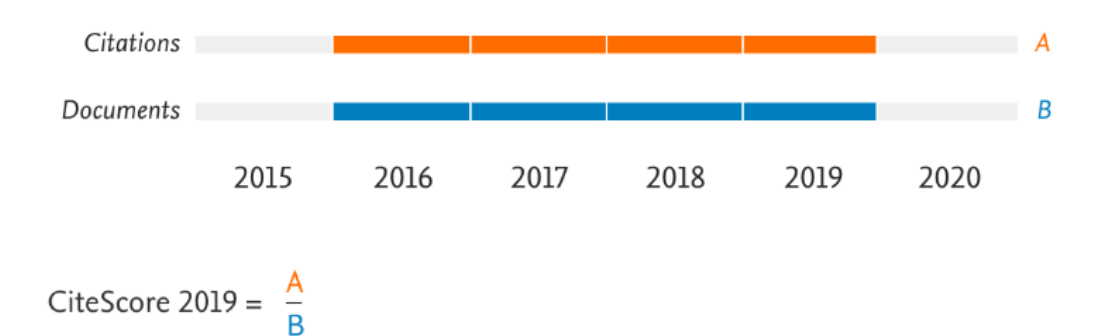

Numerator | Citations to articles, reviews, conference papers, book chapters and data papers published in 2016-2019

Denominator | Articles, reviews, conference papers, book chapters and data papers published in 2016-2019

Obr. 9. Výpočet CiteScore [19]

CiteScore je nejdůležitější metrika pro zjištěni důležitosti dané publikace v rámci jiných publikací ve stejném poli působnosti. Metrika jako celek je využívána pouze v databázi Scopus, ale jednotlivé metriky ve změněné podobě jsou využívány i ve WoS, který využívá počet citací a počet dokumentů citujících danou publikaci.

## <span id="page-26-0"></span>**3.1.2 SCImago Journal Rank (SJR)**

SJR je citační metrika "prestiže" [18], která bere do úvahy důležitost a prestiž dokumentů, ze kterých byla publikace citována. Jedná se o analogii vlastních vektorů používaných v teorii sítí a **PageRank** algoritmu, který dodává uzlu v síti důležitost dle důležitosti uzlů, které jsou k uzlu připojeny. PageRank algoritmus je používán i ve vyhledávači Google. Google při vývoji PageRank algoritmu vycházel právě z indexačních metrik.

V SJR metrice je hodnota prestiže dána SJR indikátorem, který hodnotí jednotlivé publikace dle průměrné prestiže za článek.

SJR využívá podobný výpočet jako CiteScore, ovšem počet citací, který je zde vážený dle prestiže je vydělen počtem publikací, ovšem za poslední 3 roky, tedy minimální počet let pro dostatečně korektní analýzu.

### <span id="page-26-1"></span>**3.1.3 Source-Normalized Impact per Paper (SNIP)**

SNIP metrika ukazuje váhu citace dané publikace. SNIP metrika bere do úvahy počet citací v daném vědeckém oboru. Důležitost citace je proporcionálně větší u oborů, kde citování není příliš očekávané a obráceně. Aktualizace probíhají jednou ročně, díky čemuž dochází k dostatečné reakci na změny v oborech.

Citační potenciál je různý nejen u různých vědeckých oborů, ale i v rámci publikací v dané kategorii. Základní časopisy a časopisy zabývající se novějšími tématy mají větší citační potenciál, než aplikované či klinické časopisy a časopisy vydávané periodicky či více obecné časopisy. SNIP metrika tyto odlišnosti napravuje.

### <span id="page-26-2"></span>**3.1.4 Impact per Publication (IPP)**

Metrika IPP, též zvaná RIP (Raw Impact per Publication) je používána pro výpočet SNIP metriky. IPP je podíl mezi počtem citací dokumentu jinými publikacemi z období předchozích 3 let a počtu všech publikací vydaných ve stejné době.

IPP metrika je velmi podobná metrice JIF (Journal Impact Factor) z WoS. Odlišnost od JIF, který bere do úvahy pouze 2 roky, je dále to, že JIF bere do úvahy všechny citace, zatímco IPP pouze vybrané.

## <span id="page-27-0"></span>**3.1.5 Field-Weighted Citation Impact (FWCI)**

FWCI metrika slouží pro posouzení podobných dokumentů. Podobnost dokumentů může být dána vědním oborem, typem dokumentu a stářím dokumentu.

Výpočet FWCI je podíl počtu citací dokumentu a očekávaného počtu citací pro podobné dokumenty. Hodnota FWCI je tedy číslo udávající úspěšnost dokumentu. Hodnota FWCI = 1 je očekávaný průměrný výsledek. Pokud je FWCI menší než 1, dokument je podprůměrný. Pokud je FWCI větší než 1, pak je dokument citován více, než bylo očekáváno. Např. hodnota 1.48 znamená, že dokument byl citován o 48 % více, než je očekávaný průměr [21].

## <span id="page-27-1"></span>**3.2 Metriky článků**

Metriky článků popisují dosah a dopad publikovaných článků [18]. Podobně jako metriky časopisů jsou tyto metriky primárně používány ve Scopus. Scopus pro metriky článků využívá a integruje data z **PlumX Metrics**.

PlumX Metrics podává přehled, jak lidé v online prostředí interagují s jednotlivými výzkumnými prostředky. PlumX Metrics se rozděluje do 5 hlavních kategorií, kterým se věnuje následující část textu.

- 1. Citations
- 2. Usage
- 3. Captures
- 4. Mentions
- 5. Social Media

### <span id="page-27-2"></span>**3.2.1 Citations**

Jedná se o kategorii zahrnující jak tradiční citační indexy, tak i citace, které indikují sociální dopad [22]. WoS tuto metriku v sobě obsahuje také. V PlumX diagramu na Obr. 10 je kategorie signalizována červenou barvou.

Mezi příklady vlastností určující hodnotu metriky patří citační indexy, citace patentů, klinické citace apod.

## <span id="page-28-0"></span>**3.2.2 Usage**

Usage je kategorie signalizující, zdali jsou dané články čteny, či jinak využívány pro výzkum. Po kategorii citací je tato kategorie druhou nejdůležitější pro statistický výzkum [22]. I tato metrika je obsažena ve WoS. V PlumX diagramu na Obr. 10 je kategorie signalizována zelenou barvou.

Metrika zahrnuje kliky, stažení, zobrazení, přehrání videí a jiné.

## <span id="page-28-1"></span>**3.2.3 Captures**

Captures je kategorie indikující, že se někdo chystá vrátit k práci. Jedná se o možnou indikaci budoucích citací [22]. V PlumX diagramu na Obr. 10 je kategorie signalizována fialovou barvou.

Příklady ovlivňující metriku jsou záložky v prohlížeči, forky kódů, oblíbenost, počet sledujících, počet čtenářů atd.

## <span id="page-28-2"></span>**3.2.4 Mentions**

Mentions popisují provedené aktivity na internetu ohledně daného výzkumného tématu. Mentions slouží jako důkaz, že lidé jsou skutečně zainteresováni v daném výzkumném tématu [22]. V PlumX diagramu na Obr. 10 je kategorie signalizována žlutou barvou.

Mezi metriku Mentions ovlivňující faktory patří blog příspěvky, komentáře, recenze, reference na Wikipedii, zmínky ve zprávách a další.

## <span id="page-28-3"></span>**3.2.5 Social media**

Social media kategorie popisující zmínky o výzkumu na sociálních sítích. Slouží jako ukazatel, do jaké míry je výzkum propagován [22]. V PlumX diagramu na Obr. 10 je kategorie signalizována modrou barvou.

Příklady patřící do metriky Social media jsou tweety, komentáře, sdílení, lajky apod.

Každá kategorie je zároveň symbolizována jako jeden list v PlumX diagramu na Obr. 10. Velikost jednotlivých barevných kruhů poskytuje informaci o důležitosti a dosahu jednotlivých kategorií. Rozdělení loga symbolizuje ideu, že každá kategorie je posuzována zvlášť a neměly by být kombinovány do jednoho skóre.

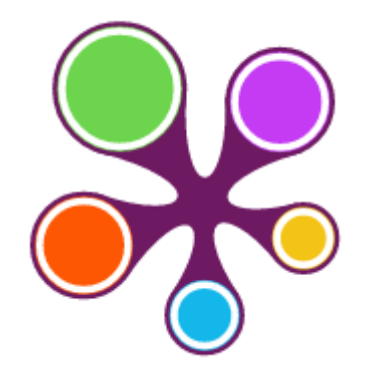

Obr. 10. Příklad diagramu PlumX [22]

## <span id="page-29-0"></span>**3.3 Metriky autorů**

Metriky autorů slouží pro hodnocení jednotlivých autorů, zjištění jejich výzkumných oborů a úspěchů a do jaké míry dokáží ovlivnit svůj výzkumný obor [18]. Mezi základní metriky, které obsahují obě bibliografické databáze patří celkový počet citací publikací autora a celkový počet publikací, na kterých se daný autor podílel.

## <span id="page-29-1"></span>**3.3.1 h-index**

Hirschův index citovanosti (h-index) měří autorův výkon a ukazuje počet citací na dokumenty [18]. Hodnota h-indexu udává, že autor vytvořil *h* publikací, které byly citovány aspoň *h*-krát [23]. Tato metrika je používána oběma bibliografickými databázemi. Jelikož metrika závisí přímo na citacích všech daných publikací autora, není to metrika statická, je aktualizována dynamicky při každém zisku dat.

## <span id="page-29-2"></span>**3.3.2 h-graph**

Metrika h-graph vychází z h-indexu a slouží pro zobrazení a porovnání produktivity a dopadu publikací jednotlivých autorů [24].

Metrika se skládá z 45° přímky, která modeluje vztah 1:1 mezi vydanými publikacemi a počtem citací a samotného grafu, který udává reálný poměr mezi vydanými publikacemi a citacemi seřazenými dle počtu od nejvyššího počtu citací po nejnižší. Průnik mezi oběma grafy je h-index.

# <span id="page-30-0"></span>**4 ZÍSKÁVÁNÍ DAT Z BIBLIOGRAFICKÝCH DATABÁZÍ**

Obě bibliografické databáze nabízí svá data k dispozici různým způsobem. Odlišuje se jak přístup k vyhledávání, tak k datům pro použití vývojáři.

WoS vynucuje pro prohledávání přihlášení WoS účtem. WoS umožňuje přihlášení pomocí české univerzitní identity eduID na Obr. 11, kterou má k dispozici každý uživatel zaregistrovaný v systému UTB. Po zvolení dochází k automatickému přesměrování přihlášení do stagu UTB. Po úspěšném přihlášení se uživateli otevřou všechny možnosti vyhledávání ve WoS.

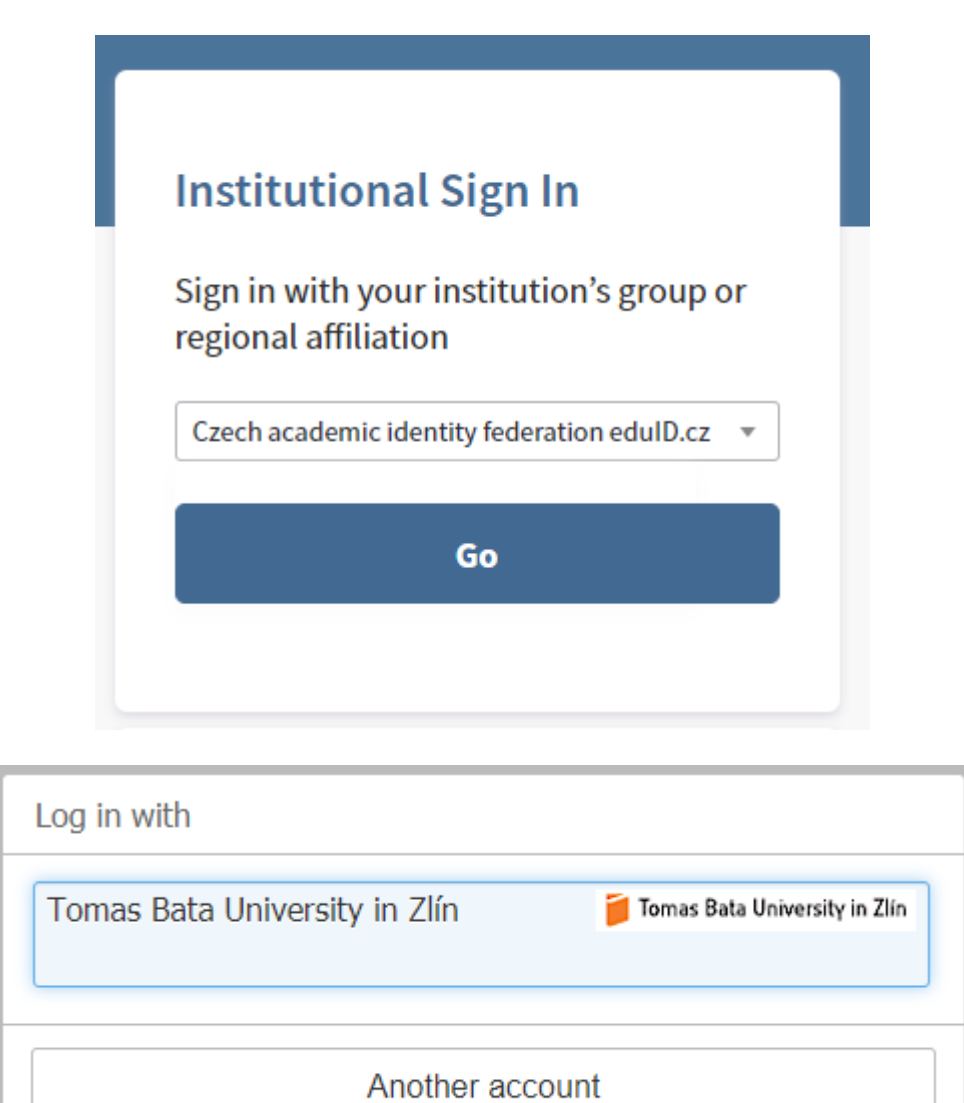

Obr. 11. WoS přihlášení pomocí eduID

æ

**CESNET** 

즭푽

Scopus umožňuje vyhledávat v databázích autorů a publikací bez nutnosti přihlášení. Veškeré údaje o autorech a metriky publikací jsou k dispozici. Pro provádění editací je nutné mít založený Scopus účet. Scopus účet je možné vytvořit pod institucí, jejíž je uživatel členem. Takový účet následně získává přístup ke všem zdrojům, které daná organizace v rámci Scopus předplatného zakoupila a stává se tzv. "autorizovaným uživatelem" [25]. Předplatné Scopus je každoroční a každému členovi dané organizace je možné regulovat přístup ke zdrojům [25]. Zdroje, které mají autorizovaní uživatelé k dispozici je možné využívat pro vlastní potřebu, pro potřeby výzkumu a vlastní publikační činnosti. Je zakázáno, jakkoliv zdroje měnit, odstraňovat copyright nebo reprodukovat a sdílet materiály online.

# <span id="page-31-0"></span>**4.1 API (Application Programming Interface) přístup k bibliografickým datům**

Obě bibliografické databáze nabízí vývojářům svá data ve formě API pro použití v programech a aplikacích. Databáze nabízí různé druhy API poskytující odlišná data.

#### <span id="page-31-1"></span>**4.1.1 WoS API**

Web of Science zprostředkovává vývojářům 4 typy API. Většina dat, která jsou přes API k dispozici, je volně dostupná [26]. Významné atributy jsou popsány v Příloze 1.

#### *Web of Science API Lite*

Lite API WoS poskytuje základní informace a metadata o publikaci. API bylo vytvořeno s primárním cílem rozšířit repositáře institucí a výzkumné systémy o nejpřesnější data. Všechna data poskytována API Lite jsou dostupná veřejně. Informace o publikaci, které API zpřístupňuje jsou následující

- UT (Unique Identifier)
- Autoři
- Klíčová slova autorů
- Typ dokumentu
- Název dokumentu
- Vydání
- Počet stránek
- Datum publikace
- Source title
- DOI (Digital Object Identifier)
- ISBN (International Standard Book Number)
- ISSN

#### *Web of Science API Expanded*

WoS Expanded API je rozšířením WoS Lite API, obohacuje jej o navazující publikační a citační informace. Jedná se o první API, které neposkytuje všechny informace veřejně. Informace poskytované Extended API jsou následující.

- Všechny informace z WoS API Lite
- Abstract není součástí veřejného API
- Číslo článku
- Všechny varianty autorova jména (celé jméno a WoS zkratka) není součástí veřejného API
- Adresy a služební zařazení autora včetně propojení adresy a autora není součástí veřejného API
- Organization enhanced není součástí veřejného API
- Author order number
- ORCID ID
- Researcher ID
- Subject category
- PMID
- Book author
- Book chapter count není součástí veřejného API
- Book group author
- Book series
- Conference title
- Editor
- Funding text není součástí veřejného API
- Grant IDs není součástí veřejného API
- Grantové agentury není součástí veřejného API
- Group author
- Keywords Plus není součástí veřejného API
- Jazyk
- Vydavatel není součástí veřejného API
- Související publikace není součástí veřejného API
- Citující články není součástí veřejného API
- Citované reference není součástí veřejného API

## *InCities API*

InCities API je API poskytující informace o citačních metrikách jednotlivých publikací. Nabízí vyhodnocovaní nástroje pro zjišťování dosahu a dopadu jednotlivých publikací. InCities API v sobě obsahuje i informace využívající ESI (Essential Science Indicators). API poskytuje následující údaje. Stejně jako u předchozího API, ne všechny jsou k dispozici veřejně.

- UT
- Typ dokumentu
- Počet citací
- Očekávaný počet citací není součástí veřejného API
- Normalizovaný citační dopad není součástí veřejného API
- JIF není součástí veřejného API
- Očekávaná míra citací v kategorii není součástí veřejného API
- Percentil není součástí veřejného API
- Normalizovaný citační dopad kategorie není součástí veřejného API
- ESI Highly citied paper (ano/ne)
- ESI Hot Paper (ano/ne)
- Mezinárodní spolupráce (ano/ne)
- Instituční spolupráce (ano/ne)
- Průmyslová spolupráce (ano/ne)
- Open Access flag (ano/ne)

## *Article Match Retrieval (AMR)*

AMR API je obousměrné API, které využívá WoS bibliografické vyhledávání v reálném čase pro aktualizaci citačních sum a poskytování reálných dat pro analýzy. Všechna data, která API poskytuje jsou součástí veřejného API. AMR API poskytuje následující údaje.

• Počet citací

- Source URL (Uniform Resource Locator)
- PMID
- Citing articles URL
- UT
- URL souvisejících záznamů

#### <span id="page-34-0"></span>**4.1.2 Scopus API**

Scopus je v dostupnosti API přísnější než WoS. Pro využití služeb Scopus API je nutné mít uživatelský účet na webu Elsevier Developers [27] a zároveň pro tento účet zřídit API klíč viz Obr. 12 s URL, která bude data ze Scopus API získávat. Bez registrovaného API klíče není možné Scopus API použít. Pokusy o získání dat bez validního API klíče skončí chybou přístupu viz Obr. 13. Po registraci API klíče je zároveň nutné přistupovat ke zdrojům z IP adresy dané instituce.

Každé API je licencované a podobně jako při pokusu o přístup bez API klíče, při pokusu o přístup ke zdrojům, které nejsou součástí předplatného instituce, jejíž členem je majitel použitého API klíče dojde k chybě viz Obr. 14.

|   |                       |                |                                  | My Account |  |  |
|---|-----------------------|----------------|----------------------------------|------------|--|--|
|   | Registered API keys   | Create API Key |                                  |            |  |  |
| # | <b>Website URL</b>    | Label          | <b>API Key</b>                   |            |  |  |
|   | https://veda.k.utb.cz | <b>UTB</b>     | ae33868cd44fd41ac701db5d06d06fc2 |            |  |  |
|   |                       |                |                                  |            |  |  |

Obr. 12. Příklad Scopus API klíče

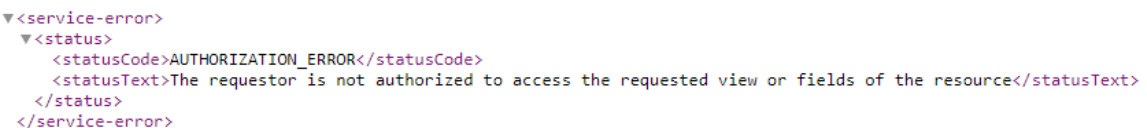

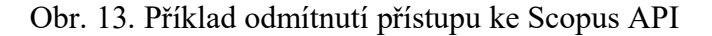

```
▼<service-error>
 ▼<status>
    <statusCode>AUTHENTICATION_ERROR</statusCode>
    <statusText>Requestor configuration settings insufficient for access to this resource.</statusText>
   </status>
 </service-error>
```
Obr. 14. Příklad odmítnutí přístupu ke Scopus API z důvodu nedostatečného před-

platného Scopus

#### *List API*

Scopus API je REST API, které umožňuje vývojářům specifikovat, v jakém formátu mají být data zpřístupněna. API výsledky v sobě zahrnují i odkazy na relevantní zdroje pro zjednodušení navigace a přístupu [28]. Následující tabulka popisuje dostupná Scopus API včetně popisu a formátů výstupu, které jednotlivá API poskytují. Typické formáty jsou JSON, XML (Extensible Markup Language) a HTML. Speciálními typy výstupů pro použití na webu jsou xml webové standardy RDF (Resource Description Framework) a ATOM.

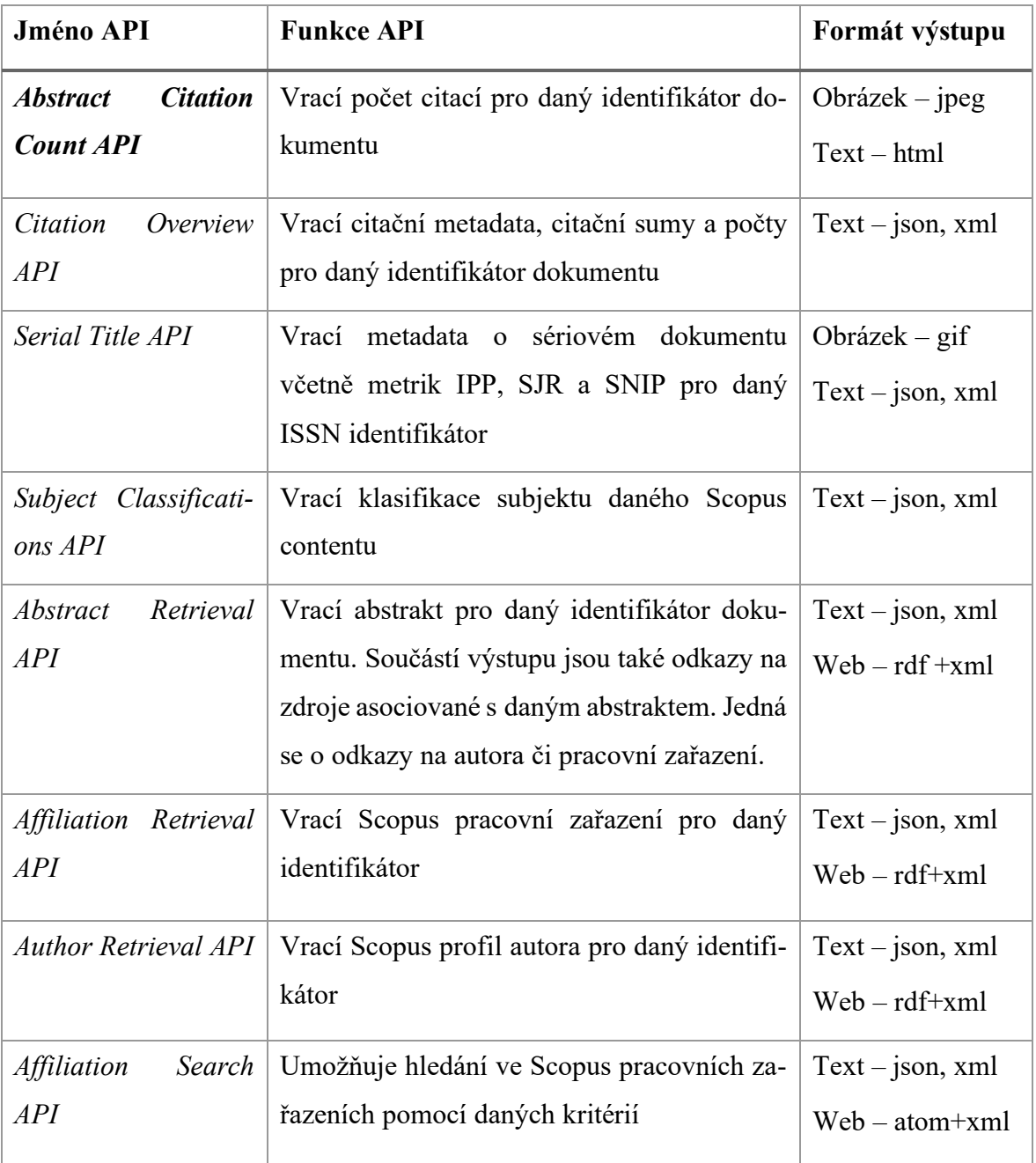
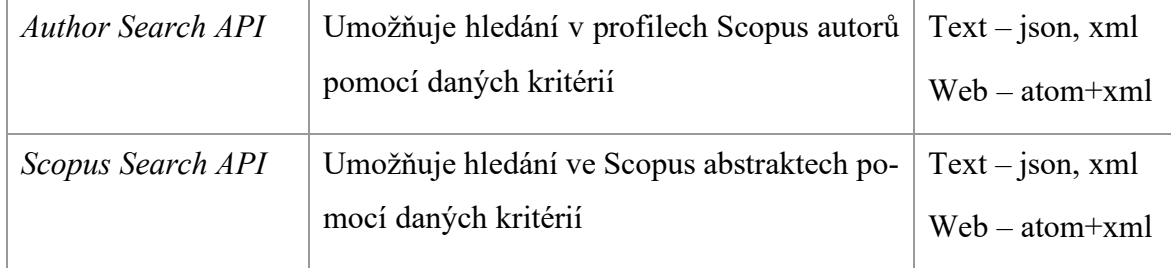

Tabulka 1: Scopus API list [28]

# **II. PRAKTICKÁ ČÁST**

# **5 EXISTUJÍCÍ ŘEŠENÍ**

Následující kapitola popisuje existující řešení, které Knihovna UTB dosud používala. Návrh stávajícího řešení byl z vysoké míry použit pro návrh řešení nového, aby došlo k maximálnímu využití stávajících zdrojů.

Existující řešení je webová aplikace vyvinutá kompletně v PHP. Zisk dat i prezentace dat z databáze probíhá plně pomocí PHP funkcí a vlastností jazyka PHP.

Webová aplikace primárně slouží pro zobrazení seznamu autorů, kteří jsou zaregistrováni v systému Knihovny UTB. Ke každému autorovi jsou dostupné jeho publikace, sumarizace jednotlivých publikací včetně rozdělení dle bibliografických databází a identifikátory potřebné k vyhledání daného autora na relevantních bibliografických webových zdrojích. Publikace na profilu autora jsou dělené dle typu publikace. Jsou dostupné i jednotlivé statistiky, ovšem pouze v tabulkové formě.

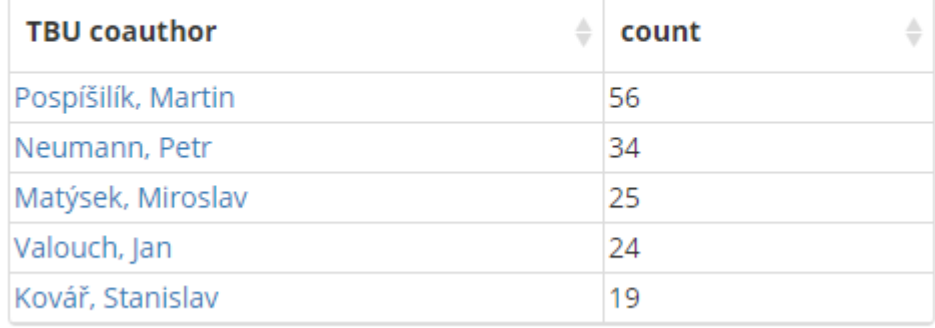

# *i***&** Co-authors from UTB

Obr. 15. Příklad statistiky na profilu autora

# **5.1 Databázový systém**

Existující řešení pracuje nad PostgreSQL databází, která je rozdělena pomocí schémat. Každé schéma obsahuje relevantní tabulky. Každé schéma je opatřeno oprávněními. Základním schématem databáze, které je dostupné veřejně je schéma **public**. V tomto schématu se nachází základní informace o publikacích a autorech. Hlavní tabulkou pro práci s publikacemi je tabulka **utb\_metadata\_arr**. Významné sloupce, které jsou využívány aplikací jsou popsány níže v Tabulce 2.

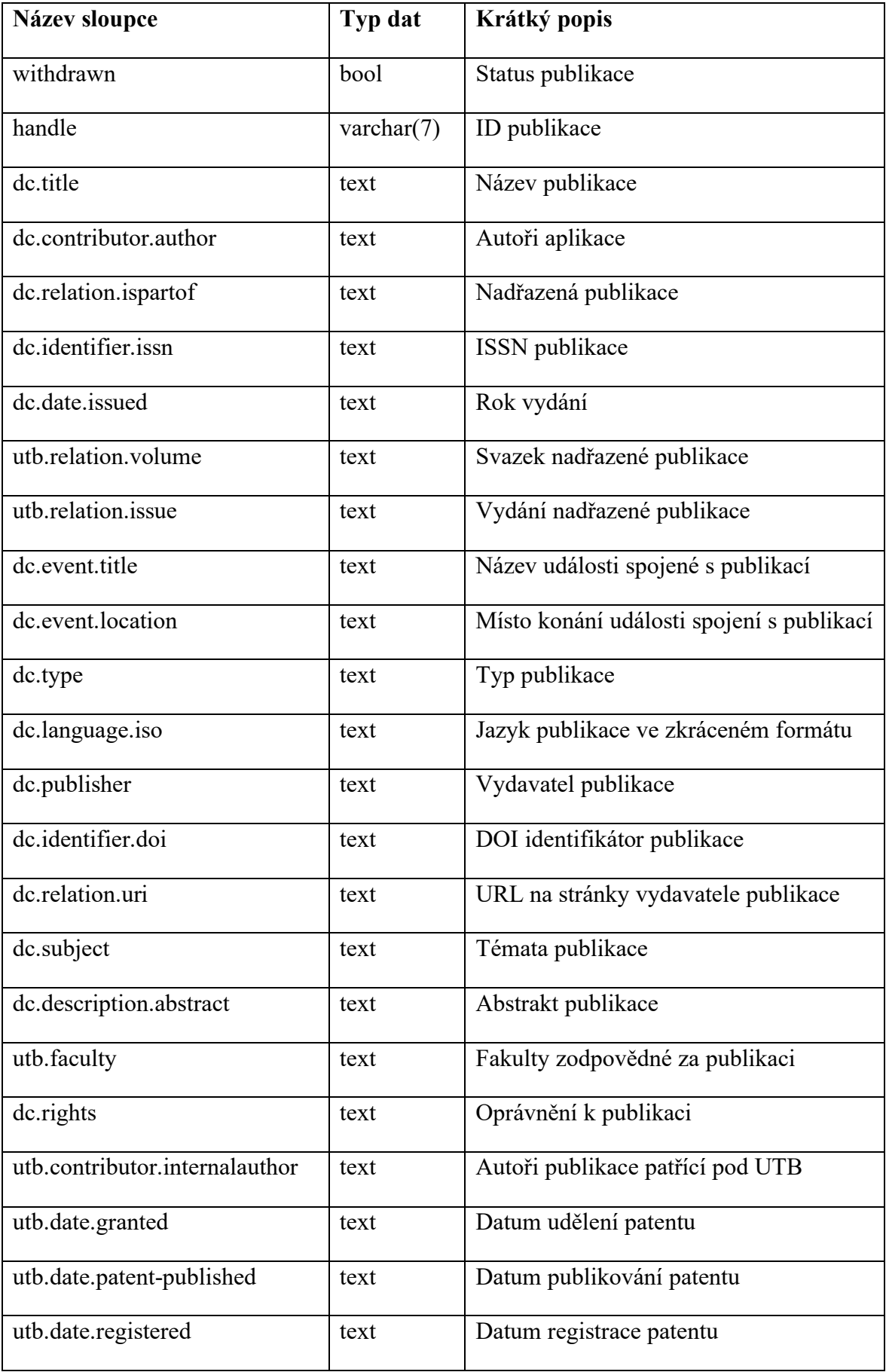

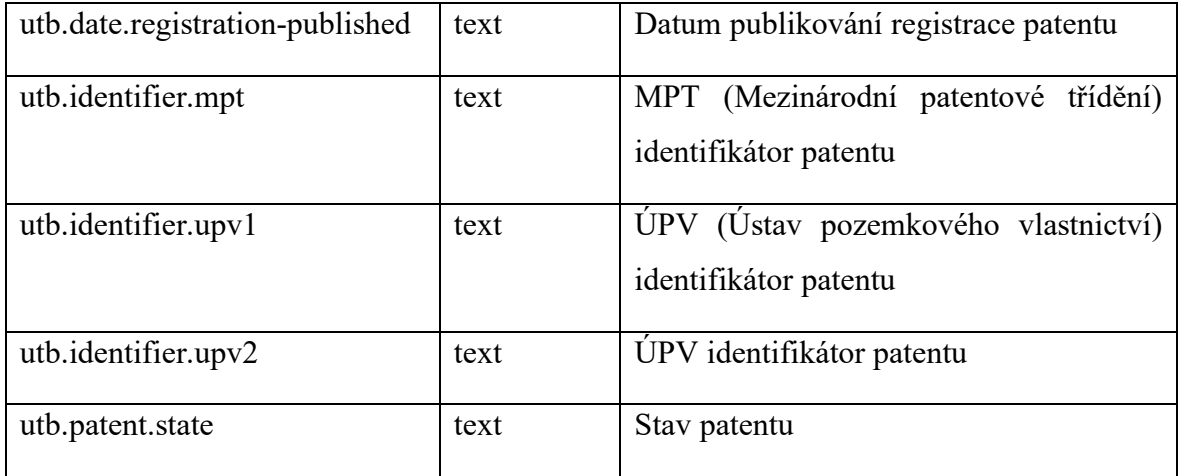

Tabulka 2: Příklad databázové tabulky utb\_metadata\_arr

Pro data, která nejsou veřejně dostupná jsou vytvořena další schémata, která je nutné zpřístupnit pro použití v aplikaci. Tato schémata obsahují buď data, která je nutné z principu licencování skrýt před neoprávněným přístupem, nebo data, která jsou používaná pro specifické účely. Relevantní tabulky jsou popsány níže v kapitole 7.1.

Databázový systém aplikace využívá technologie **FDW (Foregin Data Wrappers)**. FDW je standardizovaná technologie pro připojení externích databází a datových zdrojů do PostgreSQL [34]. Vývoj procesu připojování externích zdroj započal v roce 2003, kdy do PostgreSQL byla přidána SQL/MED (Structured Query Language Management of External Data). SQL/MED obsahuje dvě hlavní komponenty [35].

- *FT (Foreign Table)* transparentní přístupová metoda pro externí data. FT funguje pro dotazy principiálně stejně jako normální tabulka vytvořená přímo v dané databázi. Hlavním rozdílem je způsob ukládání dat. FT není uložena přímo v dané databázi, zůstává ve svém původním zdroji. Pokud je v dotazu použita, ať už pouze ke čtení, či k zápisu, PostgreSQL pracuje s originálním zdrojem (jak při čtení z něj, tak zápisu do něj) pomocí FWD.
- *DATALINK* speciální SQL typ pro ukládání URL do databází

Od roku 2011, a PostgreSQL 9.1, byl standard FDW uvolněn pouze jako read-only. V roce 2013 s příchodem PostgreSQL 9.3 byl standard FDW obohacen i o možnost zápisu.

V aplikaci je FDW používáno pro integraci (nastaveno pouze pro čtení) dat ze dvou univerzitních systémů.

1. Systém OBD [36] – databázový systém Oracle, pomocí **fdw\_oracle** rozšíření jsou získávána data o akademických titulech a popisy projektů

- 2. Systém Digilib [37] databázový systém Postgres, pomocí **fdw\_postgres** rozšíření jsou získávána data o akademických závěrečných pracích, které daný autor UTB vedl a oponoval
- 3. Systém uživatelských účtů UTB přihlašování pomocí LDAP (Lightweight Directory Access Protocol), pomocí **multicorn/ldapFdw** jsou získávány kontaktní údaje o autorech

Všechny tyto systémy jsou připojeny jako Foreign Table (viz výše). Výhoda spočívá v práci s různorodými zdroji dat případně protokoly přes jednotné SQL rozhraní včetně kombinace dat z různých zdrojů v rámci jediného SQL dotazu. Příkladem pro aplikaci je například databázový join tabulek ze systémů OBD a uživatelských účtů UTB pomocí loginu (OBD = oracle DB, uživatelské účty = LDAP).

Databázový systém používá systém cachování odpovědí dotazů pomocí Redis (Remote Dictionary Server), což je ukládací struktura pro data v paměti podporující základní datové struktury (stringy, seznamy, bitmapy, …) [38]. Pro méně často měnící se data se využívají materializované pohledy, které se aktualizují jednou denně až jednou týdně. Příklady takových dat jsou bibliometrické informace a počty citací.

# **5.2 Zisk a prezentace dat**

Data získaná z bibliografických databází jsou uložena v PostgreSQL databázi popsané výše. K jejich zpřístupnění jsou vytvořeny API přístupové body, přes které dochází k přenosu dat pro zobrazení v UI. Pro zisk a zpracování dat se využívá PHP. Data z API přístupových bodů jsou veřejná a pro kohokoliv dostupná bez omezení. Je možné data takto získaná využít pro jinou výzkumnou činnost.

API přístupové body se používají i pro samotný web UTB, vytvořený ve wordpressu. Zde slouží pro získávání seznamu publikací, projektů a identifikátorů jednotlivých zaměstnanců UTB.

Mimo API přístupové body dochází k přímému zisku dat pomocí databázových dotazů, jejichž výsledky jsou pomocí PHP PDO zpracovány a zobrazeny v UI. Vzhledem k použití výše zmíněné technologie FWD jsou dotazy do databáze strukturně jednoduché, není nutné používat různé protokoly pro zisk dat a také dochází k odbourání dlouhých čekacích dob na odpověď při komplexnějších dotazech díky použití výše zmíněného cachování.

# **6 INTEGRACE A PREZENTACE DAT Z BIBLIOGRAFICKÝCH DB**

Následující sekce popisuje procesy zisku dat z jednotlivých bibliografických databází a následné zpracování těchto dat pro jejich prezentaci uživatelům.

### **6.1 Integrace**

Bibliografické databáze poskytují svá data pomocí unifikovaných REST API rozhraní popsaných v kapitole 4.1. Pro použití v aplikaci dochází k jednorázovému zisku dat z bibliografických databází a uložení dat do PostgreSQL databáze, která následně slouží jako jediný zdroj dat pro prezentaci. Důvodem je zároveň rychlejší dostupnost dat a také dochází k prevenci možného zahlcení serverů bibliografických databází častými dotazy na případně stejná data. Další výhoda spočívá v možnosti úpravy dat do formátu nejvýhodnějšího pro následnou prezentaci v UI díky možnosti návrhu databázového schématu dle potřeb. V takovém případě dochází k úpravě zpracovávaných dat pouze v prvním kroku získání dat z bibliografických databází a je tak snížena režie zisku dat.

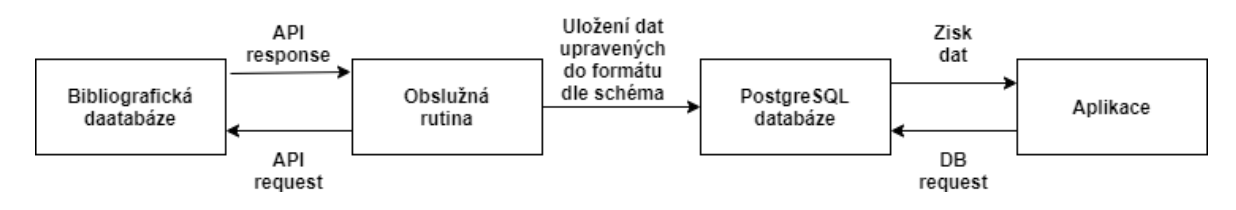

Obr. 16. Schéma zisku a integrace bibliografických dat

Pro potřeby aplikace jsou data do databáze uložena ve formátu, který umožňuje jednoduchý převod dat do formátu JSON pomocí defaultních interních PHP funkcí.

#### **6.1.1 WoS**

WoS API se nachází na adrese:

#### https://api.clarivate.com/api

WoS nabízí čtyři různé typy API popsané v kapitole 4.1.1, které je možné využít pro zisk dat. Výsledek dotazu na základní Web of Science API Lite je níže na Obr. 17.

# **Sample Data Lite**

# Title: Foraging behaviour and habitat use by the European free-tailed bat Tadarida teniotis DOI: 10.3161/001.006.0108

Authors: Marques, JT; Rainho, A[RID: K-5474-2014]; Palmeirim, JM [RID: A-1323-2014];Carapuco,M[RID: M-5889-2013];Oliveira,P;Palmeirim,JM Keywords: Tadarida teniotis; Molossidae; foraging; flight-speed; habitat selection; radio-tracking Journal: ACTA CHIROPTEROLOGICA **Published Year:2004** Issue:1 Volume:6 Pages: 99-110 ISSN:1508-1109 UT:000222921800008

Obr. 17. Příklad WoS API data [29]

## **6.1.2 Scopus**

Scopus API se nachází na společné adrese:

https://api.elsevier.com/content

Tvar jednotlivých API dotazů je unifikován do následujícího tvaru:

https://api.elsevier.com/content/**[{APIEndpoint}/{params}/{paramValue}?api](https://api.elsevier.com/content/%7bAPIEndpoint%7d/%7bparams%7d/%7bparamValue%7d?apiKey=%7bapiKey%7d) [Key={apiKey}](https://api.elsevier.com/content/%7bAPIEndpoint%7d/%7bparams%7d/%7bparamValue%7d?apiKey=%7bapiKey%7d)**

- *{APIEndpoint}* druh API, které je voláno, např. **search, author, citation, ..**
- *{params}* parametry pro vyhledávání, atribut závisí na typu API, tedy {APIEndpoint} atributu. např. **query, author\_id, doi, …**
- *{paramValue}* hodnota parametru zadaného v {params}
- *{apiKey}* api klíč daného uživatele viz Obr. 12

Výsledek dotazu může být ve formátech JSON, XML a u určitých API je možné, aby výsledek dotazu byl obrázek.

Příklad výsledku dotazu na Scopus Search API s vyhledáním "Jiří Vojtěšek" a vygenerovaným osobním API klíčem je níže na Obr. 18. Dotaz je bez diakritiky pro demonstraci schopnosti Scopus API vyhledávání.

[https://api.elsevier.com/content/search/author?query=authlast\(Vojtesek\)%](https://api.elsevier.com/content/search/author?query=authlast(Vojtesek)%20and%20authfirst(Jiri)%20&apiKey=ae33868cd44fd41ac701db5d06d06fc2) [20and%20authfirst\(Jiri\)%20&apiKey=ae33868cd44fd41ac701db5d06d06fc2](https://api.elsevier.com/content/search/author?query=authlast(Vojtesek)%20and%20authfirst(Jiri)%20&apiKey=ae33868cd44fd41ac701db5d06d06fc2)

```
"prism:url": "https://api.elsevier.com/content/author/author_id/15072241800",
"dc:identifier": "AUTHOR ID:15072241800",
"eid": "9-s2.0-15072241800",
"preferred-name": {
     "surname": "Vojtěšek",
     "given-name": "Jiří",
     "initials": "J."
\mathcal{F}name-variant": [{
         "@_fa": "true",
          "surname": "Vojtesek",
          "given-name": "Jiri",
          "initials": "J."
     \left.\begin{array}{c}\n\cdot & \cdot & \cdot \\
\cdot & \cdot & \cdot \\
\cdot & \cdot & \cdot \\
\cdot & \cdot & \cdot\n\end{array}\right\}. Then, \cdot is \cdot is \cdot is \cdot is \cdot is \cdot is \cdot is \cdot is \cdot is \cdot is \cdot is \cdot is \cdot is \cdot is \cdot is \cdot is \cdot is \cdot is \cdot is \cdot 
          "surname": "Vojtešek",
          "given-name": "Jiří",
          "initials": "J."
     \}, {
          "@ fa": "true",
          "surname": "Vojtesek",
          "given-name": "J.",
          "initials": "J."
     \mathbf{I}1,
"document-connt" \cdot "84""subject-area": [{
          "@abbrev": "ENGI",
          "@frequency": "51",
          "$": "Engineering (all)"
     \}, {
          "@abbrev": "MATH"
         "@frequency": "45",
          "$": "Mathematics (all)"
     \}, {
          "@abbrev": "COMP",
         "@frequency": "41",
          "$": "Computer Science (all)"
     \mathbf{F}\mathbf{1}"affiliation-current": {
     "affiliation-url": "https://api.elsevier.com/content/affiliation/affiliation_id/60008287",
     "affiliation-id": "60008287",
     "affiliation-name": "Univerzita Tomase Bati ve Zline",
     "affiliation-city": "Zlin",
     "affiliation-country": "Czech Republic"
```
Obr. 18. Část JSON výstupu ze Scopus API dotazu

## **6.2 Prezentace**

Prezentace dat probíhá v klientské části aplikace, kde dochází ke zpracování příchozích dat pro zobrazení uživatelům pomocí DOM manipulace. Pro jednodušší zpracování dat dochází při zisku dat z databáze k transformaci na JSON objekty a pole, které umožňují snadné zobrazení dat ve všech klientských prohlížečích.

Druhy zobrazení v aplikaci jsou tabulky, sloupcové grafy, koláčové grafy a grafy spojnicové.

# **7 IMPLEMENTACE**

Tato sekce popisuje implementační procesy provedené při vývoji aplikace. Předně se zaměřuje na nově implementované části systému, které stávající systém obohacují. Hlavními novými součástmi systému jsou seznam časopisů, vizualizace dat pomocí grafů a zlepšení v procesu používání tabulkových dat.

# **7.1 Databázový systém**

Databázový systém je koncipován jako PostreSQL databáze rozdělená do schémat a tabulek. Systém zůstal do velké míry shodný jako v aplikaci existující. Odbourává se tak nutnost restrukturalizace zdroje dat a dochází k zachování kompatibility pro jiné aplikace. Databázový systém byl obohacen o tabulky ukládající data z časopisů.

Tabulky obsahující data o časopisech jsou kategorizovány dle roků a kategorií časopisů, do kterých jednotlivé časopisy patří. Pro obě bibliografické databáze jsou v databázi dedikovány různé tabulky, aby přístup ke kategorizovaným datům byl oproštěn o navazující filtrování.

Další rozšíření databázového systému bylo o tabulky citací. Došlo k rozšíření o tabulky obsahující citace autorů v obou bibliografických databázích Scopus a WoS.

# **7.2 Vizualizace**

Dvě hlavní vizualizační metody pro zobrazení dat v aplikaci jsou tabulky a grafy. Obě vizualizační metody jsou realizovány pomocí javascriptových knihoven, které jsou do aplikace zahrnuty. Obě javascriptové knihovny byly vybrány mezi dalšími podobnými pro svoji jednoduchost použití a zároveň kompletně splňují požadavky dané na funkcionalitu.

# **7.2.1 Tabulky**

Tabulky v aplikaci jsou realizovány pomocí javascriptové knihovny **DataTables.js** [30]. DataTables je knihovna rozšiřující jQuery o plnou funkcionalitu tabulkového zobrazení dat. Knihovna je open source dostupná pod MIT licencí.

Ve své základní podobě jednoduše zobrazuje data z klasických zdrojů používaných na webových aplikacích (vytvořené JSON objekty, výsledky ajaxových volání, serverové zdroje) a nabízí vestavěné tabulkové vyhledávání, sloupcové řazení a stránkování, které zároveň zrychluje práci díky rychlejšímu načítání dat k zobrazení a zvyšuje přehlednost, jelikož není

nutné zobrazit na stránce ihned všechna data. DataTables jsou responzivní, fungují tedy bez nutnosti zásahu korektně jak ve webových prohlížečích počítačů, tak mobilních zařízení. Další výhodou je vestavěná lokalizace vytvářených tabulek a jejich ovládacích prvků. Příklad tabulky v aplikaci je možné vidět níže na Obr. 19.

V základním stavu zobrazuje DataTables zdrojová data v textové podobě. Ovšem DataTables nabízí vývojářům možnost funkcionálně specifikovat druh výstupu pro dané sloupce tabulky. Je možné data v tabulce formátovat do podoby odkazů, je možné vytvořit graf v rámci tabulky a podobně. Příklad použití speciálních typů výstupu sloupce přímo z aplikace je seznam autorů na Obr. 19.

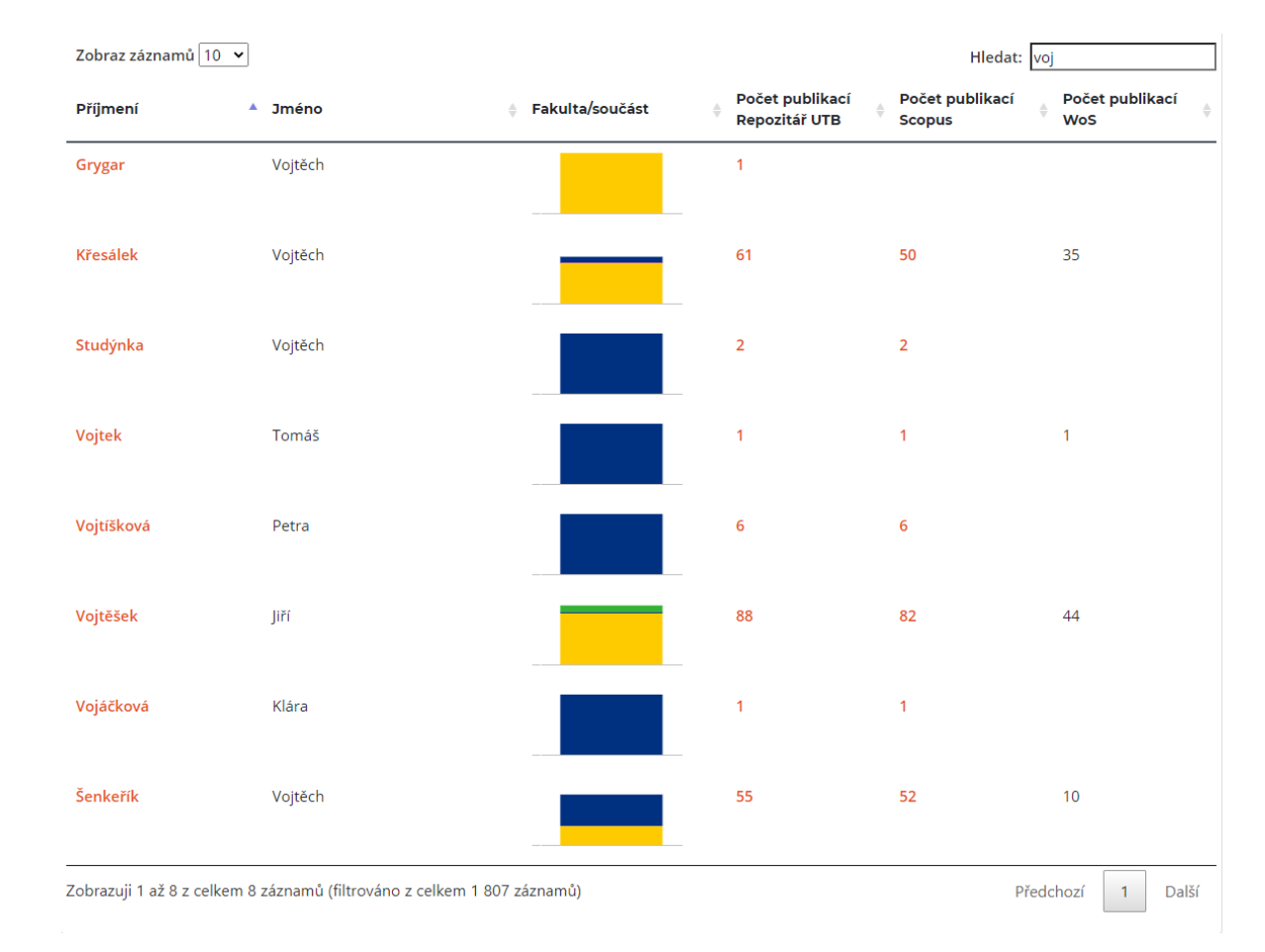

Obr. 19. Seznam autorů v aplikaci

### **7.2.2 Grafy**

Grafy v aplikaci jsou vytvářeny pomocí javascriptové knihovny **chart.js** [31] Podobně jako DataTables je i knihovna Chart.js open source.

Chart.js knihovna nabízí 8 základních typů grafů. Jedná se o grafy spojnicové, sloupcové, paprskové, koláčové, polární, bublinové, bodové a plošné. Knihovna také nabízí možnost mixovaných grafů, které vznikají kombinací některých zmíněných základních typů. Příkladem mixovaného grafu může být graf kombinující spojnicový a sloupcový graf na Obr. 20.

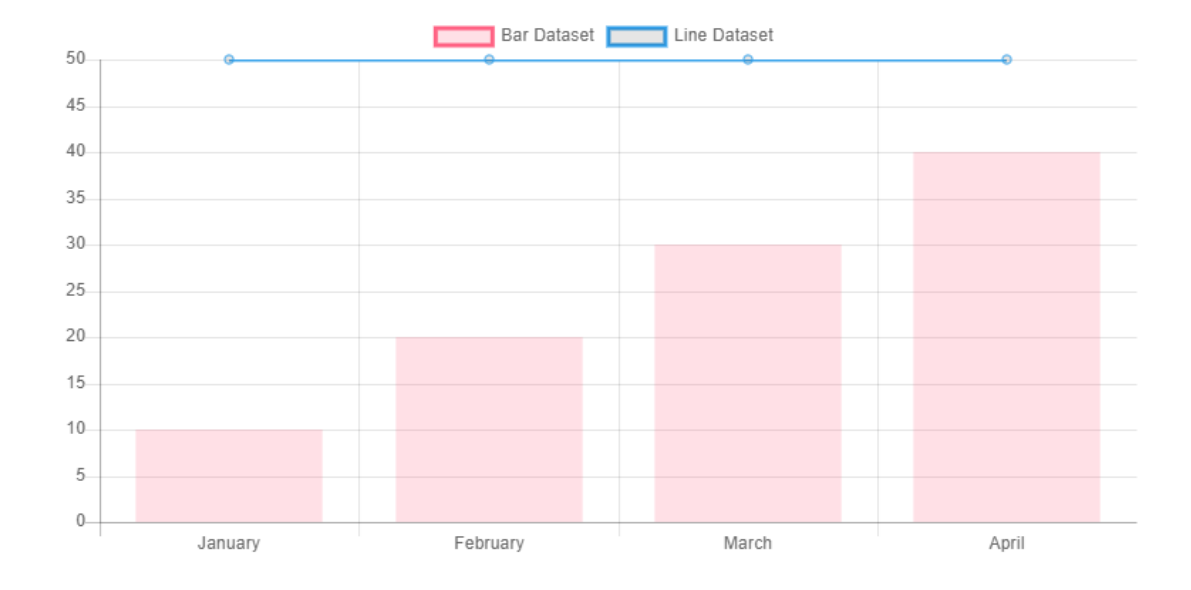

Obr. 20. Mixovaný graf v chart.js knihovně [32]

Výše zmíněné grafy fungují na principu vykreslování do HTML5 canvas. HTML5 canvas je prvek, který je podporován všemi moderními prohlížeči, včetně IE11 (Internet Explorer 11). Podobně jako DataTables i knihovna Chart.js plně podporuje responzivitu pomocí automatického překreslování grafů dle velikosti zobrazované plochy.

Pro základní vykreslení grafu Chart.js požaduje čtyři pole z nichž dvě jsou povinná a dvě volitelná. Povinná pole jsou stringové pole labelů pro názvy sloupců a integerové pole pro data. resp. velikost daných grafových částí. Pole je možné grafové funkci dodat výčtem, v proměnné, případně voláním jiné javascriptové funkce. Nepovinná pole jsou stringová pole barev výplní a ohraničení sloupců. Při nevyplnění těchto polí dojde k použití defaultních barev. U každého grafu je možné specifikovat jeho vlastnosti zvlášť. Je možné specifikovat zobrazení legendy, případně orientaci legendy, startovní hodnoty jednotlivých os a samotné zobrazení os.

Příklady grafů použitých v aplikaci jsou níže na Obr. 21.

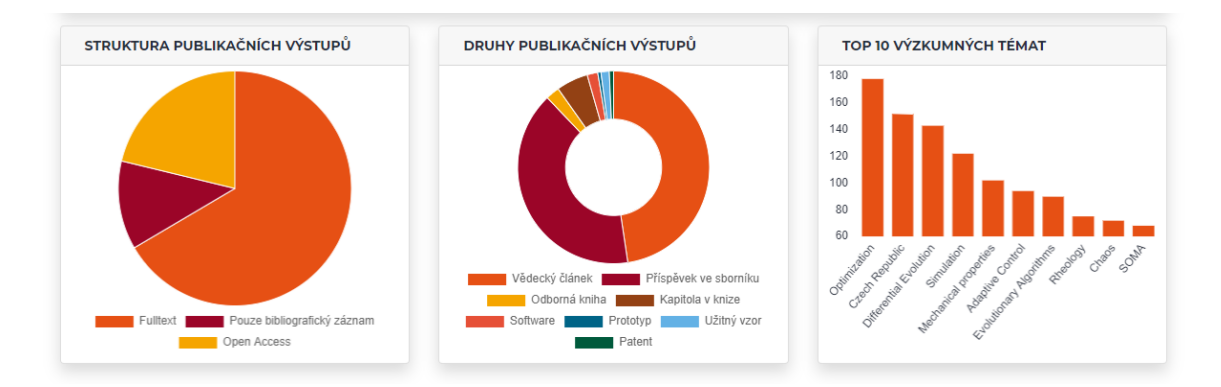

Obr. 21. Příklady grafů použitých v aplikaci

# **7.3 Seznam časopisů**

Stránka seznamu časopisů je nová funkcionalita přidaná v aplikaci. Umožňuje uživatelům vyhledat daný časopis dle jeho názvu, případně přímo ISSN. Dále jsou časopisy v aplikaci kategorizovány dle bibliografické databáze, ve které se časopis nachází. V každé kategorii je dále možné vyhledávat a filtrovat dle libosti. Výsledek vyhledávání je zobrazen v tabulce.

Každá tabulka výsledků zobrazuje informace o daném časopisu včetně specifických metrik dané bibliografické databáze. Pro Scopus se jedná o metriky SJR a pořadí v dané kategorii časopisů. Pro WoS se jedná o metriky AIS (Article Influence Score) a pořadí v dané kategorii časopisů.

V základním zobrazení jsou zobrazeny zmíněné nejdůležitější metriky a uživatel si může zvolit další sloupce dle potřeby. Výslednou tabulku je možné exportovat do formátu CSV pro využití mimo aplikaci.

# **7.4 Popis aplikace**

Následující sekce popisuje vytvořenou aplikaci s příklady aktivit, které je možné v aplikaci provádět. Sekce je rozdělena na podsekce, které popisují jednotlivé html stránky, na které je možné v aplikaci přistoupit.

Ve každé části aplikace je dostupná hlavička, která nabízí možnost kompletního vyhledávání v seznamu autorů kdekoliv v aplikaci. Hlavička aplikace vychází z designu a funkcionality hlavičky v existujícím řešení. Důvodem je zvyk uživatelů na tento způsob použití, proto došlo funkčně k zachování, pouze došlo k redesignu. Design hlavičky v aplikaci je možné vidět na Obr. 22. Ihned pod ním je pro srovnání i Obr. 23, který ukazuje původní design hlavičky.

| <b>VĚDA K.UTB</b>                                                  | Nahlásit chybu ? Nápověda @ English |
|--------------------------------------------------------------------|-------------------------------------|
| Univerzita Tomáše Bati ve Zlíně<br>Knihovna                        | Q HLEDAT<br>Vyhledávání             |
| FAKULTY A SOUČÁSTI AUTOŘI PUBLIKACE VĚDECKÉ ČASOPISY REPOZITÁŘ UTB |                                     |

Obr. 22. Společná hlavička nové aplikace

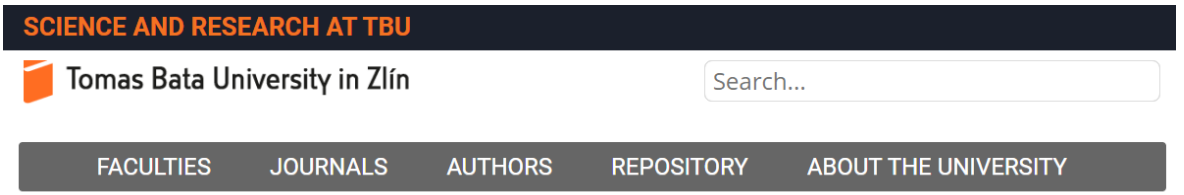

Obr. 23. Společná hlavička původní aplikace

# **7.4.1 Index**

Index je hlavní stránka aplikace. Zde dochází k prvnímu viditelnému rozdílu vůči nyní používanému řešení. V původním řešení byl indexem přímo seznam autorů, který byl v nové aplikaci posunut do vlastní sekce.

Index v aplikaci slouží primárně jako přehled a statistický náhled publikačních činností autorů UTB. V původním řešení jediný statistický ukazatel byla suma publikačních typů, která i v nové aplikaci zůstává jakožto první statistický ukazatel a pouze došlo k redesignu z důvodu zvýšení přehlednosti. Srovnání je možné vidět na Obr. 24 a Obr. 25.

Všechny další statistiky zobrazené na indexu jsou nově vytvořené v rámci nově vyvinuté aplikace.

UTB – PŘEHLED PUBLIKAČNÍ ČINNOSTI

| <b>AUTORI UTB</b><br>श्र<br>  1731    | <b>PUBLIKAČNÍ VÝSTUPY</b><br><sup>B</sup><br>8037 | I VĚDECKÝ ČLÁNEK<br>3810      | ≡ | <b>PŘÍSPĚVEK VE SBORNIKU</b><br>3200 |   | <b>ODBORNÁ KNIHA</b><br>185 |  |
|---------------------------------------|---------------------------------------------------|-------------------------------|---|--------------------------------------|---|-----------------------------|--|
| <b>KAPITOLA V KNIZE</b><br>426<br>$=$ | <b>SOFTWARE</b><br><b>STATE</b><br>142            | <b>PROTOTYP</b><br>$\vert$ 43 |   | I UŽITNÝ VZOR<br>  111               | G | <b>PATENT</b><br>- 57       |  |

Obr. 24. Přehled publikační činnosti v nové aplikaci

# **TBU total research output**

|      |             | article review conference paper | patent utility model | book book chapter | software  | prototype |
|------|-------------|---------------------------------|----------------------|-------------------|-----------|-----------|
| 3810 | $\cdots$ 63 | 3200                            | 57 111 200           | 185 426           | 142<br>43 |           |

Obr. 25. Přehled publikační činnosti v původní aplikaci

První novou statistikou na stránce indexu je statistika nejdůležitějších autorů UTB. Jsou zde dostupné grafy nejvíce publikujících autorů a autorů s nejvíce citacemi v obou bibliografických databázích. Pro přechod na samotný seznam autorů je zde odkaz v pravém dolním roku. Tato statistika je zobrazeni na Obr. 26.

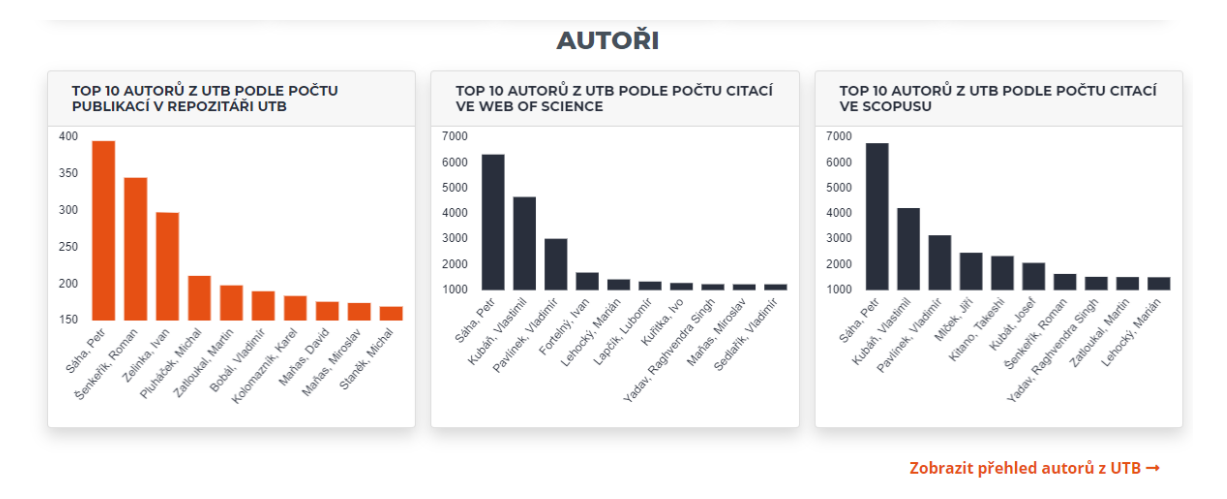

Obr. 26. Statistika autorů na indexu

Druhou novou statistikou na stránce je statistika publikací. Tato statistika je rozdělena na dvě části. První část je seznam deseti nejnovějších publikačních výstupů zobrazených v tabulce s informacemi o autorech publikace a typu publikace. Nejnovější publikace jsou zobrazeny, aby byl podána zběžná informace o publikačních činnostech autorů UTB v reálném čase. Pro přechod do seznamu všech publikací je v pravém dolním roku odkaz. Příklad tabulky je možné vidět na Obr. 27.

| Zobraz záznamů<br>10<br>$\hat{=}$                                                                                                    |                                                                                                    | Hledat:                      |              |
|----------------------------------------------------------------------------------------------------|----------------------------------------------------------------------------------------------------|------------------------------|--------------|
| Název                                                                                                    | <b>Autori</b>                                                                                                    | Typ dokumentu Vydáno.        |              |
| Availability of human capital and the development of the<br>public infrastructure in the context of business activities.<br>of SMEs                                                                                   | Belás, Jaroslav: Kmecová, Iveta: Čepel, Martin                                                                                                    | $\Box$ article               | 2020         |
| Yarrowia lipolytica adhesion and immobilization onto<br>residual plastics                                                                                                    | Botelho, Alanna; Penha, Adrian; Fraga, Jully; Barros-Timmons, Ana;<br>Coelho, Maria Alice: Lehocký, Marián; Štěpánková, Kateřina;<br>Amaral, Priscilla                                                                                                 | all article                  | 2020         |
| Design management as crucial creative essence for<br>business success in small and medium-sized<br>enterprises, Dizaino vadyba kaip esminis kūrybinis<br>sėkmingo verslo pagrindas mažosiose ir vidutinėse<br>imonèse | Kramoliš, Jan: Šviráková, Eva: Král, David                                                                                                    | article                      | 2020         |
| Foreign capital and domestic productivity in the Czech<br>Republic: a meta-regression analysis                                                                                                    | Hampl, Mojmír; Havránek, Tomáš; Iršová, Zuzana                                                                                                    | article                      | 2020         |
| Efficient image retrieval by fuzzy rules from boosting and<br>metaheuristic                                                                                                    | Korytkowski, Marcin: Šenkeřík, Roman; Scherer, Magdalena M.:<br>Angryk, Rafal A.; Kordos, Miroslaw; Siwocha, Agnieszka                                                                                                    | article                      | 2020         |
| Effect of structure of polymers grafted from graphene<br>oxide on the compatibility of particles with a silicone-<br>based environment and the stimuli-responsive capabilities<br>of their composites                 | Zygo, Monika: Mrlík, Miroslav: Ilčíková, Markéta: Hrabalíková,<br>Martina: Osička, Josef: Cvek, Martin: Sedlačík, Michal: Hanulíková,<br>Barbora; Münster, Lukáš; Škoda, David; Urbánek, Pavel; Pietrasik,<br>Joanna; Mosnáček, Jaroslav               | article                      | 2020         |
| Characterization of mechanical and thermal properties of<br>PLA/blowing agents composites                                                                                                    | Garbacz, Tomasz; Tor-Świątek, Aneta; Sedlařík, Vladimír                                                                                                    | <b>目</b> conference<br>paper | 2020         |
| Risk management of the project and the use of software in<br><b>SME</b>                                                                                                    | Víchová, Kateřina: Taraba, Pavel: Belantová, Tereza                                                                                                    | an article                   | 2020         |
| Controllably coated graphene oxide particles with<br>enhanced compatibility with polyethylene-co-propylene<br>thermoplastic elastomer for excellent photo-mechanical<br>actuation capability                          | Osička, Josef: Mrlík, Miroslav: Ilčíková, Markéta: Krupa, Igor:<br>Sobolčiak, Patrik; Plachý, Tomáš; Mosnáček, Jaroslav                                                                                                    | article                      | 2020         |
| Bovine decellularized amniotic membrane: Extracellular<br>matrix as scaffold for mammalian skin                                                                                                    | Villamil Ballesteros, Andrea Catalina; Segura Puello, Hugo Ramiro;<br>López García, Jorge Andrés; Bernal-Ballen, Andres; Nieto<br>Mosquera, Diana Lorena; Munoz Forero, Diana Milena; Segura<br>Charry, Juan Sebastian; Neira Bejarano, Yuli Alexandra | article                      | 2020         |
| Zobrazuji 1 až 10 z celkem 10 záznamů                                                                                                    |                                                                                                    | Předchozí                    | <b>Další</b> |

Obr. 27. Tabulka nejnovějších publikačních výstupů v aplikaci

Součástí statistiky publikací jsou grafové zobrazení zastoupení jednotlivých publikačních typů v rámci všech publikací autorů UTB a graf nejzastoupenějších výzkumných témat v rámci publikací. Tyto grafy jsou zobrazeny na Obr. 21. Pro náhled na publikační aktivity autorů UTB v minulých letech je dostupný též graf vydaných publikací za jednotlivé roky od roku 2010 na Obr. 28.

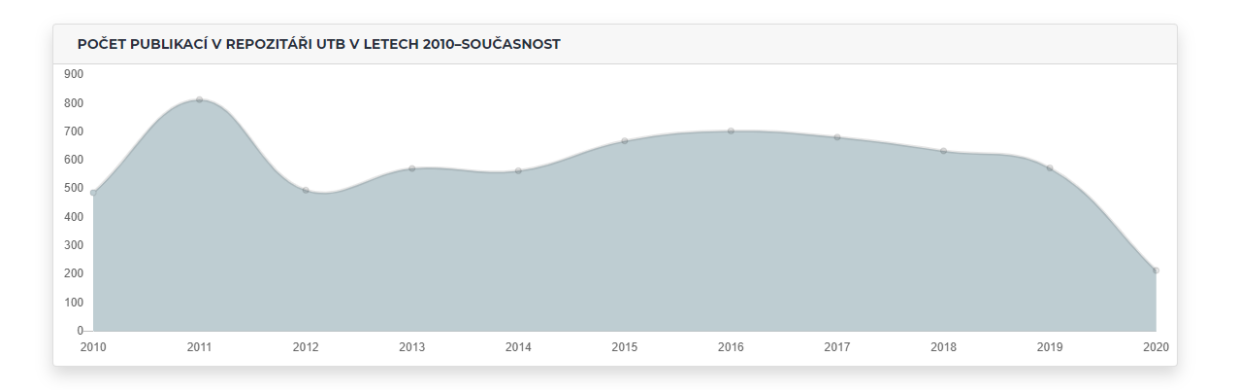

Obr. 28. Graf publikačních činností v letech 2010 – současnost

Poslední přidanou statistikou je statistika časopisů a sborníků, do kterých autoři UTB přispívali svými publikacemi nejčastěji. Statistika obsahuje grafy pěti nejčastěji publikovaných časopisů a sborníků a podobně jako u publikací i zde se nachází přehledový graf publikační činnosti v jednotlivých letech. Podobně jako u ostatních statistik, i zde se nachází proklik na hlavní sekci statistiky, tedy sekci časopisů. Grafy jsou dostupné na Obr. 29.

#### **ČASOPISY A SBORNÍKY**

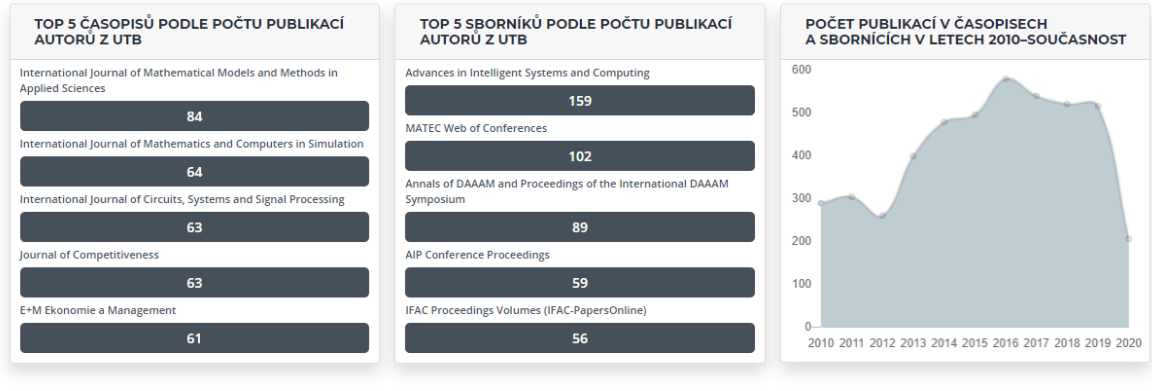

Vyhledávat v kolekci vědeckých časopisů →

Obr. 29. Grafy statistiky časopisů

Poslední součástí stránky indexu je rozcestník fakult UTB, který umožňuje uživatelům přejít na stránky jednotlivých fakult, které zobrazují přehled publikačních činností jednotlivých fakult. Více v sekci 7.4.2.

Jak bylo možné vidět výše, index zároveň slouží jako statistický náhled na publikační činnosti, tak i jako rozcestník do jednotlivých částí aplikace jak hlavičkou, tak odkazy na sekce aplikace dle toho, kde se uživatel v aplikaci nachází, aby mohl ihned přejít do pro něj relevantní částí aplikace.

## **7.4.2 Fakulty a součásti**

Fakulty a součásti je první stránku ve výběru v hlavičce. Obsahuje podobný rozcestník, jako stránka indexu, ale dále obsahuje navíc odkazy na oficiální weby jednotlivých fakult a součástí univerzity včetně odkazu zabývajícího se vědou a výzkumem jednotlivých součástí univerzity. Příklad pro fakultu informatiky je na Obr. 30.

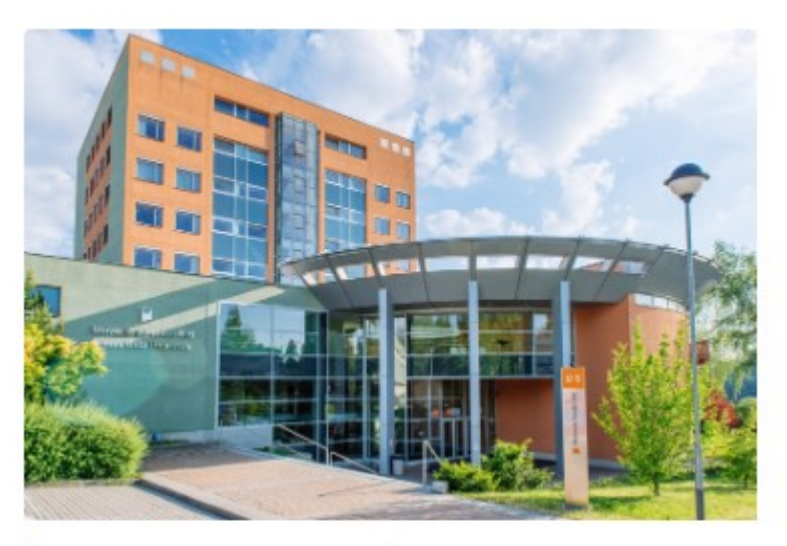

# FAKULTA APLIKOVANÉ INFORMATIKY

Zobrazte si vědecký profil fakulty nebo přejděte na další informace.

Oficiální web: fai.utb.cz Věda a výzkum: fai.utb.cz/veda-a-vyzkum

Obr. 30. Rozcestník FAI (fakulta aplikované informatiky) UTB v aplikaci

Po přechodu na samotnou stránku fakulty se uživatelům zobrazí přehled publikační činnosti pro danou fakultu. Tento přehled je v nové aplikaci vytvořen nově. Ve stávající aplikaci přímé statistiky pro fakulty nebyly.

Rozložení stránky je podobné, jako u indexu. Nejvýše na stránce je publikační přehled podobně jako na indexu s hodnotami omezenými na danou fakultu nebo součást univerzity. Signalizace fakulty je pomocí zabarvení jednotlivých políček pro snadnější identifikaci. Jednotlivá políčka dále fungují jako rozcestník do dalších částí aplikace. Na seznam autorů,

filtrovaný (dle dané fakulty nebo součásti univerzity) seznam publikací a stránek jednotlivých typů publikací. Příklad na Obr. 31.

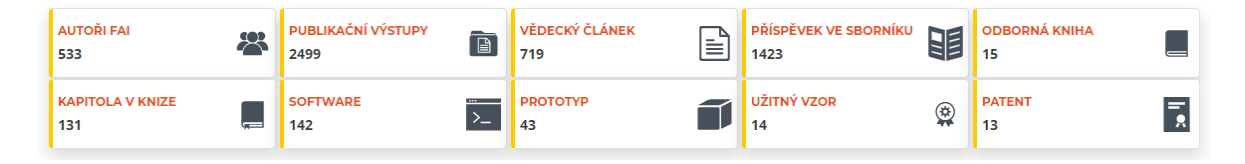

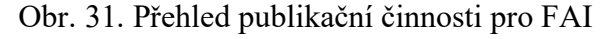

Následují grafy podávající informaci o nejčastěji zkoumaných tématech v publikacích a nejčastěji publikujících autorech. Grafy po najetí myší zobrazují v tooltipu přesné hodnoty viz Obr. 32.

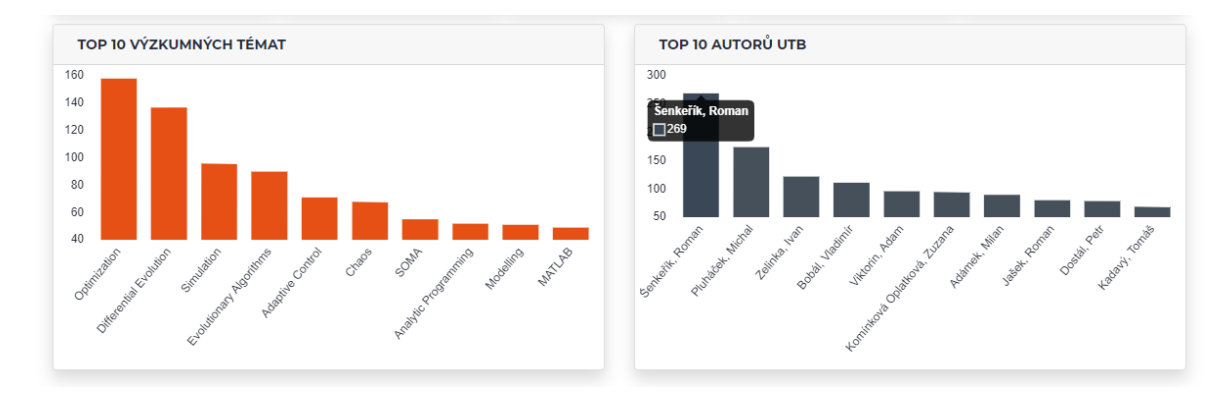

Obr. 32. Publikační statistiky FAI

Podobně jako na úvodní straně, i zde se nachází tabulka deseti nejnovějších publikací s proklikem do filtrovaného seznamu publikací, podobně jako v publikačním přehledu, viz Obr. 27. a graf zobrazující přehled publikací v jednotlivých letech od roku 2010 do současnosti viz Obr. 28.

Poslední částí stránky fakulty je seznam autorů dané fakulty, kteří se podíleli aspoň na jedné publikaci pro danou fakultu. Seznam autorů obsahuje celé jméno autora, přičemž příjmení autora plní funkci odkazu na profil daného autora. Dále tabulka obsahuje počet jeho publikací, které obsahuje repositář UTB, počet publikací zaregistrovaných v databázi Scopus a ve WoS. V tabulce je možné zvolit zobrazení více autorů, v defaultním zobrazení je zobrazeno autorů 10 seřazených dle příjmení. Řazení je možné změnit a je tak možné řadit i dle počtu publikací, které daný autor vypracoval. Tabulka nabízí vyhledávaní přes všechny sloupce, což znamená kromě klasické možnosti vyhledání podle jména či příjmení i možnost vyhledat autory se specifickým počtem publikací. Pro zobrazení dalších autorů s přihlédnutím na počet vybraných záznamů je k dispozici stránkování tabulky.

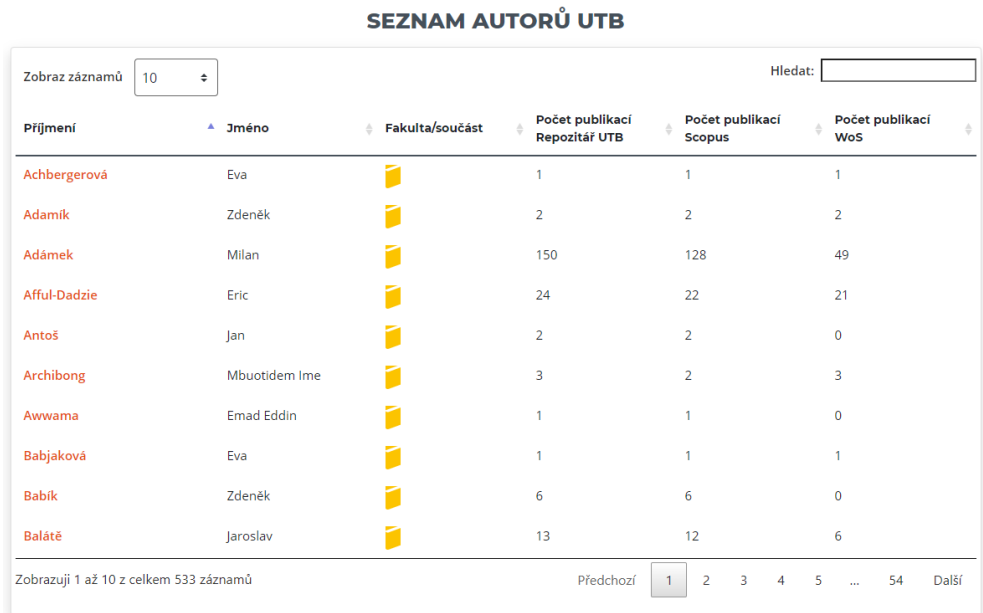

Příklad tabulky autorů pro FAI je na Obr. 33.

Obr. 33. Seznam autorů FAI

### **7.4.3 Autoři**

Seznam autorů je upravená hlavní stránka původní aplikace. Došlo k použití nové technologie formátování tabulek, což způsobilo zrychlení načítání tabulky a usnadnění práce s tabulkou. Původní tabulka na Obr. 34 byla re-designována a došlo k vypuštění sloupců s identifikátory, které byly přesunuty do jednotlivých profilů autora. Nově vytvořená tabulka byla obohacena o grafy podílu publikací za jednotlivé fakulty pomocí jednoho sloupcového grafu, kde jednotlivé barvy zastupují jednotlivé fakulty a součásti dle definovaných barev fakult a součástí univerzity. Výsledek je možné vidět na Obr. 19.

| <b>Surname</b> | ▲<br>Name         | <b>UTB</b> | <b>WoS</b>              | <b>Scopus</b> | $\triangleq$     | $\triangleq$ |                     |          |
|----------------|-------------------|------------|-------------------------|---------------|------------------|--------------|---------------------|----------|
| Abreu          | Vera              |            |                         |               |                  |              | Scopus              |          |
| Abshinova      | Madina Abshinovna | 3          | $\overline{\mathbf{3}}$ | 3             |                  |              | <b>Scopus</b>       |          |
| Achbergerová   | Eva               | 4          | 4                       | 3             | œ                |              | Scopus              |          |
| Achillesová    | litka             |            |                         |               |                  |              | Scopus I            | $\delta$ |
| Adam           | Matyáš            |            |                         |               |                  |              | <b>Scopus</b>       |          |
| Adamcová       | Gabriela          |            |                         |               |                  |              | <b>Scopus</b>       | نَ       |
| Adámek         | Milan             | 167        | 56                      | 142           |                  |              | Scope               | Õ        |
| Adamík         | Zdeněk            | 3          | $\overline{2}$          | 3             |                  |              | <b>Scope</b>        | <b>0</b> |
| Adámková       | Anna              | 20         | $\overline{7}$          | 19            | $\bf \Phi$       |              | Scopus <sup>1</sup> | $\delta$ |
| Adzovie        | Daniel Edem       |            |                         |               | ❶                |              | Scopus              |          |
| Afful-Dadzie   | Eric              | 26         | 23                      | 24            | $\bf \Phi$       | Ø)           | Scoper)             | ő        |
| Akorede        | Amina Lami        |            |                         |               | $\bf \bm \Theta$ |              | <b>Scopus</b>       |          |

Obr. 34. Seznam autorů v původní aplikaci

Tabulka všech autorů podobně jako tabulky autorů u jednotlivých fakult obsahují jméno a příjmení, které funguje jako odkaz na profil autora, výše zmíněné grafy poměru publikací mezi fakultami a součástmi UTB a počty publikací v repositáři UTB, Scopusu a WoS. Počty publikací v repositáři UTB jsou obohaceny o odkazy vedoucí na stránku publikací v aplikaci filtrované na daného autora v případě odkazu na repositář UTB a v případě odkazu na Scopus publikace na vyhledávání daného autora v databází Scopus. Stejně jako v případě tabulky autorů na stránce fakulty je možné tabulku filtrovat dle jména, příjmení, případně podle specifického počtu publikací a je možné zvolit větší počet zobrazených záznamů na jedné stránce. I zde pro zobrazení dalších autorů je tabulka vybavena stránkováním.

#### **7.4.4 Profil autora UTB**

Po výběru daného autora je možné z tabulky autorů přejít na profil daného autora. Profil autora byl hlavní součástí existujícího řešení, a proto došlo pouze k re-designu pro zpřehlednění a dodání citačních sum daného autora. Profil autora je rozdělen do šesti sekcí, které jsou ponechány ve stejné formě, jako v existujícím řešení. Tyto sekce jsou následující a popsány níže.

- 1. Přehled
- 2. Publikace
- 3. Časopisy a sborníky
- 4. Spoluautoři UTB
- 5. Závěrečné práce
- 6. Projekty

Profil autora je uveden hlavičkou obsahující základní informace o daném autorovi. Jedná se o pracoviště, e-mail, telefon a publikační identifikátory, pokud je daný autor má. Tyto identifikátory fungují jako odkazy na stránky daného autora. Identifikátory používané v aplikaci jsou ORCID, Researcher ID, Scopus ID a Plumx ID. V nové aplikaci je hlavička jasně oddělena od zbytku obsahu a jednotlivé statistiky byly přesunuty do sekce *Přehled*. Srovnání hlavičky autora je možné vidět na Obr. 35. a Obr. 36.

Hlavička profilu autora může v budoucnu obsahovat i fotku autora, ale nyní s ohledem na GDPR bylo rozhodnuto profilové fotky do aplikace nezahrnovat.

|                            | doc. Ing. Jiří Vojtěšek, Ph.D.                                 |                          |               |       |   |
|----------------------------|----------------------------------------------------------------|--------------------------|---------------|-------|---|
| <b>Process Control</b>     | Workplace: Faculty of Applied Informatics: Department of       | Telefon:                 |               |       |   |
| <b>Q</b> E-mail:           |                                                                |                          |               |       |   |
| article<br>21              | conference paper<br>63                                         | book<br>4                | software<br>2 |       |   |
| <b>&amp;</b> Identifiers   |                                                                |                          |               |       |   |
|                            |                                                                | <b>Top keywords</b>      |               |       |   |
|                            | ORCID: 0000-0001-9923-7128<br><b>ResearcherID: H-6372-2012</b> | keyword                  |               | count | ٠ |
| <b>Scopus: 15072241800</b> |                                                                | <b>Adaptive Control</b>  |               | 40    |   |
| <b>PlumX: jvojtek</b>      |                                                                | Recursive identification |               | 24    |   |
| NKP: mzk2008468966         |                                                                | Polynomial Approach      |               | 19    |   |
|                            |                                                                | Simulation               |               | 17    |   |

Obr. 35. Hlavička profilu autora Jiří Vojtěšek v původní aplikaci

DOC. ING. JIŘÍ VOJTĚŠEK, PH.D.

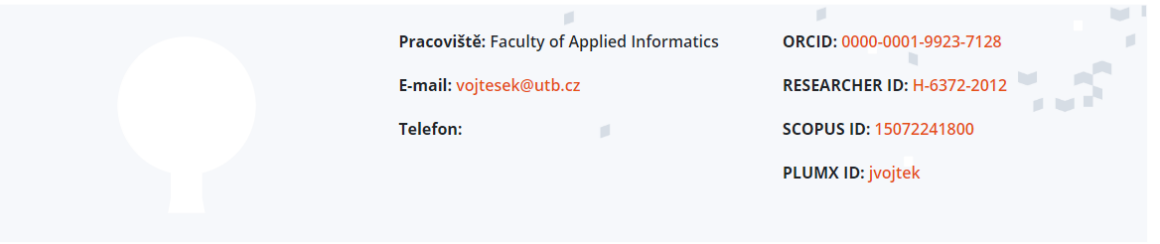

Obr. 36. Hlavička profilu autora Jiří Vojtěšek v nové aplikaci

### *Přehled*

Přehled autora je hlavní statistický výstup publikační činnosti daného autora. Obsahuje pro aplikaci klasický přehled publikačních typů se sumacemi pro daného autora viz Obr. 37.

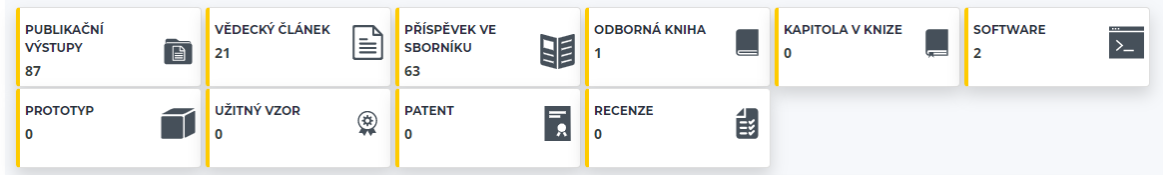

Obr. 37. Publikační přehled autora Jiří Vojtěšek v nové aplikaci

Následuje nově přidaná statistika, a to počty citací daného autora v obou bibliografických databázích Scopus a WoS.

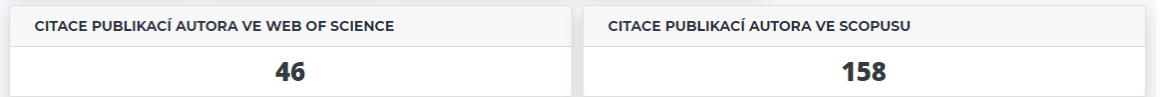

Obr. 38. Citační sumy autora Jiří Vojtěšek v nové aplikaci

Zbylé statistické výstupy jsou již dříve popsaná nejčastější výzkumná témata a nejčastější spoluautoři daného autora ve formě grafů. To odlišuje novou aplikaci od staré, kde se statistiky nacházeli pouze ve formě tabulek viz Obr.15. Podobně jako v předchozích částech aplikace i zde se nachází souhrnný graf publikační činnosti daného autora v jednotlivých letech pro představu o publikačních aktivitách daného autora. Srovnání statistik viz Obr. 39.

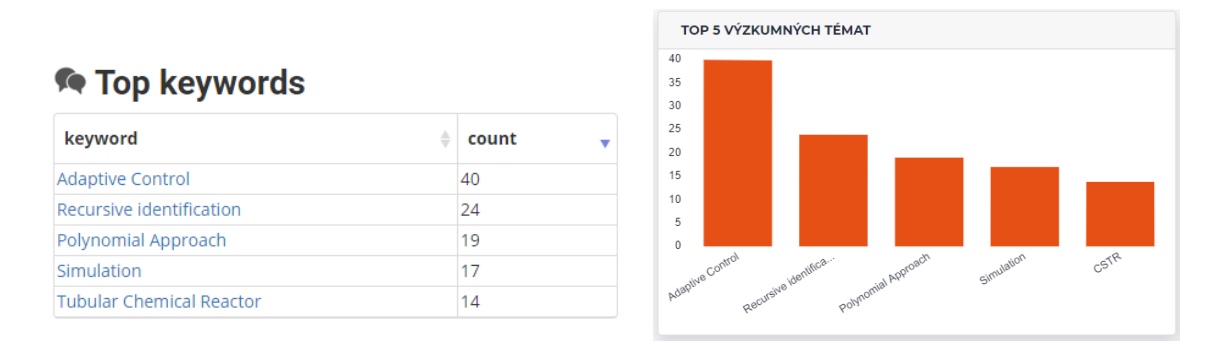

Obr. 39. Srovnání statistiky výzkumných témat v nové a původní aplikaci

#### *Publikace*

Karta publikací obsahuje tabulku publikací daného autora. Podobně jako ostatní dříve zmíněné tabulky umožňuje vyhledávání a řazení dle všech sloupců. Je tak možné jednoduše najít publikaci dle názvu, filtrovat publikace dle daného spoluautora či typu dokumentu a zobrazit požadované množství publikací. V pravém horním rohu tabulky je odkaz do dle autora filtrovaného seznamu publikací, kde je možné najít další informace.

Každá publikace navíc obsahuje detailní pohled dané publikace, který poskytuje komplexnější náhled na atributy dané publikace. Použití je analogické jako v původní aplikaci, pouze došlo k obměně zobrazovaných dat pro zobrazení více relevantních informací. Došlo k přidání odkazu na plumx metriky publikace a import publikace do RefWorks pro další zpracování. Srovnání je možné vidět níže na Obr. 40. a Obr. 41.

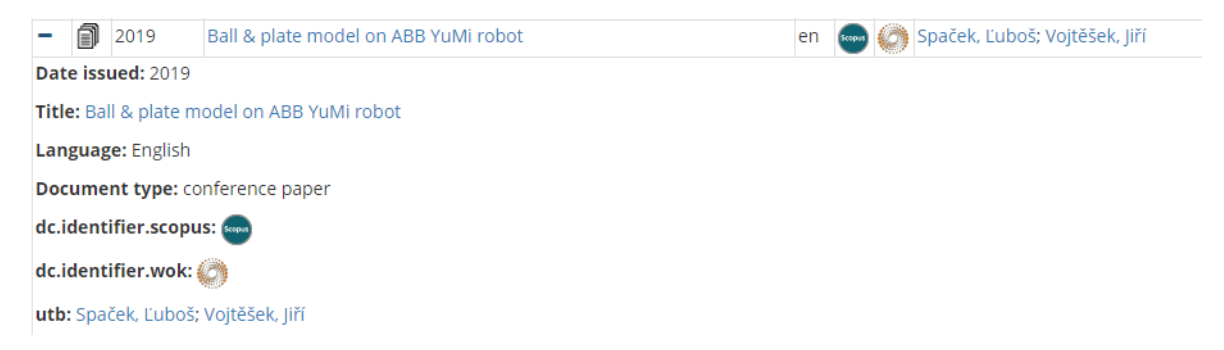

Obr. 40. Detail publikace v původní aplikaci

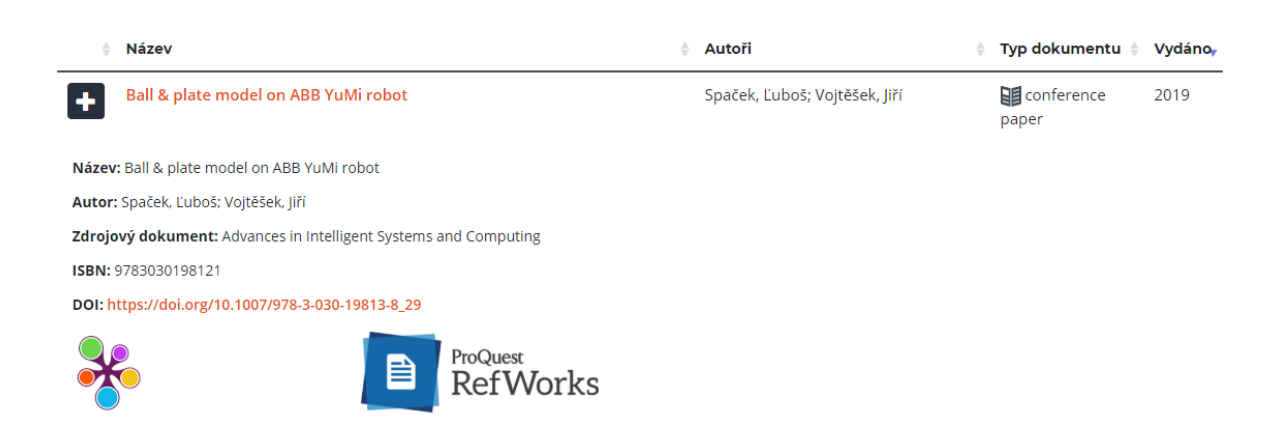

Obr. 41. Příklad detailu publikace na profilu autora v nové aplikaci

### *Časopisy a sborníky*

Karta časopisů a sborníků obsahuje tabulku shrnující publikační příspěvky daného autora do časopisů či sborníků. Stejně jako v ostatních tabulkách v aplikaci je možné filtrovat a řadit dle všech sloupců a zobrazit zvolený počet řádků. Aplikace zobrazuje nejdůležitější informace, a to kromě názvu ISSN, pokud je přiděleno a počet publikací, kterými autor do časopisu/sborníku přispěl. ISSN je nově přidaný sloupec do tabulky. Srovnání s původní aplikací je možné vidět na Obr. 42. a Obr. 43.

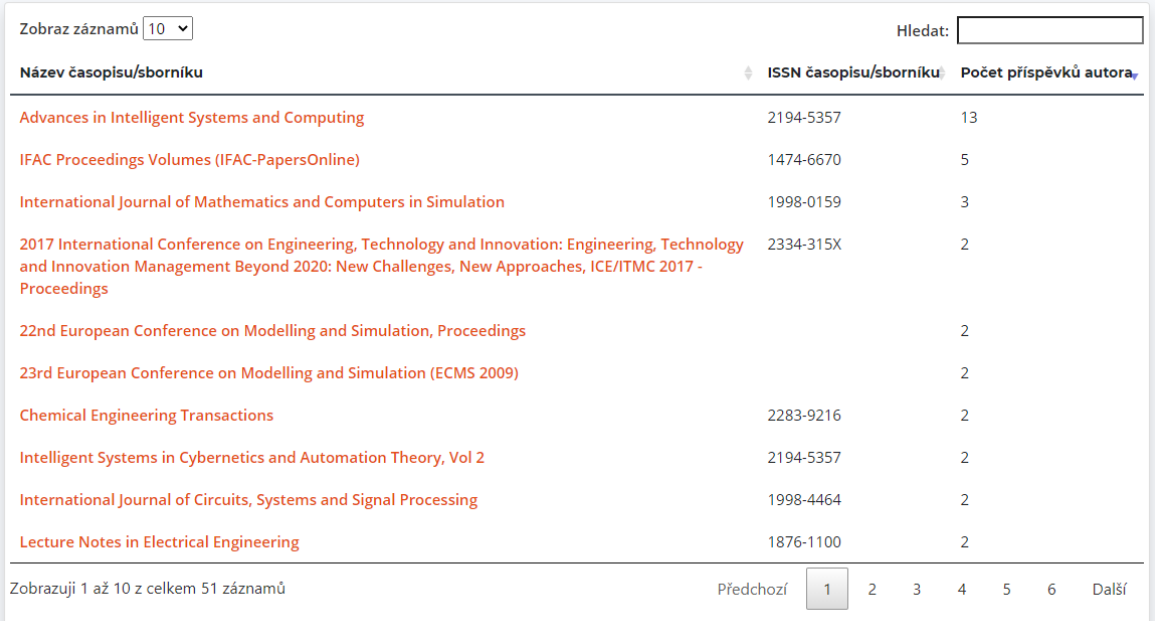

Obr. 42. Tabulka časopisů/sborníků pro autora Jiří Vojtěšek v nové aplikaci

# **■ Source title**

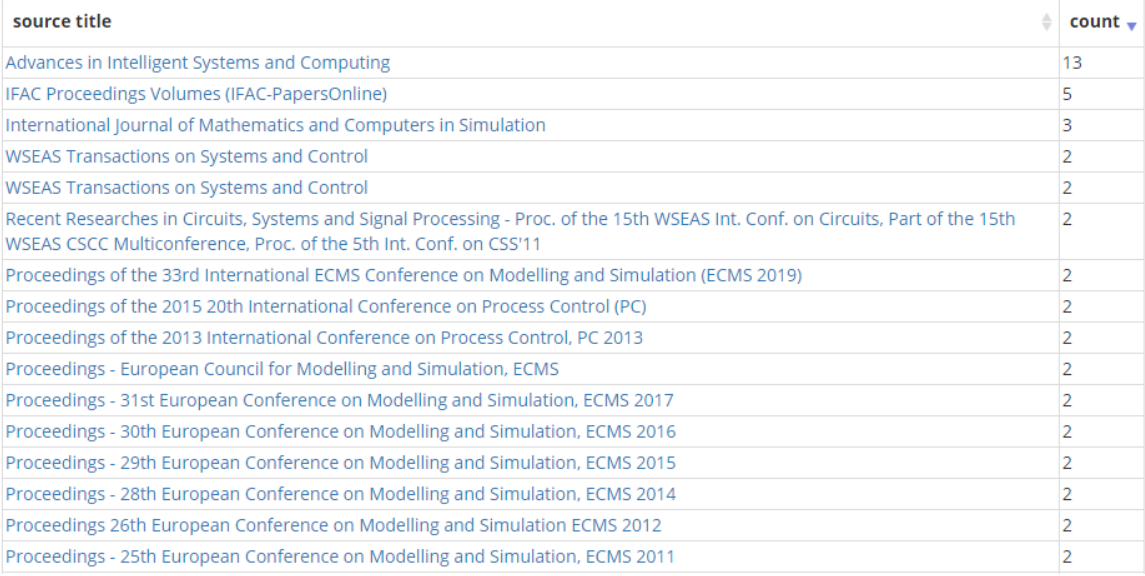

Obr. 43. Tabulka časopisů/sborníků pro autora Jiří Vojtěšek v původní aplikaci

### *Spoluautoři UTB*

Karta spoluautorů UTB v sobě skrývá dvě zobrazovací statistiky spoluautorů daného autora. První je zobrazení grafu dvaceti (případně méně, pokud autor nemá dvacet jiných autorů, se kterými spolupracoval na nějaké publikaci) jiných autorů, kteří nejčastěji spolupracovali na publikacích daného autora. Tento graf viz Obr. 44. je pro utvoření prvotního dojmu a je doplněn samotnou tabulku s klasickými vlastnostmi tabulky v aplikaci zobrazující údaje o spoluautorech a společných publikacích ve formátu, na který jsou uživatelé původní aplikace zvyklí. Srovnání na Obr. 45. a Obr. 46.

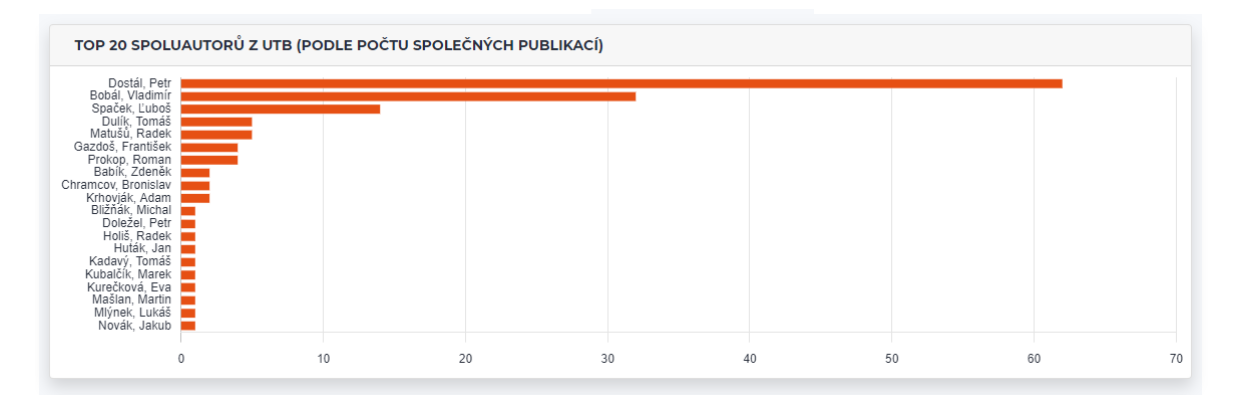

Obr. 44. Graf spoluautorů autora Jiří Vojtěšek v aplikaci

| Zobraz záznamů 10 v                   |                                 | Hledat:                                                |       |
|---------------------------------------|---------------------------------|--------------------------------------------------------|-------|
| <b>Spoluautor z UTB</b>               | Počet společných publikací<br>÷ |                                                        | v     |
| Dostál, Petr                          | 62                              |                                                        |       |
| Bobál, Vladimír                       | 32                              |                                                        |       |
| Spaček, Ľuboš                         | 14                              |                                                        |       |
| Dulík, Tomáš                          | 5                               |                                                        |       |
| Matušů, Radek                         | 5                               |                                                        |       |
| Gazdoš, František                     | $\overline{4}$                  |                                                        |       |
| Prokop, Roman                         | $\overline{4}$                  |                                                        |       |
| Babík, Zdeněk                         | $\overline{2}$                  |                                                        |       |
| <b>Chramcov, Bronislav</b>            | $\overline{2}$                  |                                                        |       |
| Krhovják, Adam                        | $\overline{2}$                  |                                                        |       |
| Zobrazuji 1 až 10 z celkem 24 záznamů |                                 | Předchozí<br>$\overline{\mathbf{3}}$<br>$\overline{2}$ | Další |

Obr. 45. Tabulka spoluautorů autora Jiří Vojtěšek v nové aplikaci

# 上<sup>4</sup> Co-authors from UTB

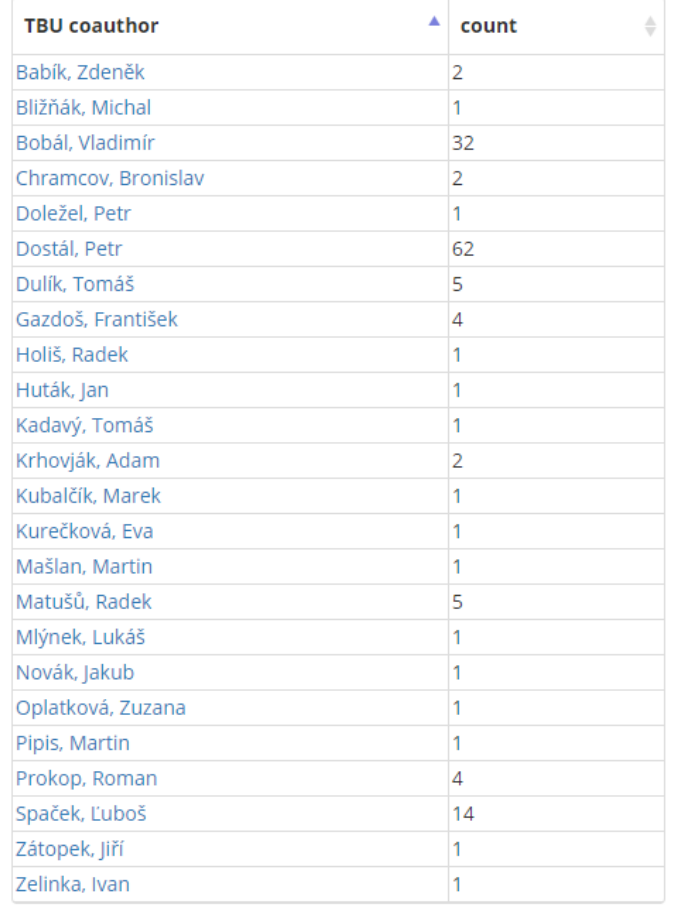

Obr. 46. Tabulka spoluautorů autora Jiří Vojtěšek v původní aplikaci

#### *Závěrečné práce*

Karta závěrečných prací obsahuje přehled diplomových a bakalářských prací, které daný autor vedl, nebo byl jejich oponentem. Dle typu zařazení daného autora v závěrečné práci jsou na této kartě dvě tabulky s klasickými vlastnostmi tabulek v aplikaci. Jedna pro práce, kde byl daný autor vedoucím a druhá, kde byl oponentem. Rozdělení tabulek je hlavním rozdílem oproti původní aplikaci, kde tabulka byla pouze jedna a zahrnovala všechny práce, na kterých se daný autor podílel. Celkový pohled na práce, na kterých se daný autor podílel nabízí graf vedených prací v letech od roku 2005 po současnost podobně jako na Obr. 28. Srovnání je možné vidět na Obr. 47. a Obr. 48.

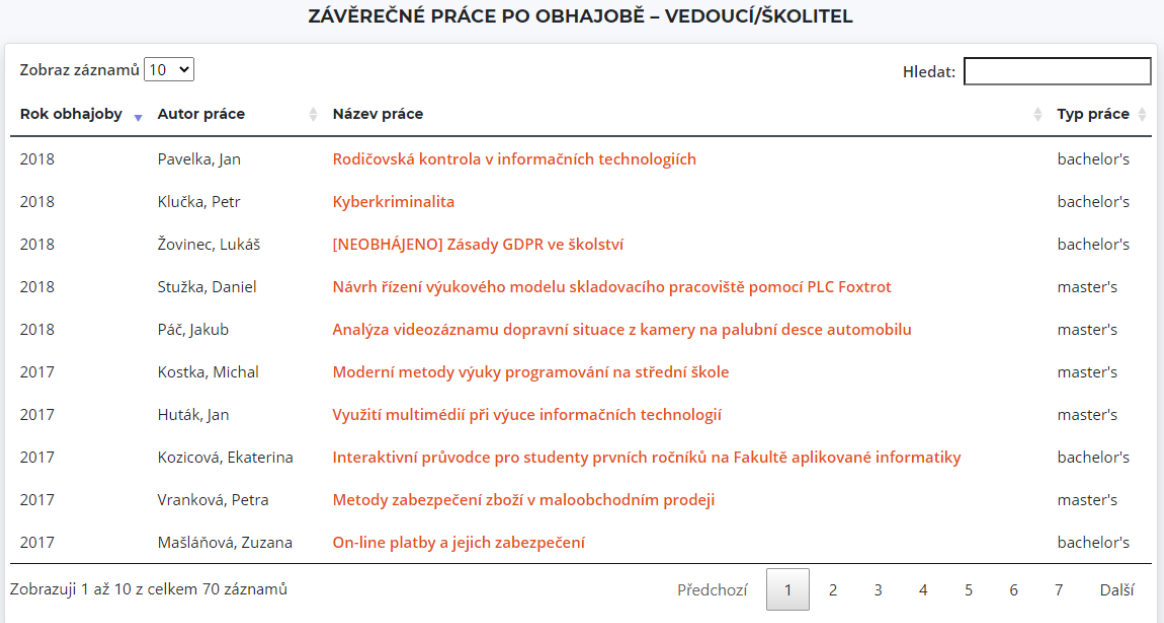

# Obr. 47. Závěrečné práce vedené autorem Jiří Vojtěšek v nové aplikaci

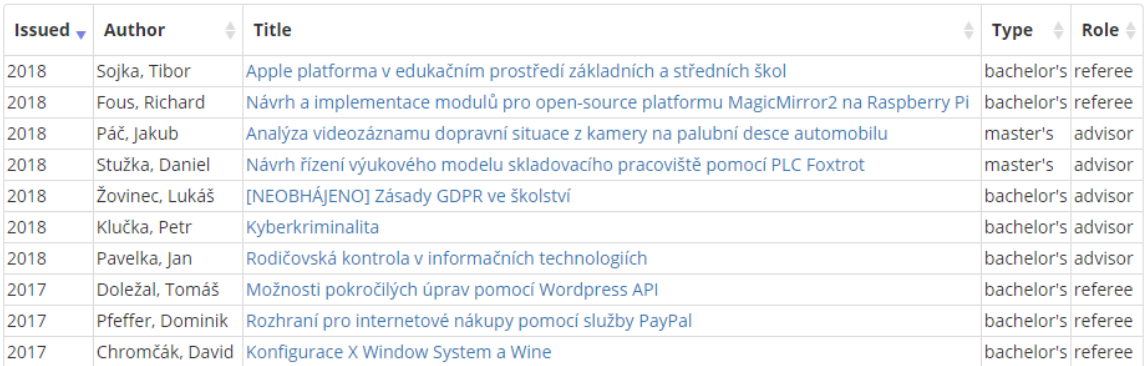

### **Theses (after defense)**

Obr. 48. Závěrečné práce, na kterých se podílel autor Jiří Vojtěšek v původní apli-

#### *Projekty*

Poslední karta na profilu autora je karta projektů obsahující tabulku s klasickými vlastnostmi tabulky v aplikaci podávající informaci o projektech, na kterých se daný autor podílel. Přehled je prakticky totožný s přehledem v původní aplikaci. Srovnání vzhledu na Obr. 49. a Obr.50.

# nojects and grants

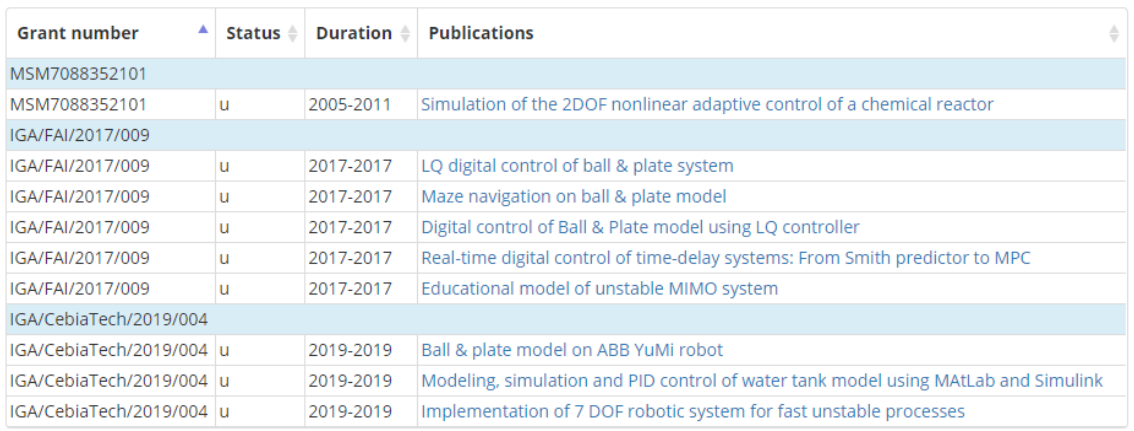

### Obr. 49. Tabulka projektů autora Jiří Vojtěšek v původní aplikaci

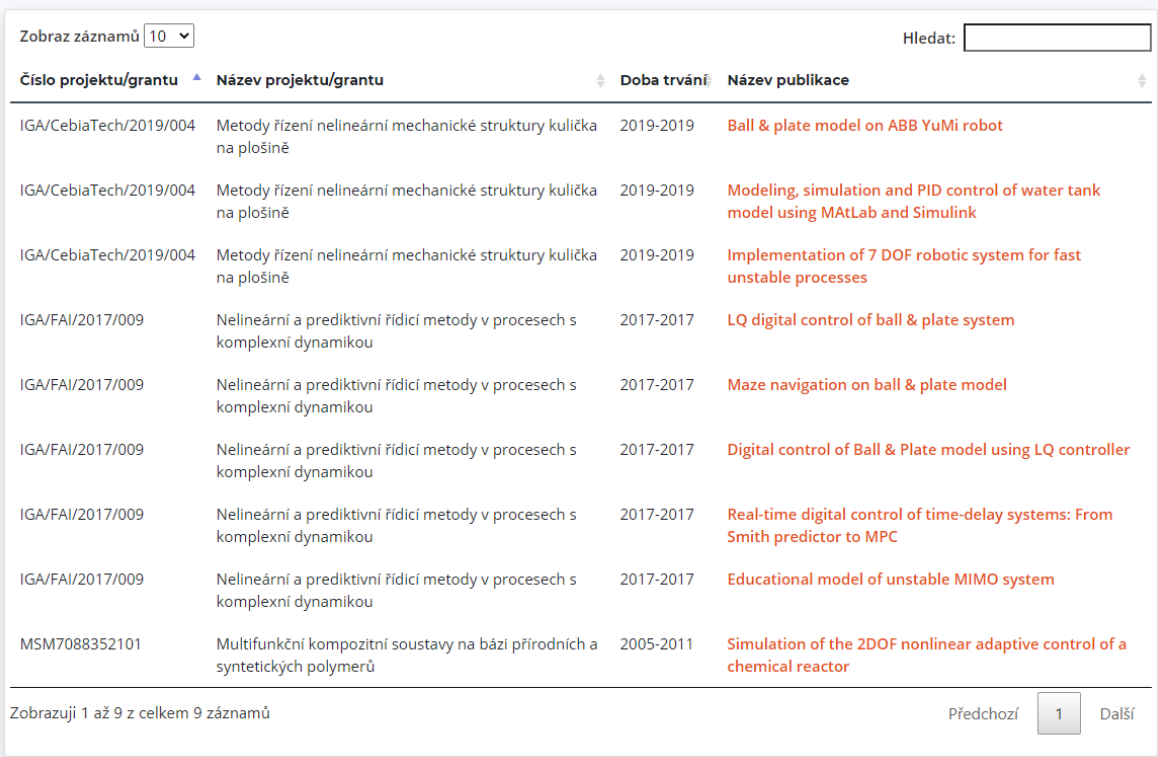

Obr. 50. Tabulka projektů autora Jiří Vojtěšek v nové aplikaci

#### **7.4.5 Publikace**

Stránka publikací nahrazuje funkcionalitu druhé používané aplikace Knihovny UTB a integruje její vlastnosti do nové aplikace. Jedná se o náhradu repositáře publikací UTB, aby nemuseli uživatelé přepínat mezi odlišenými aplikacemi a bylo vše společně v jedné aplikaci.

V defaultním stavu jsou na stránce publikací zobrazeny přehledové sumy podávající informaci o počtu publikací autorů UTB kategorizovaných dle typu publikace viz Obr. 51.

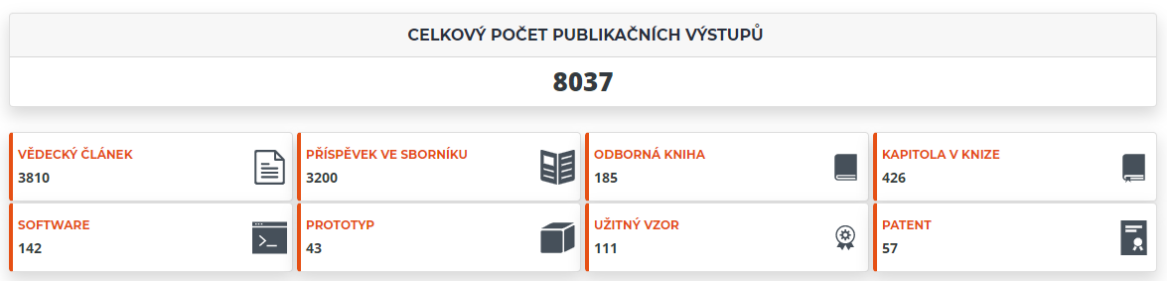

PŘEHLED PUBLIKAČNÍCH VÝSTUPŮ

### Obr. 51. Publikační sumy na stránce publikací

Každé pole obsahuje odkaz na přehledovou stránku daného publikačního typu. Každá tato stránka obsahuje graficky zobrazené statistiky daného publikačního typu, a to koláčový graf zastoupení jednotlivých fakult v publikovaní daného publikačního typu, nejčastější výzkumná témata a nejčastěji publikující autory viz Obr. 52. Nejčastěji publikující autoři a nejčastěji zkoumaná výzkumná témata jsou nově přidané statistiky, srovnání na Obr. 52 a Obr. 53.

Stejně jako u fakultních přehledů je zde také graf mapující publikace daného typu v letech od roku 2010 po současnost a tabulka deseti nejnovějších publikací daného typu s klasickými vlastnostmi tabulky v aplikaci. Pro zobrazení všech publikací je v pravém dolním roku aplikace dostupný odkaz směřující zpět na stránku publikací s aplikovaným filtrem na daný publikační typ.

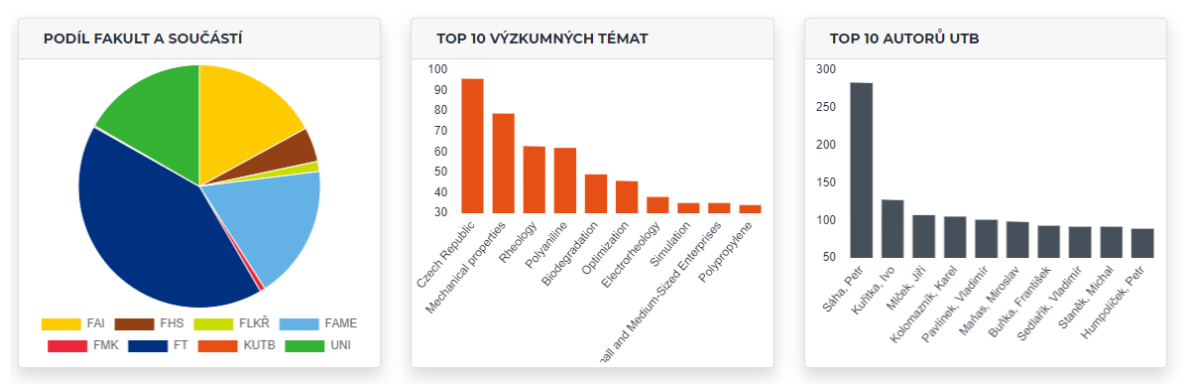

#### **KOLEKCE VĚDECKÝ ČLÁNEK**

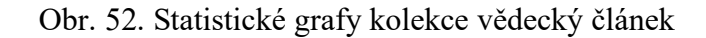

#### **Collections in this community**

- · Fakulta aplikované informatiky [1373]
- Fakulta humanitních studií [181]
- Fakulta logistiky a krizového řízení [119]
- · Fakulta managementu a ekonomiky [626]
- · Fakulta multimediálních komunikací [59]
- · Fakulta technologická [682]
- · Univerzita Tomáše Bati [1]
- Univerzitní institut [137]

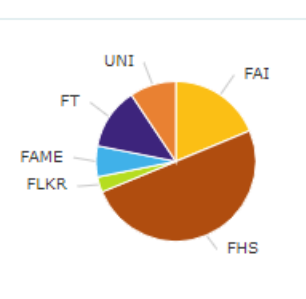

#### **Recent Submissions**

Tertiary education in the Czech Republic: Pros and cons of a combined form of study Göttlichová, Marcela (lated-Int Assoc Technology Education & Development, 2019)

Design students' view of creation in the context of the consumer market Ližbetinová, Lenka; Weberová, Dagmar (lated-Int Assoc Technology Education & Development, 2019)

Vacuum ambulance for transporting accessible patient Blahová, Marta; Hromada, Martin (Association for Computing Machinery, 2020)

### Obr. 53. Přehled publikačního typu vědecký článek v původní aplikaci

Druhou částí stránky publikací je samotná tabulka publikací. Ve výchozím stavu obsahuje všechny publikace ve repositáři a zobrazuje název publikace, autory publikace, typ dokumentu, rok vydání, ikonu fakulty, nebo fakult, které se na publikaci podílely a výzkumná témata týkající se dané publikace. Stránka nabízí rozsáhlé možnosti filtrování dle zmíněných sloupců viz Obr. 54. Filtrovací parametry je možné kombinovat.

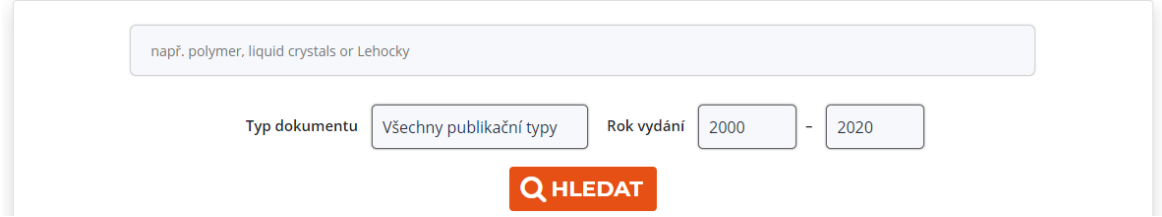

Obr. 54. Filtrování na stránce publikací

Na stejnou stránku se uživatel dostane při kliku na odkazy v tabulkách v aplikaci. Zde ovšem aplikace aplikuje filtr dle zdroje, ze kterého bylo na stránku přistoupeno. Je takto možné filtrovat dle publikačního typu, autora, fakulty, roku vydání publikace a publikačního výzkumného tématu. Příklad filtrování na Obr. 55.

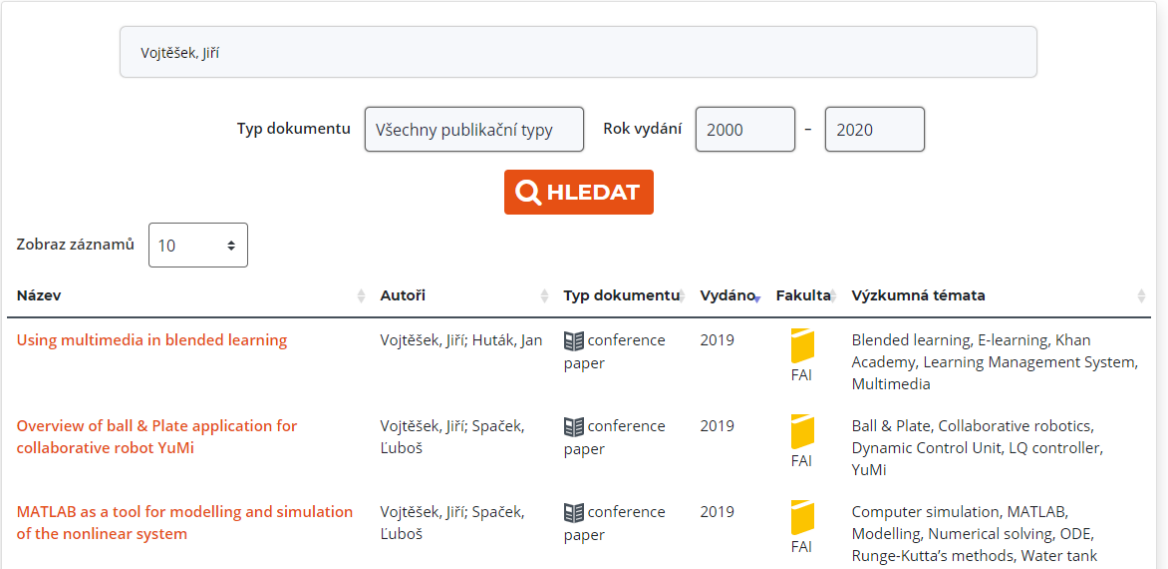

#### **VYHLEDÁVÁNÍ V PUBLIKAČNÍCH VÝSTUPECH**

Obr. 55. Příklad filtrování v publikacích dle autora Jiří Vojtěšek

Každou publikaci v tabulce je možné si prohlédnout v podrobnějším náhledu po kliku. Podrobný náhled publikace obsahuje veškeré informace o publikaci viz Obr. 56. Obsahuje informace o typu publikace, datu vydání, autorech publikace, fakultním zařazení publikace, zdrojovém dokumentu publikace, vydavateli včetně zobrazení publikace na stránkách vydavatele, ISSN a ISBN identifikátory, pokud jsou publikaci přiřazeny, identifikátor DOI, jazyk publikace, výzkumná témata, abstrakt, citační sumy, plumx (viz kapitola 3.2) a Dimensions metriky, pokud jsou pro danou aplikaci dostupné. Pro Dimensions metriku je využíván oficiální widget, který provádí formátování do definovaného stylu. Parametrem pro vytvoření widgetu je DOI identifikátor dané publikace. Podobně jako u publikačního detailu v seznamu publikací autora je i zde možnost exportu do RefWorks. Poslední částí je ISO 690 citace daného dokumentu vytvořená strojově pro jednoduché citování v jiných publikačních výstupech.

Srovnání stylu v nové aplikaci a původní aplikaci je možné vidět na Obr. 56. a Obr. 57.

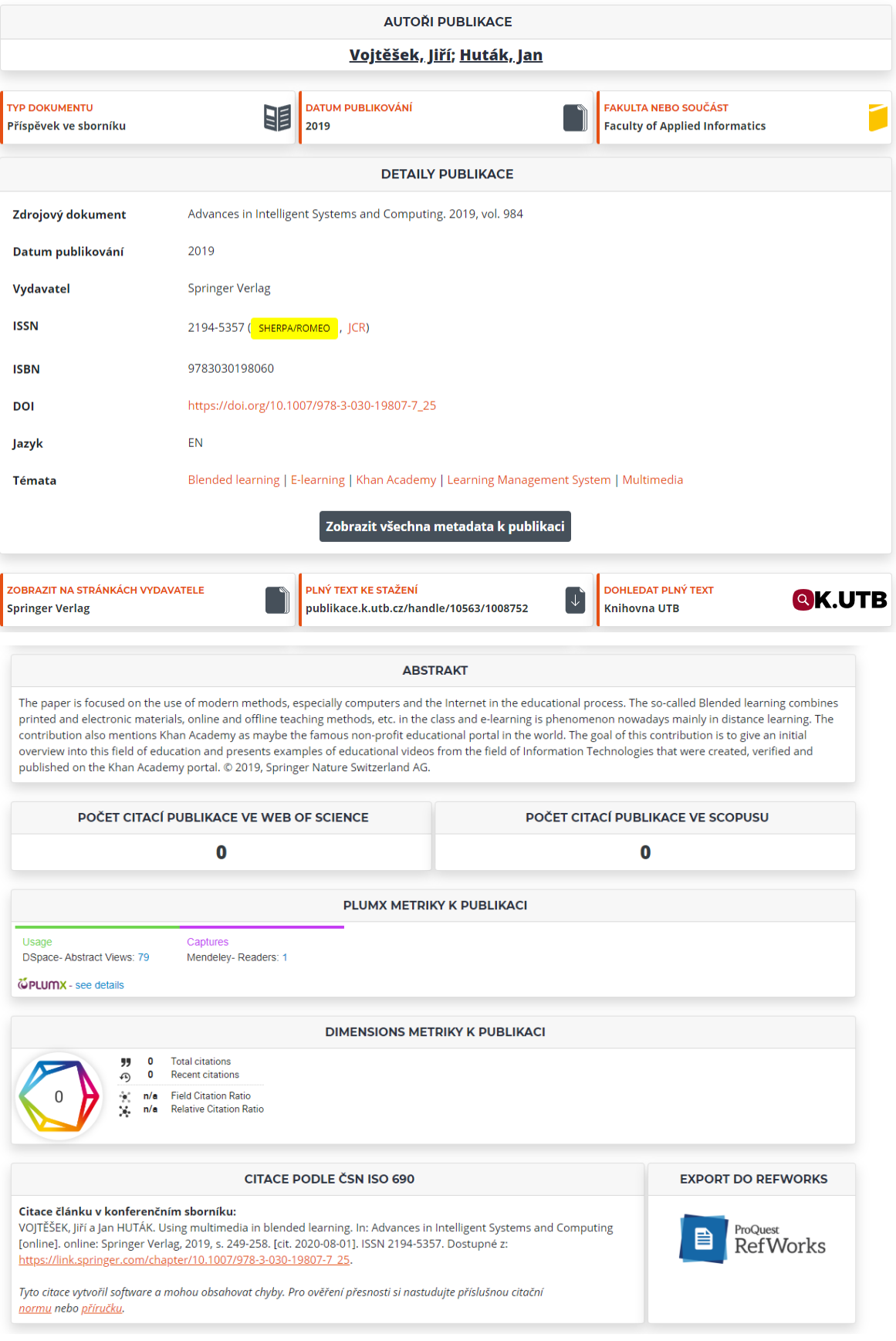

#### USING MULTIMEDIA IN BLENDED LEARNING

Obr. 56. Příklad náhledu publikace v nové aplikaci

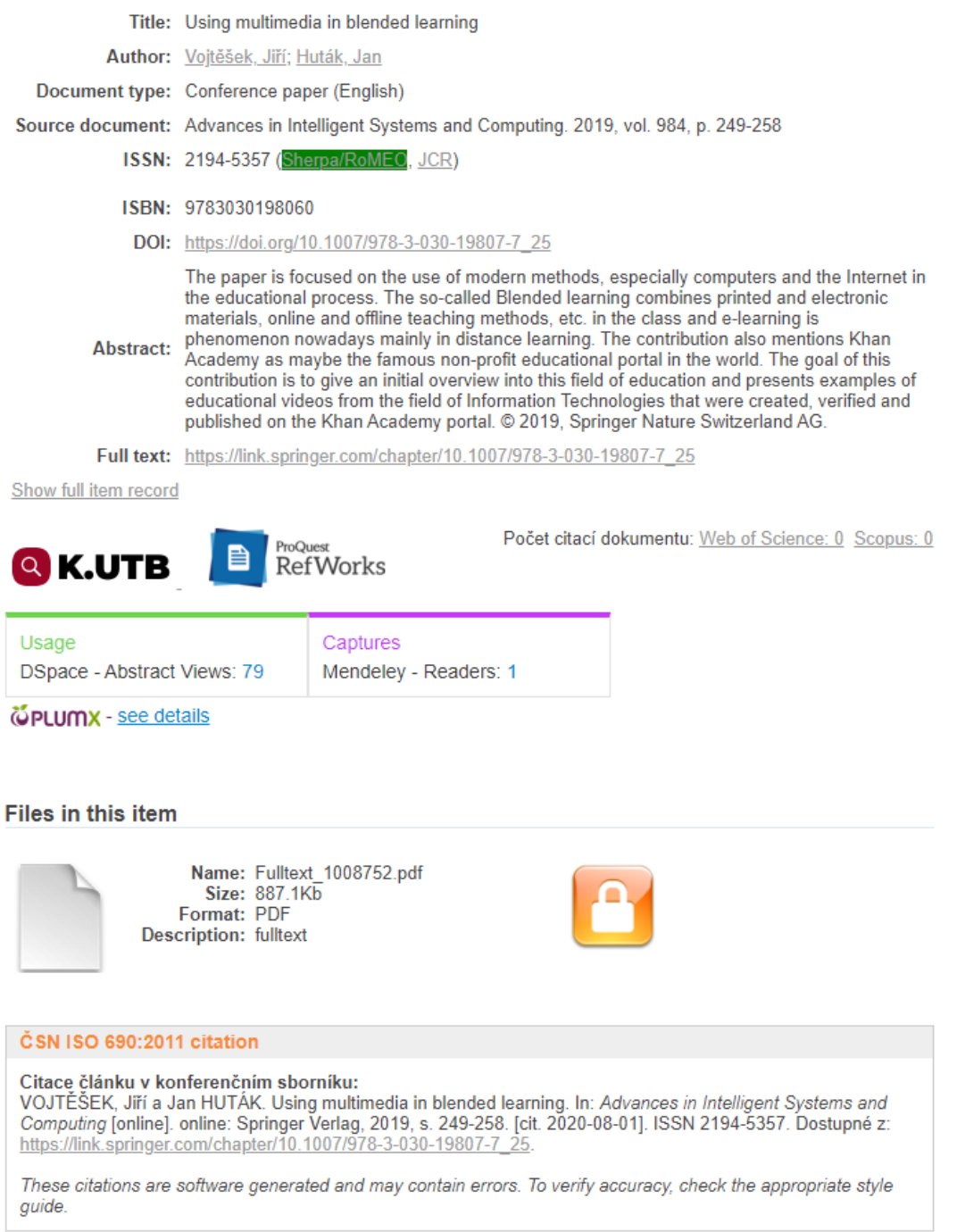

Obr. 57. Příklad náhledu publikace v původní aplikaci

K publikaci je možné si také nechat zobrazit metadata viz Obr. 58. Tato metadata poskytují náhled na strukturu, ve které jsou data přenášena.

Některé prvky stránky jsou formátovány jako odkaz. Mezi tyto prvky patří autoři publikace, typ publikace, datum publikování, fakultní zařazení a témata. Dle těchto prvků je možné filtrovat v hlavním seznamu publikací. Kliknutím na příslušný prvek dojde k přesměrování na stránku publikací s aplikací filtru dle vybraného prvku. Je tak možné jednoduše najít publikace vydané ve stejném roce, jednoduše se podívat na další publikace daného autora, fakulty, najít jiné publikace stejného typu, případně nalézt další publikace daného tématu.

Ostatní prvky, které jsou formátované jako odkaz, jsou směrovány mimo aplikaci do externích zdrojů zabývajících se danou publikací.

|                                   | Zobrazit všechna metadata k publikaci              |
|-----------------------------------|----------------------------------------------------|
| dc.title                          | Using multimedia in blended learning               |
| dc.contributor.author             | Vojtěšek, Jiří; Huták, Jan                         |
| dc.utb.contributor.internalauthor | Huták, Jan                                         |
| dc.relation.ispartof              | "Advances in Intelligent Systems and Computing"    |
| dc.faculty                        | Faculty of Applied Informatics                     |
| dc.publisher                      | <b>Springer Verlag</b>                             |
| dc.event.title                    | 8th Computer Science On-line Conference, CSOC 2019 |
| dc.event.location                 | online                                             |
| dc.type                           | conferenceObject                                   |
| dc.date.issued                    | 2019                                               |

Obr. 58. Metadata publikace

# **7.4.6 Vědecké časopisy**

Sekce vědeckých časopisů je nově přidaná funkcionalita do aplikace. Nabízí možnost vyhledávání specifického časopisu dle jeho názvu, případně ISSN viz Obr. 59. Dále je možné procházet jednotlivé oborové kategorie Scopus a WoS viz Obr. 60.

### **VĚDECKÉ ČASOPISY**

Vyhledejte konkrétní časopis podle jeho názvu nebo ISSN:

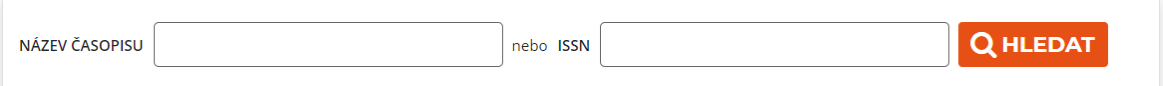

Obr. 59. Vyhledávání v seznamu časopisů

#### PROCHÁZENÍ ČASOPISŮ PODLE KATEGORIÍ

Zobrazte si seznam časopisů podle zvolené kategorie Web of Science nebo Scopus:

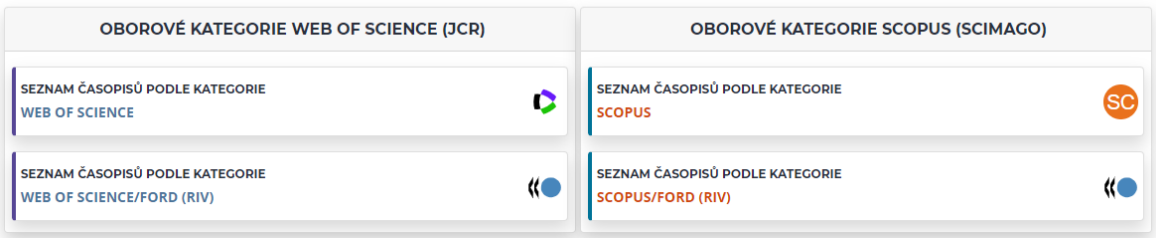

Obr. 60. Oborové kategorie časopisů

Po zvolení kategorie se uživateli zpřístupní další možnosti filtrování. Je možné filtrovat dle názvu časopisu a ISSN podobně jako na hlavní stránce časopisů, ale jsou přidány i možnosti filtrování dle kategorie časopisu a roku vydání viz Obr. 61. Výsledky vyhledání jsou zobrazeny v tabulce na Obr. 62. V této tabulce je možné si zvolit další sloupce k zobrazení, případně exportovat seznam časopisů do CSV případně Excelového formátů.

### SEZNAM ČASOPISŮ PODLE OBOROVÝCH KATEGORIÍ SCOPUS (SCIMAGO)

Vyhledejte časopis podle jeho názvu, ISSN nebo vyberte oborovou kategorii Scopus (SCImago) a zvolte požadovaný rok:

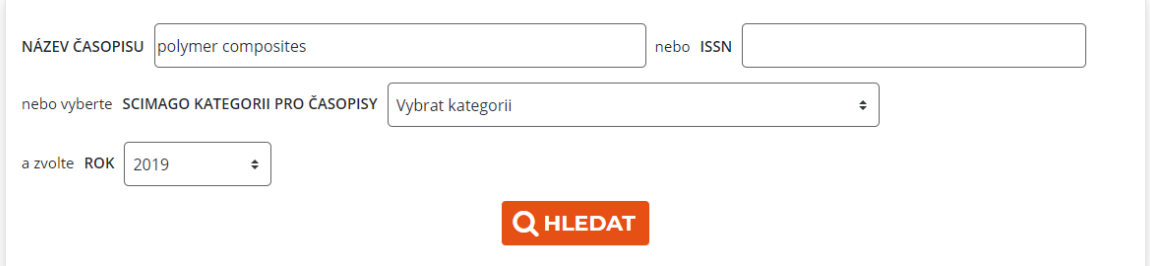

#### Obr. 61. Vyhledávání v Scimago kategorii časopisů

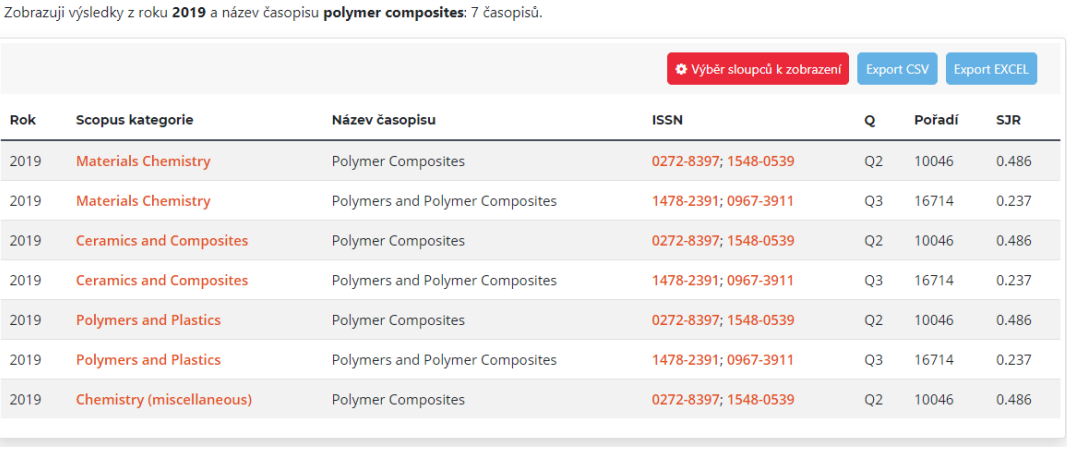

VÝSLEDKY VYHLEDÁVÁNÍ

Výsledky zobrazují umístění časopisu v předmětových kategoriích v rámci databáze Scopus podle indikátoru SJR.

Obr. 62. Výsledek vyhledávání ve Scimago kategorii časopisů z Obr. 61

Po kliknutí na libovolný časopis v tabulce, případně při vyhledání na hlavní stránce aplikace přesměruje uživatele na stránku samotného časopisu, která obsahuje všechna data související s daným časopisem. K časopisu se eviduje ISSN, E-ISSN (Electronic-ISSN), vydavatel časopisu, status časopisu, licence a oborové kategorie časopisu ve WoS a Scopusu, příklad na Obr. 63. Oborové kategorie jsou důležité pro další statistiku, a to seznam kategorií časopisu s kvartilem a postavení časopisu v rámci oboru v jednotlivých letech viz Obr. 64.

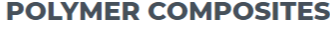

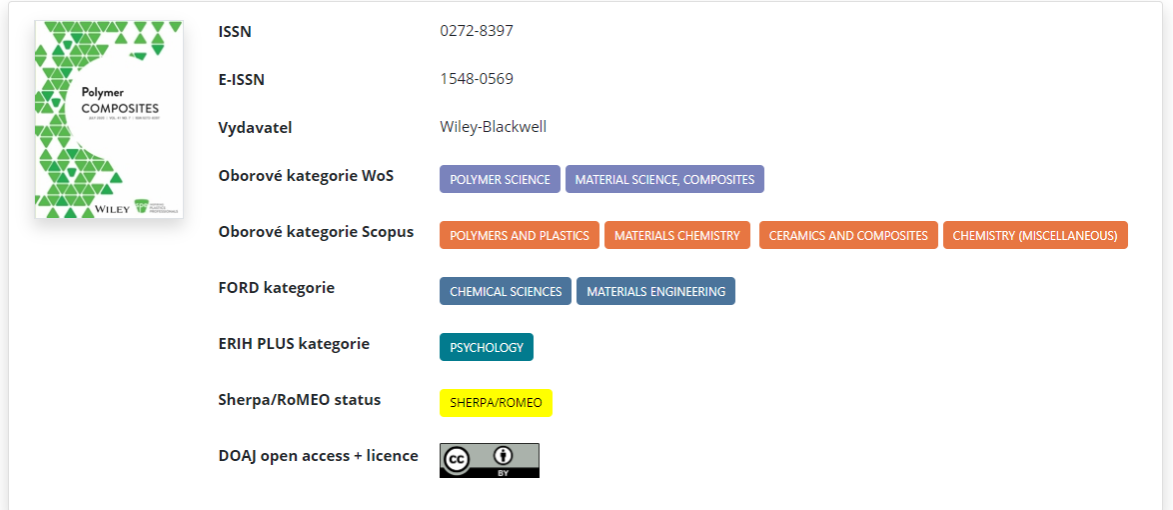

Obr. 63. Příklad přehledu časopisu

| KVARTIL ČASOPISU A POSTAVENÍ ČASOPISU V RÁMCI OBORU                                                                                                    |                |                |                |                |                |  |  |  |
|----------------------------------------------------------------------------------------------------|----------------|----------------|----------------|----------------|----------------|--|--|--|
| Oborová kategorie                                                                                                    | 2019           | 2018           | 2017           | 2016           | 2015           |  |  |  |
| POLYMER SCIENCE                                                                                                    | Q2   36/89     | Q2   33/87     | Q2   36/87     | Q2   29/86     | Q2   30/85     |  |  |  |
| MATERIAL SCIENCE, COMPOSITES                                                                                                    | $Q2$   12/26   | $Q2$   10/25   | $Q2$   11/26   | Q2   9/25      | Q2   8/25      |  |  |  |
| POLYMERS AND PLASTICS                                                                                                    | Q <sub>2</sub> | Q <sub>2</sub> | Q <sub>2</sub> | Q <sub>2</sub> | Q1             |  |  |  |
| <b>MATERIALS CHEMISTRY</b>                                                                                                    | Q <sub>2</sub> | Q <sub>2</sub> | Q <sub>2</sub> | Q <sub>2</sub> | Q <sub>2</sub> |  |  |  |
| <b>CERAMICS AND COMPOSITES</b>                                                                                                    | Q <sub>2</sub> | Q <sub>2</sub> | Q <sub>2</sub> | Q <sub>2</sub> | Q <sub>2</sub> |  |  |  |
| <b>CHEMISTRY (MISCELLANEOUS)</b>                                                                                                    | Q <sub>2</sub> | Q <sub>2</sub> | Q <sub>2</sub> | Q <sub>2</sub> | Q <sub>2</sub> |  |  |  |
| <b>CHEMICAL SCIENCE</b>                                                                                                    | Q3   329       | Q3   329       | Q3   329       | Q3   329       | Q3   329       |  |  |  |
| <b>MATERIALS ENGINEERING</b>                                                                                                    | $Q2$   227     | $Q2$   227     | $Q2$   227     | $Q2$   227     | Q2   227       |  |  |  |
| Informace k řazení časopisů do kvartilů:                                                                                                    |                |                |                |                |                |  |  |  |
| <b>WEB OF SCIENCE</b><br>umístění časopisu podle indikátoru Impact Factor (IF).<br>umístění časopisu podle indikátoru SCImago Journal Rank (SJR).<br><b>SCOPUS</b><br>umístění časopisu podle indikátoru Article Influence Score (AIS).<br><b>FORD</b> |                |                |                |                |                |  |  |  |

Obr. 64. Tabulka kategorií časopisu

Následně stránka časopisu obsahuje citační metriky pro obě bibliografické databáze za poslední dostupný rok, tedy rok 2019, viz Obr. 65. Poslední částí jsou informace o publikační činnosti autorů UTB ve formě sloupcového grafu, podobně jako v dalších částech aplikace a tabulky s klasickými vlastnostmi tabulky v aplikaci podávající informaci o článcích, které daný časopis obsahuje.

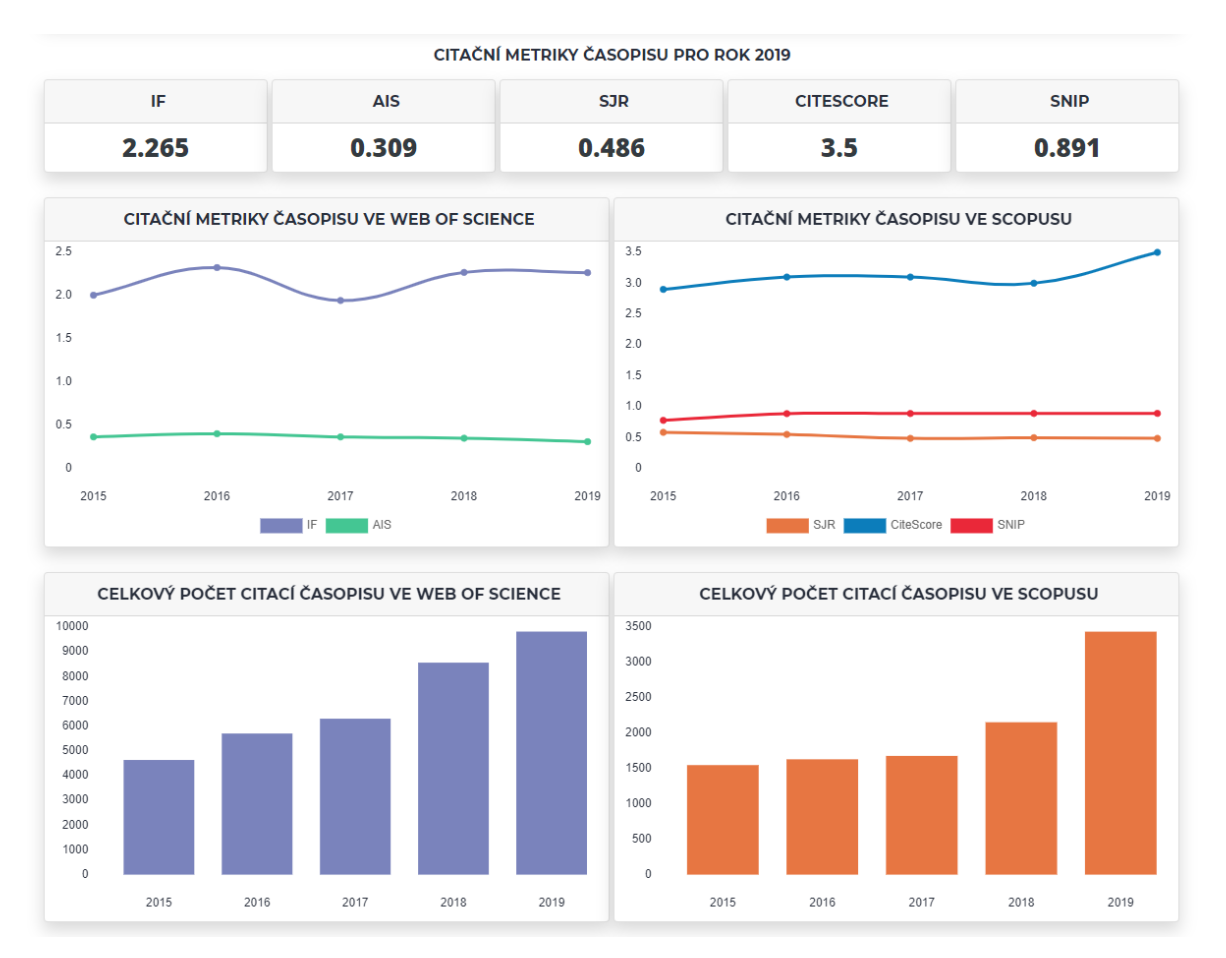

Obr. 65. Citační statistiky časopisu
#### **ZÁVĚR**

Tato diplomová práce se zabývala bibliografickými databázemi a jejich využitím pro vytvoření webové aplikace, která agreguje data z těchto bibliografických databází do webového rozhraní a je vytvořena dle požadavků daných Knihovnou UTB, pro kterou byla aplikace primárně vyvinuta.

Teoretická část diplomové práce se zabývala obecným popisem technologií použitých při vývoji aplikace, samotných bibliografických databází včetně stručné historie a procesu vyhledávání, jakožto primárního způsobu práce s danými bibliografickými databázemi. Dále popisuje jednotlivé metriky využívané pro ohodnocení publikací, a nakonec popis zisku dat z bibliografických databází s příklady licenčních podmínek, které je nutné splnit pro zisk a korektní využití dat.

Praktickým výstupem diplomové práce je webová MVC (Model-View-Controller) aplikace, která nahrazuje dosavadní řešení publikačního webu používané Knihovnou UTB. Existující řešení je popsáno v první části textu praktické části diplomové práce. Po sekci s existujícím řešením následují již sekce zabývající se samotnou aplikací. Nejdříve je popsána integrace a zisk dat, jak je jednotlivé bibliografické databáze zprostředkovávají a poté jak jsou data prezentována v aplikaci. Aplikace je dostupná pod **2-clause BSD licencí** (viz příloha 2).

Poslední sekcí diplomové práce je bližší náhled na samotnou vytvořenou aplikaci, který shrnuje novinky, které aplikaci odlišují od dosud používaného řešení a díky kterým je aplikace prospěšnější pro použití než její předchůdce. Nejprve popisuje interní databázový systém Knihovny UTB, který byl do vysoké míry ponechán a specifikuje rozšíření, které bylo provedeno v rámci vývoje nové aplikace. Tedy nové tabulky, o které byl databázový systém obohacen. Nové tabulky byly vytvořeny kvůli požadavkům na zobrazení dat v aplikaci, které dosud nebyly součástí existujícího systému. Druhá podsekce se zabývá vizualizačními metodami zobrazování dat v aplikaci, které z hlavní části tvoří její design. Jedná se o tabulky a grafy zobrazující data a formující je do statistických výstupů. Další podsekce popisuje nově přidanou funkcionalitu do aplikace, a to seznam časopisů a možnosti vyhledávání, které je možné v seznamu provádět. Poslední podsekce se zabývá kompletním náhledem na vytvořenou aplikaci včetně srovnání s existujícím řešením a popisuje jednotlivé aktivity, které je možno v aplikaci provádět.

Aplikace je v době obhajoby nasazena na serverech Knihovny UTB, kde prochází procesem testování. Po dokončení testování a přechodu do produkčního prostředí se aplikace stane primárním systémem pro publikační vyhledávání a zisku informací o profilech autorů UTB. Mimo samotné nahrazení existujícího systému, který v sobě obsahoval pouze profily autorů a publikační statistiky, aplikace nahradí i dosud používaný systém pro zobrazení jednotlivých publikací. Dojde tak k pomyslnému spojení těchto dvou systému do jediného, čímž dojde k výraznému zjednodušení práce, protože uživatelé nebudou nuceni potřebná data získávat z různých zdrojů a dojde tak ke zefektivnění a zrychlení práce s bibliografickými daty.

#### **SEZNAM POUŽITÉ LITERATURY**

- [1] Usage statistics of JavaScript as client-side programming language on websites. *W3Techs - World Wide Web Technology Surveys* [online]. 2009 [cit. 2020-07- 04]. Dostupné z: <https://w3techs.com/technologies/details/cp-javascript>
- [2] CHAMPEON, Steve. JavaScript: How Did We Get Here? *O' Reilly - Web DevCenter* [online]. 2001 [cit. 2020-07-04]. Dostupné z: [https://web.ar](https://web.archive.org/web/20160719020828/http:/archive.oreilly.com/pub/a/javascript/2001/04/06/js_history.html)[chive.org/web/20160719020828/http://archive.orei](https://web.archive.org/web/20160719020828/http:/archive.oreilly.com/pub/a/javascript/2001/04/06/js_history.html)[lly.com/pub/a/javascript/2001/04/06/js\\_history.html](https://web.archive.org/web/20160719020828/http:/archive.oreilly.com/pub/a/javascript/2001/04/06/js_history.html)
- [3] HARBAND, Jordan a Kevin SMITH. ECMAScript® 2020 Language Specification. *ECMA International* [online]. 2020 [cit. 2020-07-04]. Dostupné z: http://www.ecma-international.org/ecma-262/11.0/index.html
- [4] Usage statistics of JavaScript libraries for websites. *W3Techs - World Wide Web Technology Surveys* [online]. 2009 [cit. 2020-07-04]. Dostupné z: [https://w3techs.com/technologies/overview/javascript\\_library](https://w3techs.com/technologies/overview/javascript_library)
- [5] RESIG, John. JQuery 1.0. *JQuery blog* [online]. 2006 [cit. 2020-07-04]. Dostupné z: https://blog.jquery.com/2006/08/26/jquery-10/
- [6] History of PHP. *Php.net* [online]. 2001 [cit. 2020-07-05]. Dostupné z: <https://www.php.net/manual/en/history.php.php>
- [7] CORBET, Johathan. Resetting PHP 6. *LWN.net* [online]. 2010 [cit. 2020-07-05]. Dostupné z: <https://lwn.net/Articles/379909/>
- [8] MOMJIAN, Bruce. PostgreSQL: praktický průvodce. Brno: Computer Press, 2003 [cit. 2020-07-05], xxii, 402 s. ISBN 80-7226-954-2.
- [9] 1.2 Getting Started A Short History of Git. *git-scm.com* [online]. [cit. 2020-07- 05]. Dostupné z: [https://git-scm.com/book/en/v2/Getting-Started-A-Short-History](https://git-scm.com/book/en/v2/Getting-Started-A-Short-History-of-Git)[of-Git](https://git-scm.com/book/en/v2/Getting-Started-A-Short-History-of-Git)
- [10] Gitea Git with a cup of tea. *gitea.io* [online]. [cit. 2020-07-05]. Dostupné z: <https://gitea.io/en-us/>
- [11] Web Services Architecture. *w3c.org* [online], 2004 [cit. 2020-07-06], Dostupné z: <https://www.w3.org/TR/2004/NOTE-ws-arch-20040211>
- [12] Architectural Styles and the Design of Network-based Software Architectures. *ics.uci.edu* [online], 2004 [cit. 2020-07-06], Dostupné z: <https://www.ics.uci.edu/~fielding/pubs/dissertation/top.htm>
- [13] *The JSON Data Interchage Format* [online]. In: 2013, s. 14 [cit. 2020-07-06]. Dostupné z: [https://www.ecma-international.org/publications/files/ECMA-ST-](https://www.ecma-international.org/publications/files/ECMA-ST-ARCH/ECMA-404%201st%20edition%20October%202013.pdf)[ARCH/ECMA-404%201st%20edition%20October%202013.pdf](https://www.ecma-international.org/publications/files/ECMA-ST-ARCH/ECMA-404%201st%20edition%20October%202013.pdf)
- [14] *Web of Science* [online]. [cit. 2020-07-12]. Dostupné z: [https://clarivate.com/we](https://clarivate.com/webofsciencegroup/solutions/web-of-science/)[bofsciencegroup/solutions/web-of-science/](https://clarivate.com/webofsciencegroup/solutions/web-of-science/)
- [15] KADLECOVÁ, Ivana, Hana TOMANOVÁ a Jaroslav MEIXNER. *Porovnání informačních zdrojů Web of Science a SCOPUS* [online]., 6 [cit. 2020-07-12]. Dostupné z: <https://www.inforum.cz/pdf/2008/laiblovakadlecova-ivana-cze.pdf>
- [16] *SCOPUS* [online]. 2010 [cit. 2020-07-12]. Dostupné z: http://wiki.knihovna.cz/index.php/SCOPUS
- [17] *Scopus\_GlobalResearch\_Factsheet2019\_FINAL\_WEB* [online]. [cit. 2020-07-12]. Dostupné z: https://www.elsevier.com/ data/assets/pdf file/0017/114533/Sco[pus\\_GlobalResearch\\_Factsheet2019\\_FINAL\\_WEB.pdf](https://www.elsevier.com/__data/assets/pdf_file/0017/114533/Scopus_GlobalResearch_Factsheet2019_FINAL_WEB.pdf)
- [18] *Research metrics* [online]. [cit. 2020-07-15]. Dostupné z: [https://www.el](https://www.elsevier.com/solutions/scopus/how-scopus-works/metrics)[sevier.com/solutions/scopus/how-scopus-works/metrics](https://www.elsevier.com/solutions/scopus/how-scopus-works/metrics)
- [19] *How are CiteScore metrics used in Scopus* [online]. [cit. 2020-07-15]. Dostupné z: [https://service.elsevier.com/app/answers/detail/a\\_id/14880/supporthub/sco](https://service.elsevier.com/app/answers/detail/a_id/14880/supporthub/scopus/#tracker)[pus/#tracker](https://service.elsevier.com/app/answers/detail/a_id/14880/supporthub/scopus/#tracker)
- [20] *CiteScore metrics* [online]. [cit. 2020-07-15]. Dostupné z: [https://www.el](https://www.elsevier.com/__data/assets/pdf_file/0008/318284/%20ACAD_L_SC_FS_CitesScoreMetrics_2020_FINAL_Web.pdf)[sevier.com/\\_\\_data/assets/pdf\\_file/0008/318284/](https://www.elsevier.com/__data/assets/pdf_file/0008/318284/%20ACAD_L_SC_FS_CitesScoreMetrics_2020_FINAL_Web.pdf)  [ACAD\\_L\\_SC\\_FS\\_CitesScoreMetrics\\_2020\\_FINAL\\_Web.pdf](https://www.elsevier.com/__data/assets/pdf_file/0008/318284/%20ACAD_L_SC_FS_CitesScoreMetrics_2020_FINAL_Web.pdf)
- [21] *Reserach metrics reference* [online]. [cit. 2020-07-15]. Dostupné z: [https://www.el](https://www.elsevier.com/__data/assets/pdf_file/0004/880357/%20ACAD_LIB_ResearchMetricsReference_WEB.pdf)[sevier.com/\\_\\_data/assets/pdf\\_file/0004/880357/](https://www.elsevier.com/__data/assets/pdf_file/0004/880357/%20ACAD_LIB_ResearchMetricsReference_WEB.pdf)  [ACAD\\_LIB\\_ResearchMetricsReference\\_WEB.pdf](https://www.elsevier.com/__data/assets/pdf_file/0004/880357/%20ACAD_LIB_ResearchMetricsReference_WEB.pdf)
- [22] *PlumX metrics* [online]. [cit. 2020-07-15]. Dostupné z: [https://plumanaly](https://plumanalytics.com/learn/about-metrics/)[tics.com/learn/about-metrics/](https://plumanalytics.com/learn/about-metrics/)
- [23] *The Scopus h-index, what's it all about? Part I* [online]. [cit. 2020-07-15]. Dostupné z: [https://blog.scopus.com/posts/the-scopus-h-index-what-s-it-all-about](https://blog.scopus.com/posts/the-scopus-h-index-what-s-it-all-about-part-i)[part-i](https://blog.scopus.com/posts/the-scopus-h-index-what-s-it-all-about-part-i)
- [24] *How can I use an h-graph?* [online]. [cit. 2020-07-15]. Dostupné z: [https://ser](https://service.elsevier.com/app/answers/detail/a_id/11214/supporthub/scopus/#anchor)[vice.elsevier.com/app/answers/detail/a\\_id/11214/supporthub/scopus/#anchor](https://service.elsevier.com/app/answers/detail/a_id/11214/supporthub/scopus/#anchor)
- [25] *Activating Scopus* [online]. [cit. 2020-07-16]. Dostupné z: [https://www.el](https://www.elsevier.com/solutions/scopus/support/activating-scopus)[sevier.com/solutions/scopus/support/activating-scopus](https://www.elsevier.com/solutions/scopus/support/activating-scopus)
- [26] *Web of Science APIs* [online]. [cit. 2020-07-16]. Dostupné z: [https://clari](https://clarivate.com/webofsciencegroup/solutions/xml-and-apis/)[vate.com/webofsciencegroup/solutions/xml-and-apis/](https://clarivate.com/webofsciencegroup/solutions/xml-and-apis/)
- [27] *Elsevier Developers* [online]. [cit. 2020-07-16]. Dostupné z: [https://dev.el](https://dev.elsevier.com/)[sevier.com/](https://dev.elsevier.com/)
- [28] *Elsevier Scopus APIs* [online]. [cit. 2020-07-16]. Dostupné z: [https://dev.el](https://dev.elsevier.com/sc_apis.html)[sevier.com/sc\\_apis.html](https://dev.elsevier.com/sc_apis.html)
- [29] *API sample data* [online]. [cit. 2020-07-18]. Dostupné z: [https://clarivate.com/we](https://clarivate.com/webofsciencegroup/solutions/api-sample-data/)[bofsciencegroup/solutions/api-sample-data/](https://clarivate.com/webofsciencegroup/solutions/api-sample-data/)
- [30] *DataTables.net* [online]. [cit. 2020-07-19]. Dostupné z: <https://datatables.net/>
- [31] *Chart.js* [online]. [cit. 2020-07-19]. Dostupné z: <https://www.chartjs.org/>
- [32] *Mixed Chart Types* [online]. [cit. 2020-07-19]. Dostupné z: <https://www.chartjs.org/docs/latest/charts/mixed.html>
- [33] *Common Format and MIME Type for Comma-Separated Values (CSV) Files* [online]. [cit. 2020-07-29]. Dostupné z: <https://tools.ietf.org/html/rfc4180>
- [34] *Foreign data wrappers* [online]. [cit. 2020-08-03]. Dostupné z: [https://wiki.post](https://wiki.postgresql.org/wiki/Foreign_data_wrappers)[gresql.org/wiki/Foreign\\_data\\_wrappers](https://wiki.postgresql.org/wiki/Foreign_data_wrappers)
- [35] *SQL/MED* [online]. [cit. 2020-08-03]. Dostupné z: [https://wiki.post](https://wiki.postgresql.org/wiki/SQL/MED)[gresql.org/wiki/SQL/MED](https://wiki.postgresql.org/wiki/SQL/MED)
- [36] *Aplikace OBD* [online]. [cit. 2020-08-03]. Dostupné z: [https://www.utb.cz/veda-a](https://www.utb.cz/veda-a-vyzkum/vedecko-vyzkumna-cinnost/aplikace-obd/)[vyzkum/vedecko-vyzkumna-cinnost/aplikace-obd/](https://www.utb.cz/veda-a-vyzkum/vedecko-vyzkumna-cinnost/aplikace-obd/)
- [37] *TBU DSpace* [online]. [cit. 2020-08-03]. Dostupné z: <https://digilib.k.utb.cz/>
- [38] *redis* [online]. [cit. 2020-08-03]. Dostupné z: <https://redis.io/>

## **SEZNAM POUŽITÝCH SYMBOLŮ A ZKRATEK**

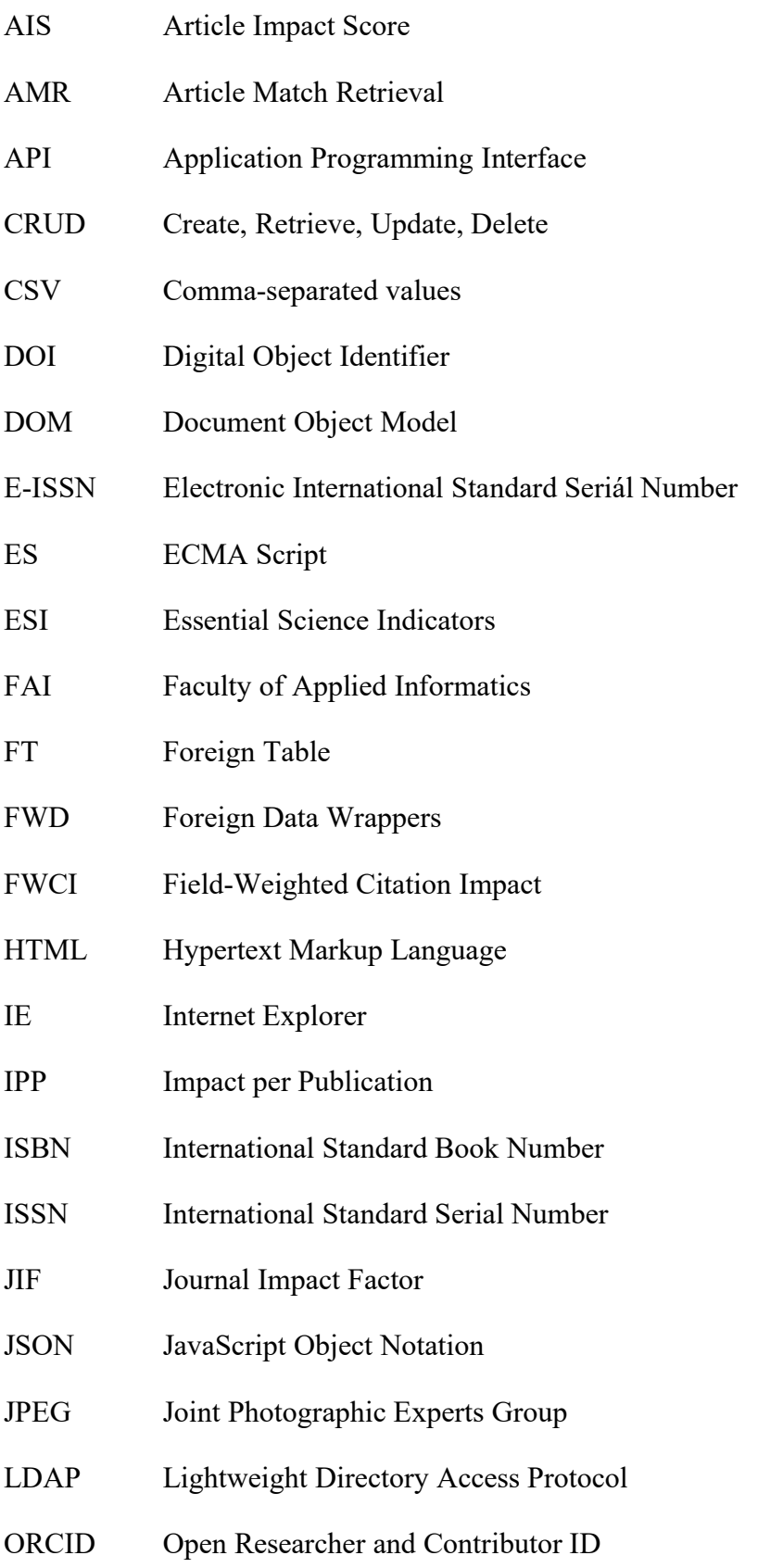

- MVC Model View Controller
- PDF Portable Document Format
- PDO PHP Data Objects
- PHP Personal Home Page
- PMID PubMed Unique Identifier
- RDF Resource Description Framework
- REST Representational State Transfer
- RIP Raw Impact per Publication
- SJR SCImago Journal Rank
- SNIP Source-Normalized Impact per Paper
- SQL Structured Query Language
- SQL/MED SQL Management of External Data
- VCS Version Control System
- UI Uniform Resource Locator
- URL User Interface
- WoK Web of Knowledge
- WoS Web of Science
- XML Extensible Markup Language

## **SEZNAM OBRÁZKŮ**

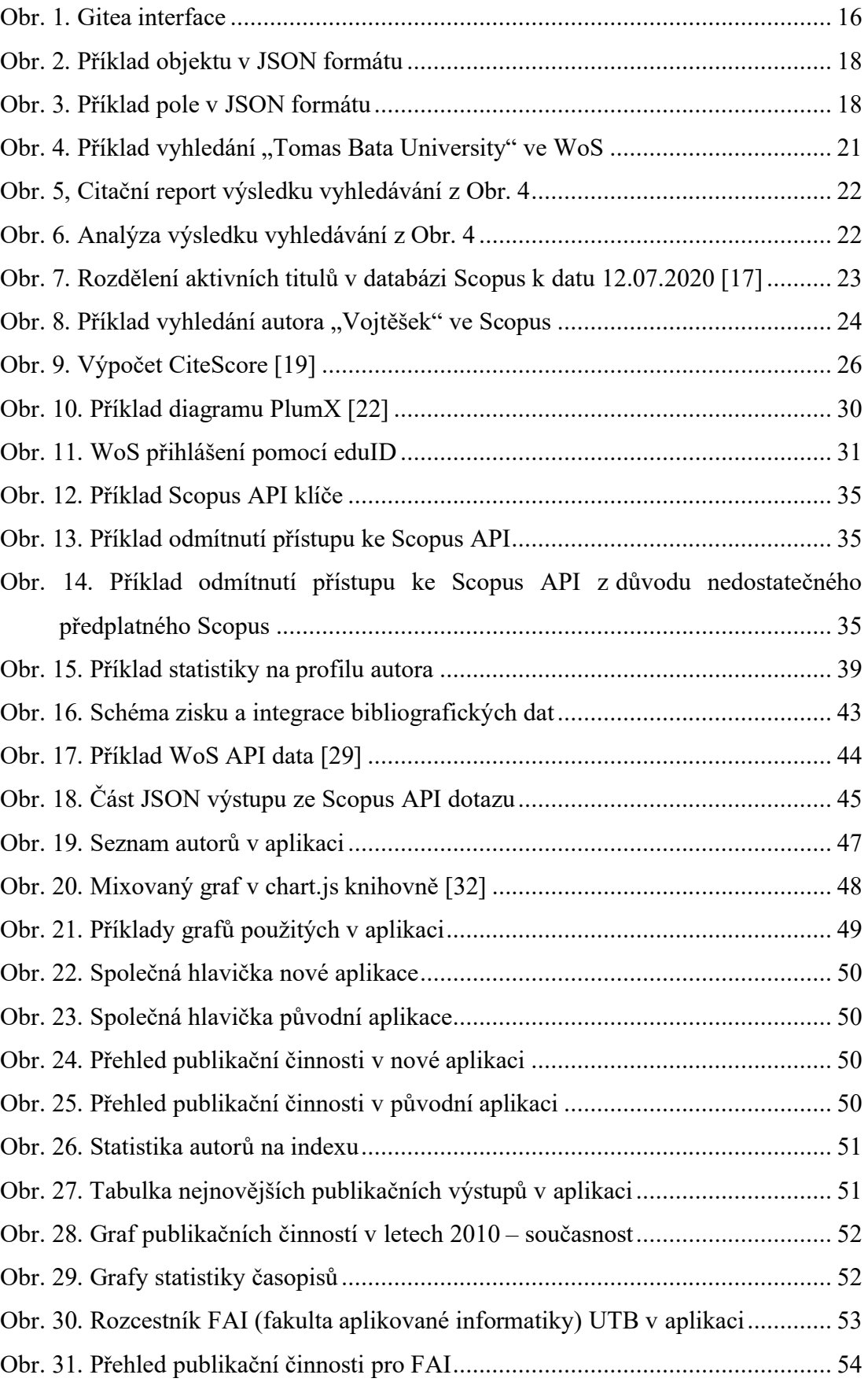

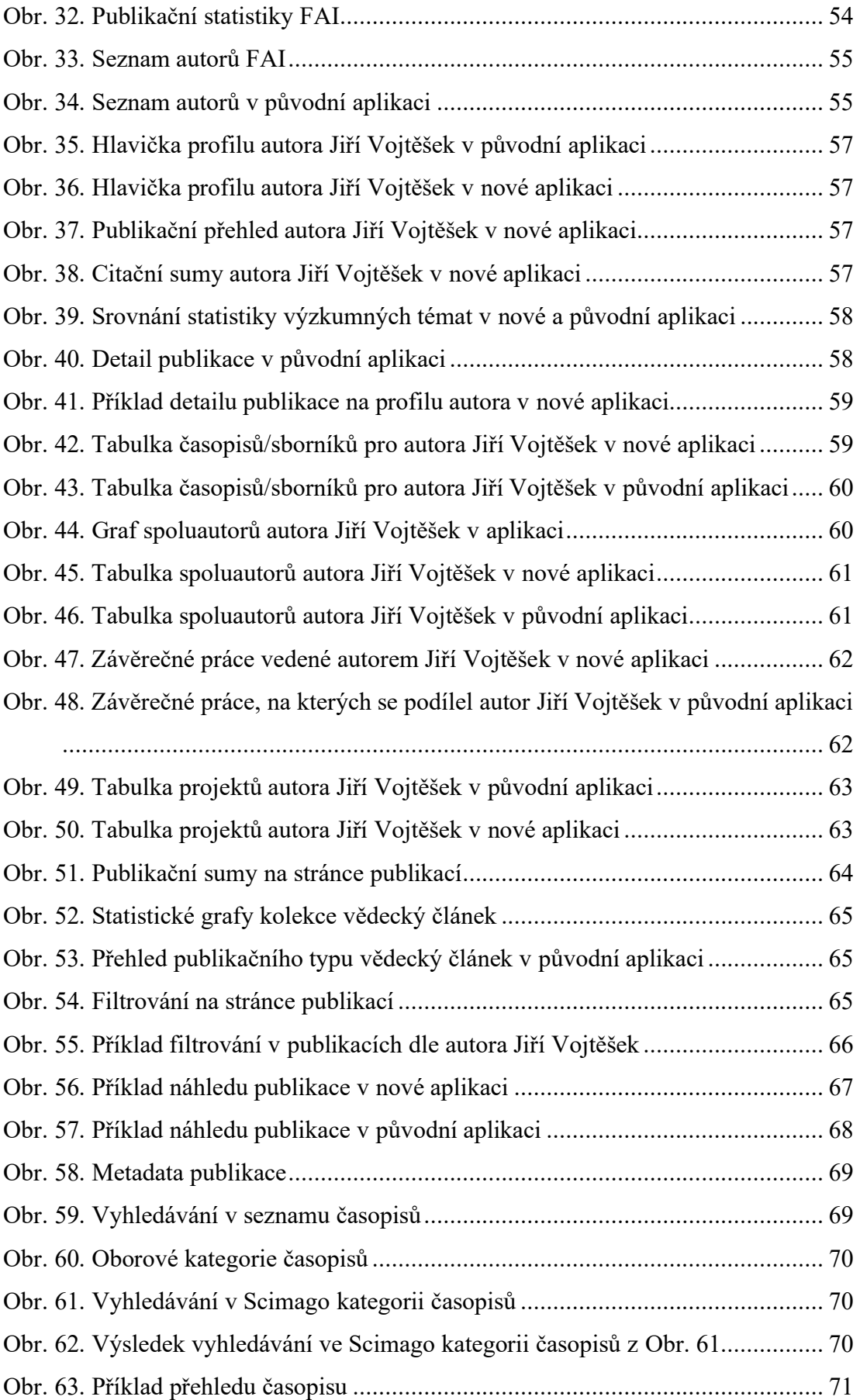

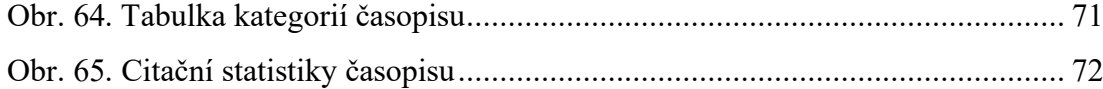

#### **SEZNAM TABULEK**

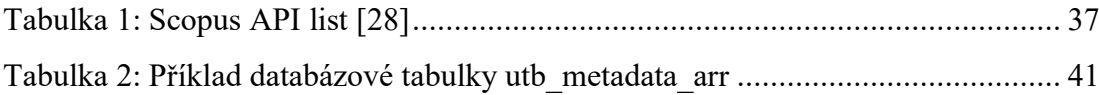

## **SEZNAM PŘÍLOH**

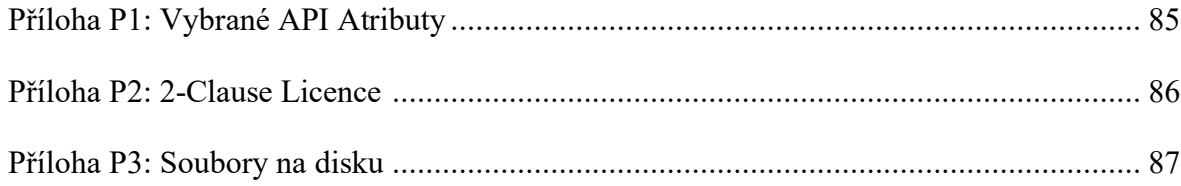

# **PŘÍLOHA P I: VYBRANÉ API ATRIBUTY**

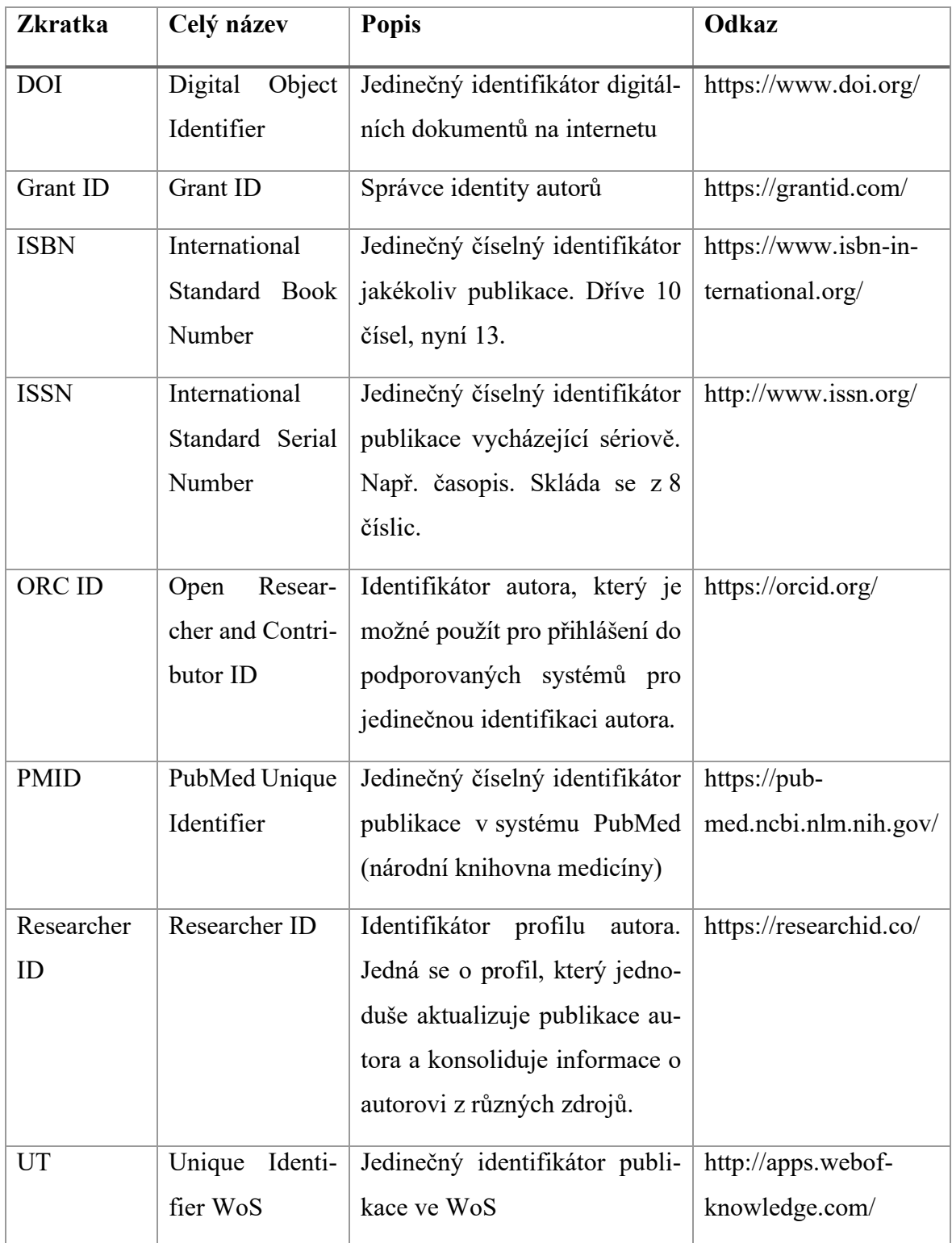

### **PŘÍLOHA P2 2-CLAUSE BSD LICENCE**

*Note: This license has also been called the "Simplified BSD License" and the "FreeBSD License". See also the [3-clause BSD License.](https://opensource.org/licenses/BSD-3-Clause)*

Copyright <YEAR> <COPYRIGHT HOLDER>

Redistribution and use in source and binary forms, with or without modification, are permitted provided that the following conditions are met:

1. Redistributions of source code must retain the above copyright notice, this list of conditions and the following disclaimer.

2. Redistributions in binary form must reproduce the above copyright notice, this list of conditions and the following disclaimer in the documentation and/or other materials provided with the distribution.

THIS SOFTWARE IS PROVIDED BY THE COPYRIGHT HOLDERS AND CONTRIBUTORS "AS IS" AND ANY EXPRESS OR IMPLIED WARRANTIES, INCLUDING, BUT NOT LIMITED TO, THE IMPLIED WARRANTIES OF MERCHANTABILITY AND FITNESS FOR A PARTICULAR PURPOSE ARE DISCLAIMED. IN NO EVENT SHALL THE COPYRIGHT HOLDER OR CONTRIBUTORS BE LIABLE FOR ANY DIRECT, INDIRECT, INCIDENTAL, SPECIAL, EXEMPLARY, OR CONSEQUENTIAL DAMAGES (INCLUDING, BUT NOT LIMITED TO, PROCUREMENT OF SUBSTITUTE GOODS OR SERVICES; LOSS OF USE, DATA, OR PROFITS; OR BUSINESS INTERRUPTION) HOWEVER CAUSED AND ON ANY THEORY OF LIABILITY, WHETHER IN CONTRACT, STRICT LIABILITY, OR TORT (INCLUDING NEGLIGENCE OR OTHERWISE) ARISING IN ANY WAY OUT OF THE USE OF THIS SOFTWARE, EVEN IF ADVISED OF THE POSSIBILITY OF SUCH DAMAGE.

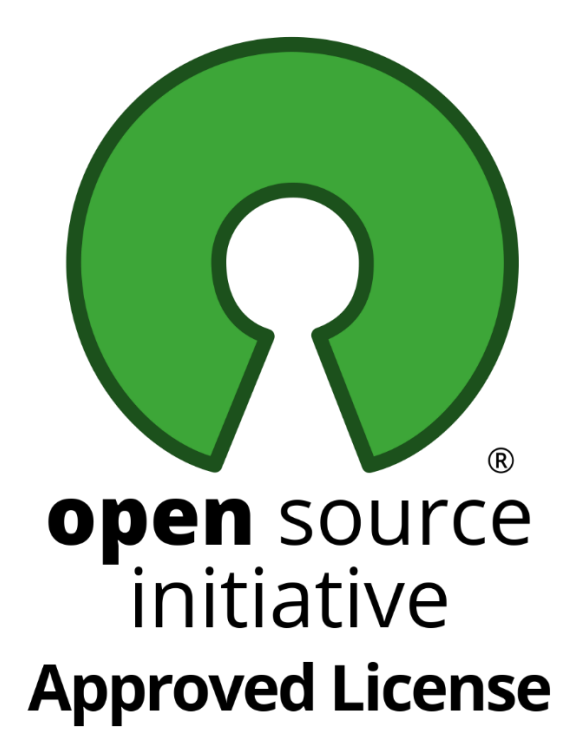

## **PŘÍLOHA P3 SOUBORY NA DISKU**

Viz přiložené CD